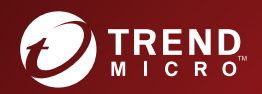

# **THEND MICRO MICRO AND READ MICRO MICRO MISPECTOR Service Pack 3**

# **Syslog Content Mapping Guide**

Breakthrough Protection Against APTs and Targeted Attacks

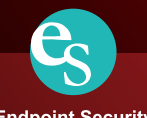

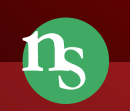

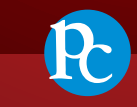

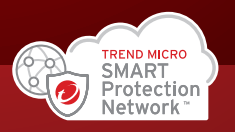

**Endpoint Security** 

**Network Security** 

**Protected Cloud** 

Trend Micro Incorporated reserves the right to make changes to this document and to the product described herein without notice. Before installing and using the product, review the readme files, release notes, and/or the latest version of the applicable documentation, which are available from the Trend Micro website at:

#### [http://docs.trendmicro.com](http://docs.trendmicro.com/en-us/home.aspx/)

Trend Micro, the Trend Micro t-ball logo, Deep Discovery Advisor, Deep Discovery Analyzer, Deep Discovery Inspector, and Control Manager are trademarks or registered trademarks of Trend Micro Incorporated. All other product or company names may be trademarks or registered trademarks of their owners.

Copyright © 2021. Trend Micro Incorporated. All rights reserved.

Document Part No.: APEM59180/201222

Release Date: January 2021

Protected by U.S. Patent No.: 8595840; 8925074; 7707635; 8505094

This documentation introduces the main features of the product and/or provides installation instructions for a production environment. Read through the documentation before installing or using the product.

Detailed information about how to use specific features within the product may be available at the Trend Micro Online Help Center and/or the Trend Micro Knowledge Base.

Trend Micro always seeks to improve its documentation. If you have questions, comments, or suggestions about this or any Trend Micro document, please contact us at [docs@trendmicro.com](mailto:%20docs@trendmicro.com).

Evaluate this documentation on the following site:

<https://www.trendmicro.com/download/documentation/rating.asp>

**Privacy and Personal Data Collection Disclosure**

Certain features available in Trend Micro products collect and send feedback regarding product usage and detection information to Trend Micro. Some of this data is considered personal in certain jurisdictions and under certain regulations. If you do not want Trend Micro to collect personal data, you must ensure that you disable the related features.

The following link outlines the types of data that Deep Discovery Inspector collects and provides detailed instructions on how to disable the specific features that feedback the information.

<https://success.trendmicro.com/data-collection-disclosure>

Data collected by Trend Micro is subject to the conditions stated in the Trend Micro Privacy Notice:

<https://www.trendmicro.com/privacy>

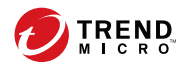

**i**

# Table of Contents

#### **Chapter 1: [Introduction](#page-12-0)**

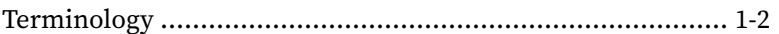

#### **Chapter 2: [Revisions](#page-14-0)**

#### **Chapter 3: [Syslog Content Mapping - CEF](#page-16-0)**

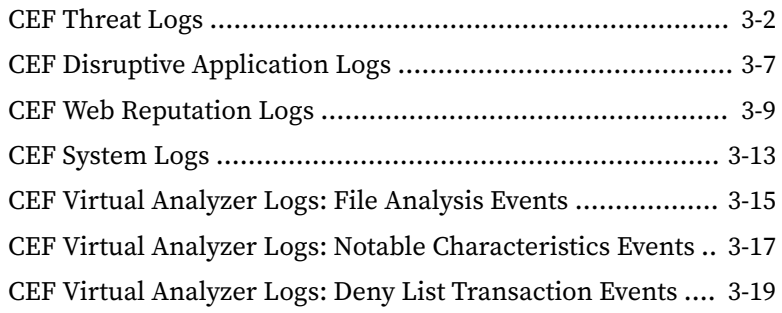

#### **Chapter 4: [Syslog Content Mapping - LEEF](#page-36-0)**

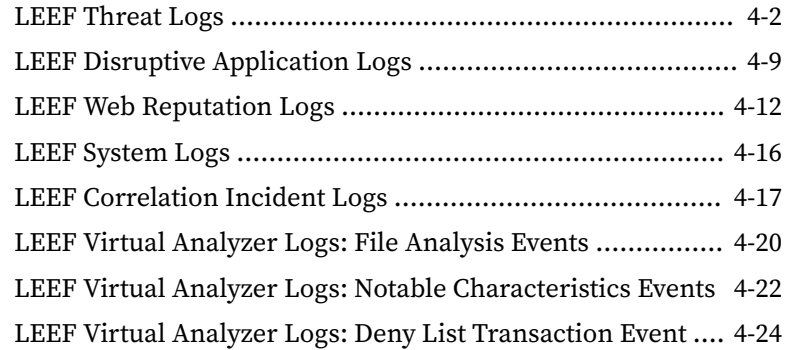

**ii**

### **Chapter 5: [Syslog Content Mapping - TMEF](#page-62-0)**

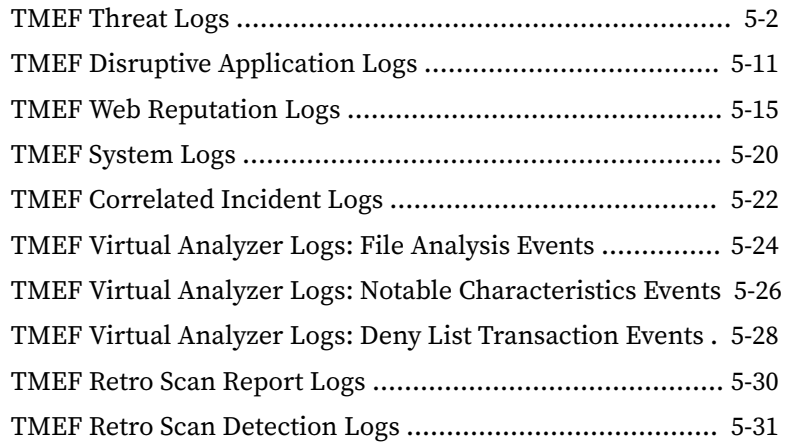

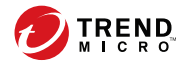

# **Preface**

## **Preface**

Learn more about the following topics:

- *[Documentation on page iv](#page-7-0)*
- *[Audience on page v](#page-8-0)*
- *[Document Conventions on page v](#page-8-0)*
- *[About Trend Micro on page vi](#page-9-0)*

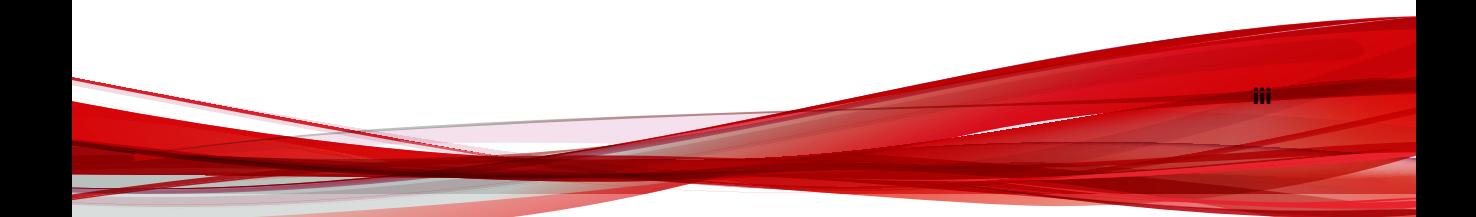

### <span id="page-7-0"></span>**Documentation**

**iv**

The documentation set for Deep Discovery Inspector includes the following:

**Table 1. Product Documentation**

| <b>DOCUMENT</b>                        | <b>DESCRIPTION</b>                                                                                                    |
|----------------------------------------|----------------------------------------------------------------------------------------------------|
| Administrator's Guide                  | The Administrator's Guide contains detailed instructions on<br>how to configure and manage Deep Discovery Inspector, and<br>explanations on Deep Discovery Inspector concepts and<br>features.                                                                        |
| AWS Deployment Guide                   | The AWS Deployment Guide contains information about<br>requirements and procedures for planning deployment,<br>deploying, and troubleshooting Deep Discovery Inspector<br>deployment on AWS.                                                                          |
| Installation and Deployment<br>Guide   | The Installation and Deployment Guide contains information<br>about requirements and procedures for planning deployment,<br>installing Deep Discovery Inspector, and using the<br>Preconfiguration Console to set initial configurations and<br>perform system tasks. |
| <b>Syslog Content Mapping</b><br>Guide | The Syslog Content Mapping Guide provides information about<br>log management standards and syntaxes for implementing<br>syslog events in Deep Discovery Inspector.                                                                                                   |
| Quick Start Card                       | The Quick Start Card provides user-friendly instructions on<br>connecting Deep Discovery Inspector to your network and on<br>performing the initial configuration.                                                                                                    |
| Readme                                 | The Readme contains late-breaking product information that is<br>not found in the online or printed documentation. Topics<br>include a description of new features, known issues, and<br>product release history.                                                     |
| Online Help                            | Web-based documentation that is accessible from the Deep<br>Discovery Inspector management console.                                                                                                    |
|                                        | The Online Help contains explanations of Deep Discovery<br>Inspector components and features, as well as procedures<br>needed to configure Deep Discovery Inspector.                                                                                                  |

<span id="page-8-0"></span>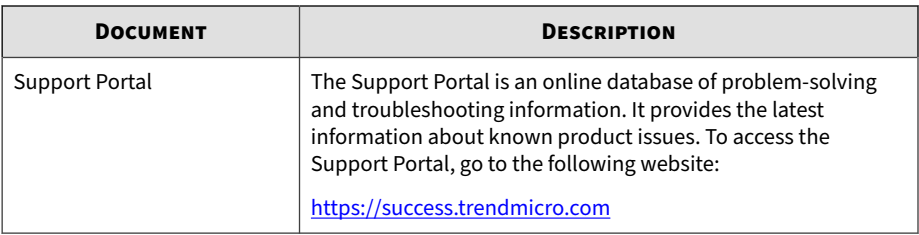

View and download product documentation from the Trend Micro Online Help Center:

<https://docs.trendmicro.com/en-us/home.aspx>

### **Audience**

The Deep Discovery Inspector documentation is written for IT administrators and security analysts. The documentation assumes that the reader has an in-depth knowledge of networking and information security, including the following topics:

- Network topologies
- Database management
- Antivirus and content security protection

The documentation does not assume the reader has any knowledge of sandbox environments or threat event correlation.

### **Document Conventions**

The documentation uses the following conventions:

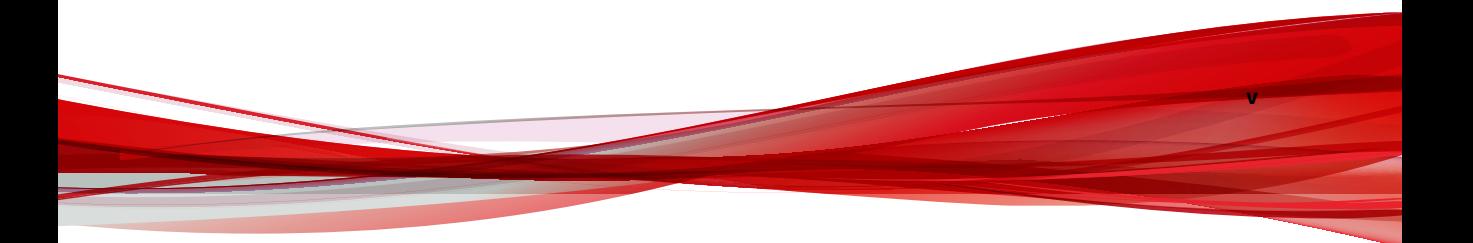

#### <span id="page-9-0"></span>**Table 2. Document Conventions**

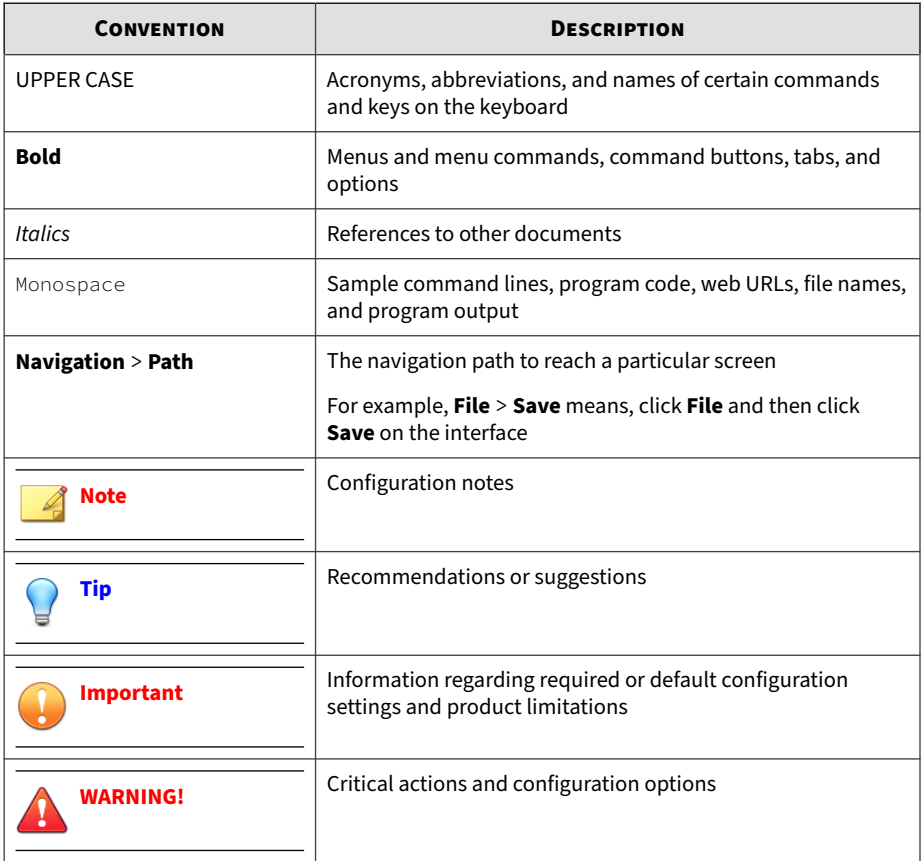

### **About Trend Micro**

**vi**

Trend Micro, a global leader in cybersecurity, is passionate about making the world safe for exchanging digital information today and in the future. Artfully applying our XGen™ security strategy, our innovative solutions for consumers, businesses, and governments deliver connected security for data centers, cloud workloads, networks, and endpoints.

**vii**

Optimized for leading environments, including Amazon Web Services, Microsoft®, and VMware®, our layered solutions enable organizations to automate the protection of valuable information from today's threats. Our connected threat defense enables seamless sharing of threat intelligence and provides centralized visibility and investigation to make organizations their most resilient.

Trend Micro customers include 9 of the top 10 Fortune® Global 500 companies across automotive, banking, healthcare, telecommunications, and petroleum industries.

With over 6,500 employees in 50 countries and the world's most advanced global threat research and intelligence, Trend Micro enables organizations to secure their connected world.<https://www.trendmicro.com>

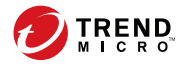

# **Chapter 1**

## <span id="page-12-0"></span>**Introduction**

The Trend Micro™ Syslog Content Mapping Guide provides information about log management standards and syntaxes for implementing syslog events in Trend Micro Deep Discovery Inspector.

To enable flexible integration with third-party log management systems, Deep Discovery Inspector supports the following syslog formats:

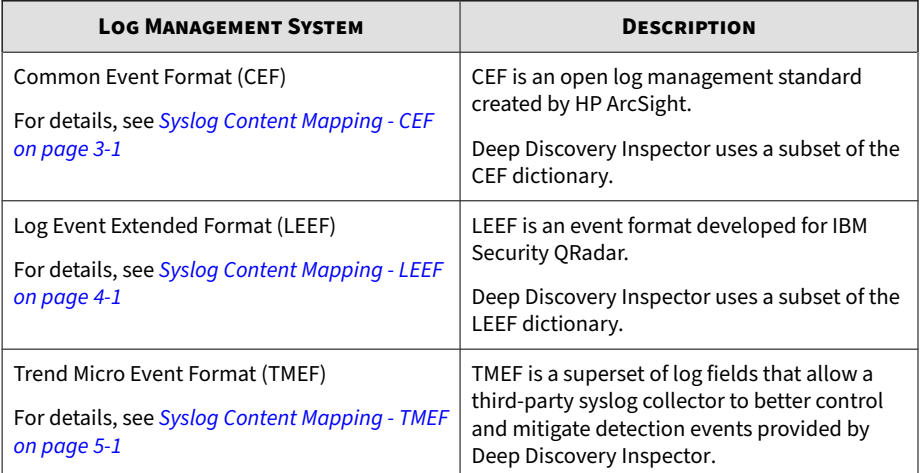

### <span id="page-13-0"></span>**Terminology**

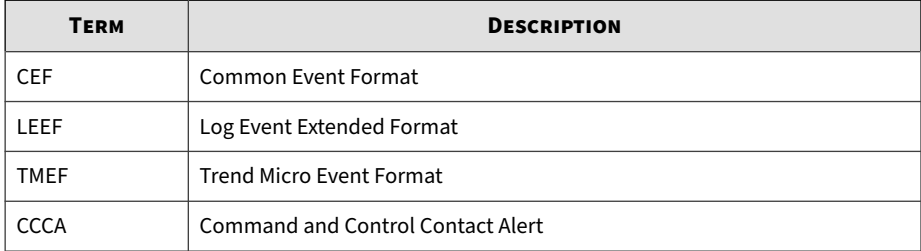

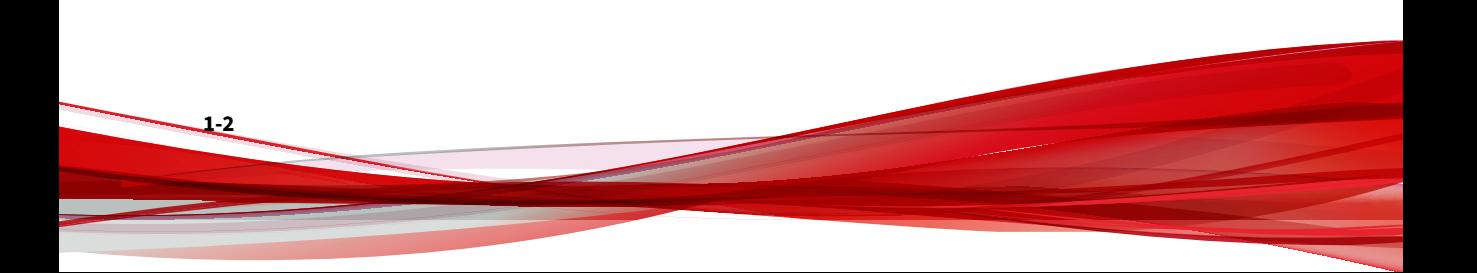

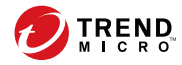

# **Chapter 2**

# <span id="page-14-0"></span>**Revisions**

There were no revisions for version 5.7 SP3.

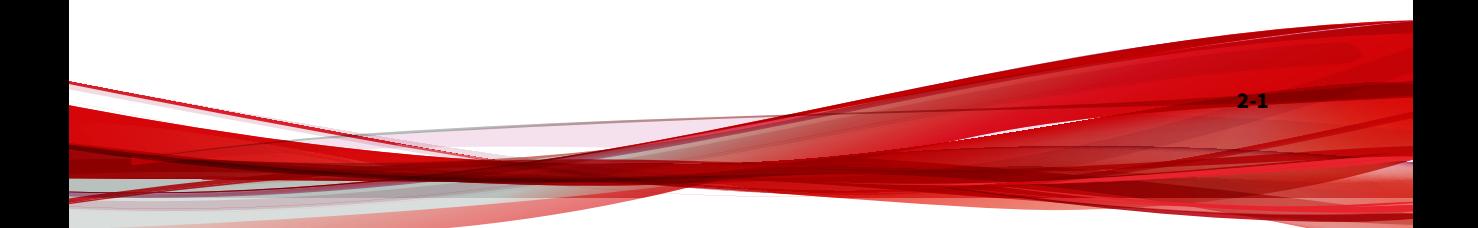

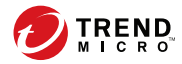

**3-1**

# **Chapter 3**

# <span id="page-16-0"></span>**Syslog Content Mapping - CEF**

The following tables outline syslog content mapping between Deep Discovery Inspector log output and CEF syslog types:

- *[CEF Threat Logs on page 3-2](#page-17-0)*
- *[CEF Disruptive Application Logs on page 3-7](#page-22-0)*
- *[CEF Web Reputation Logs on page 3-9](#page-24-0)*
- *[CEF System Logs on page 3-13](#page-28-0)*
- *[CEF Virtual Analyzer Logs: File Analysis Events on page 3-15](#page-30-0)*
- *[CEF Virtual Analyzer Logs: Notable Characteristics Events on page 3-17](#page-32-0)*
- *[CEF Virtual Analyzer Logs: Deny List Transaction Events on page 3-19](#page-34-0)*

### <span id="page-17-0"></span>**CEF Threat Logs**

#### **Table 3-1. CEF Threat Logs**

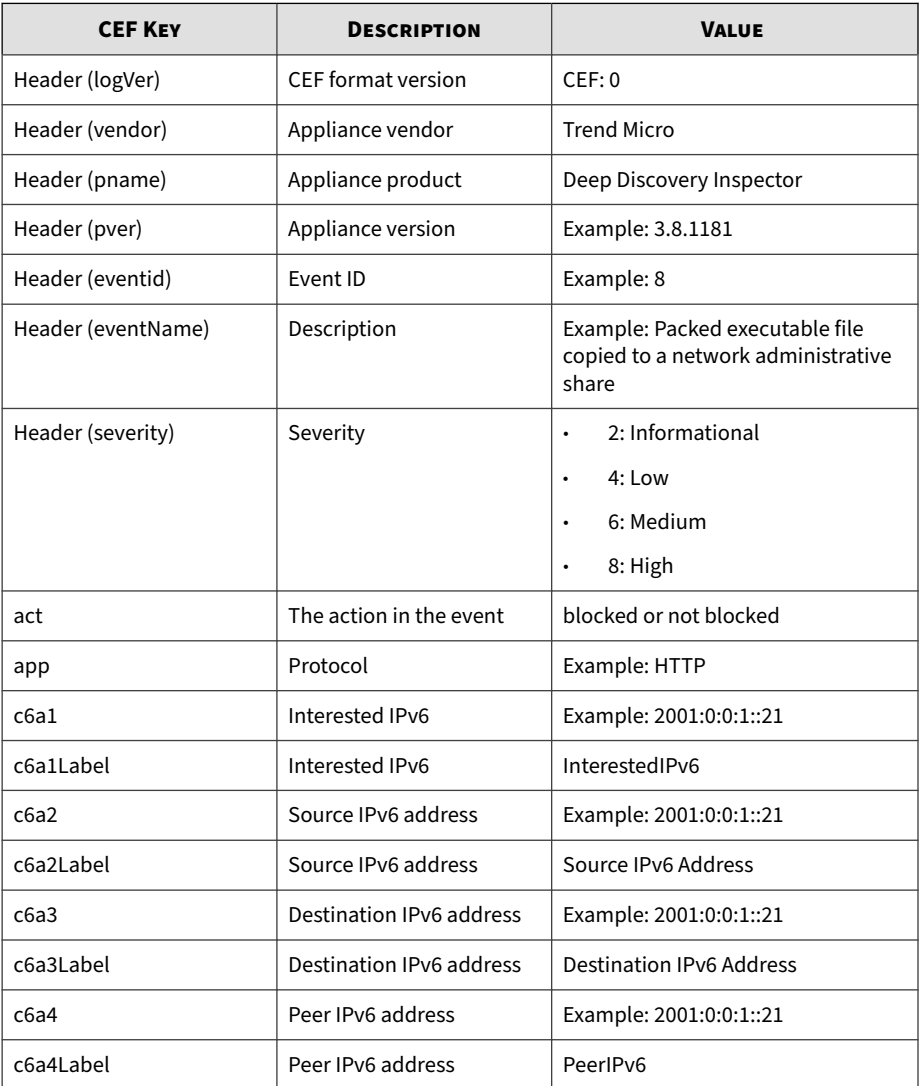

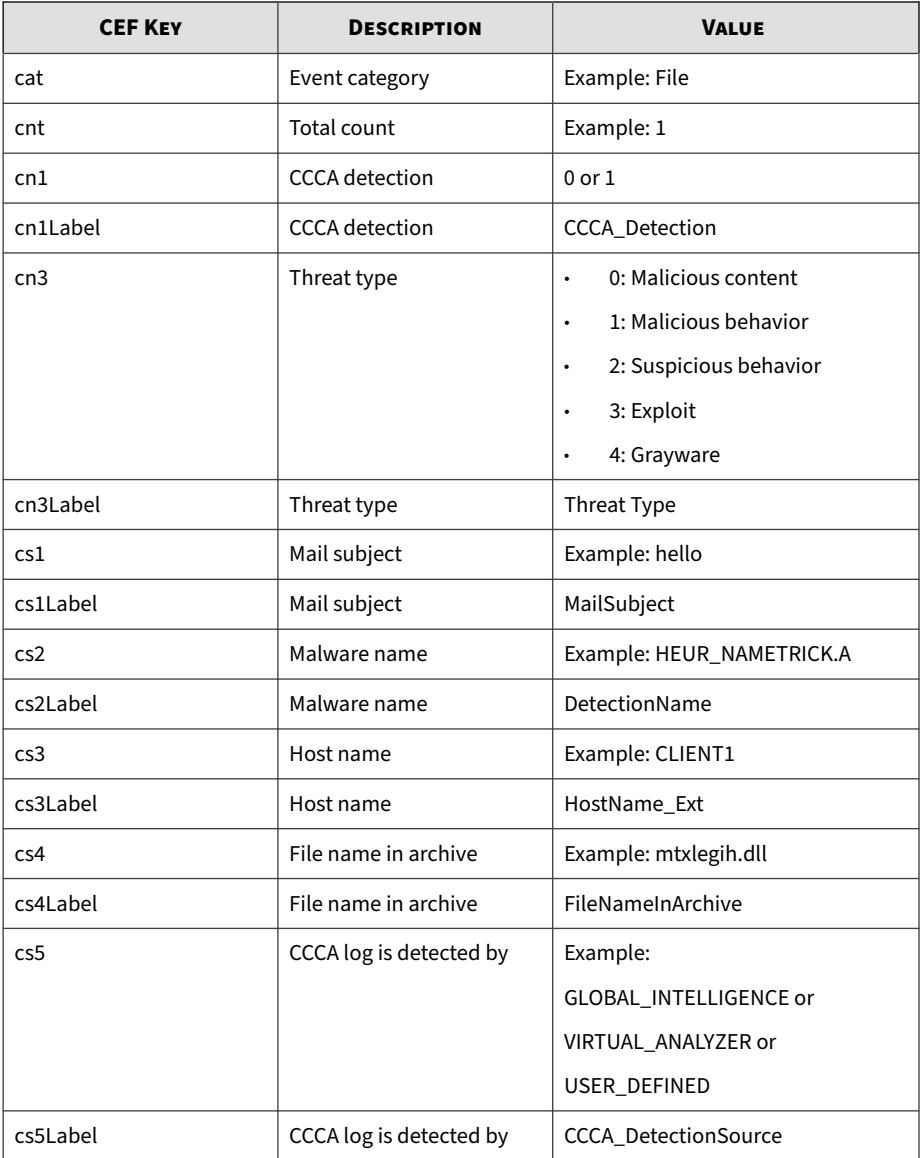

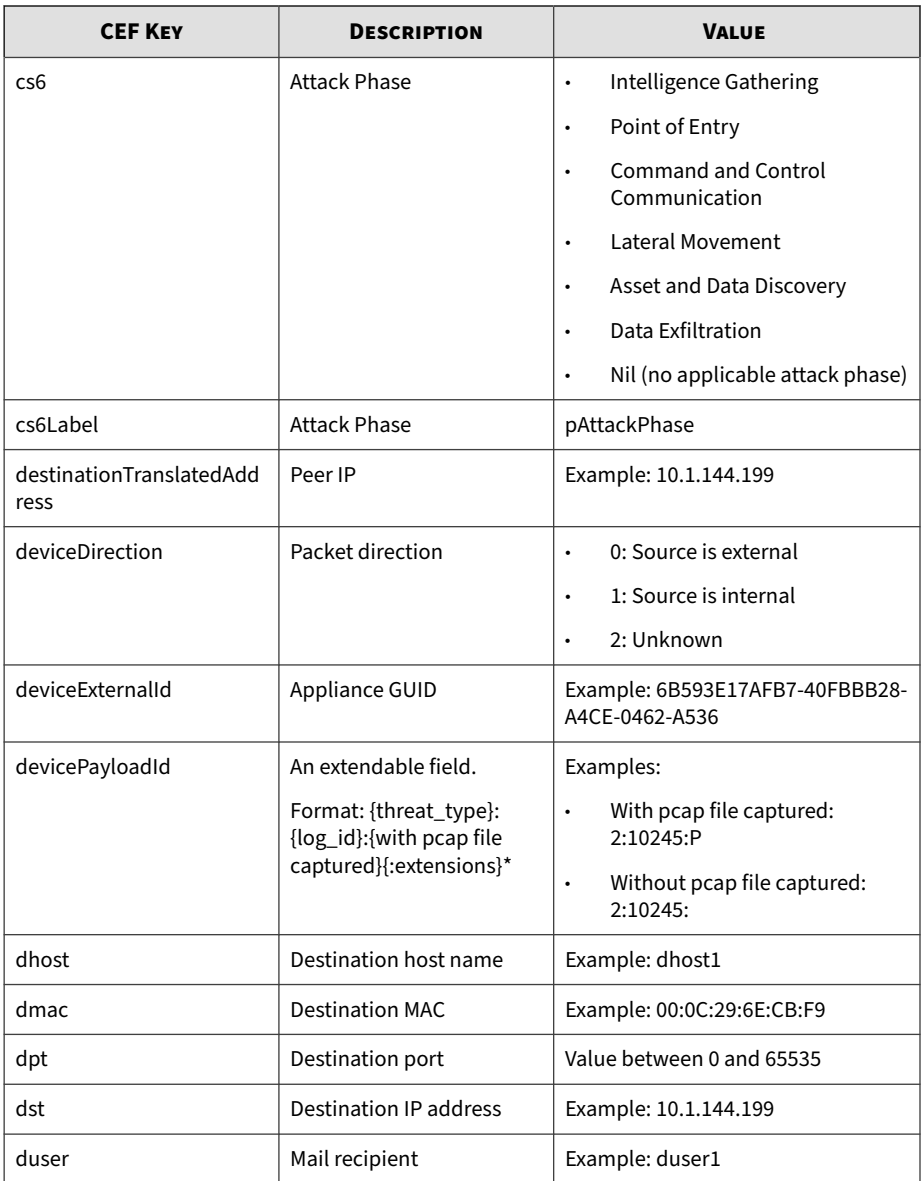

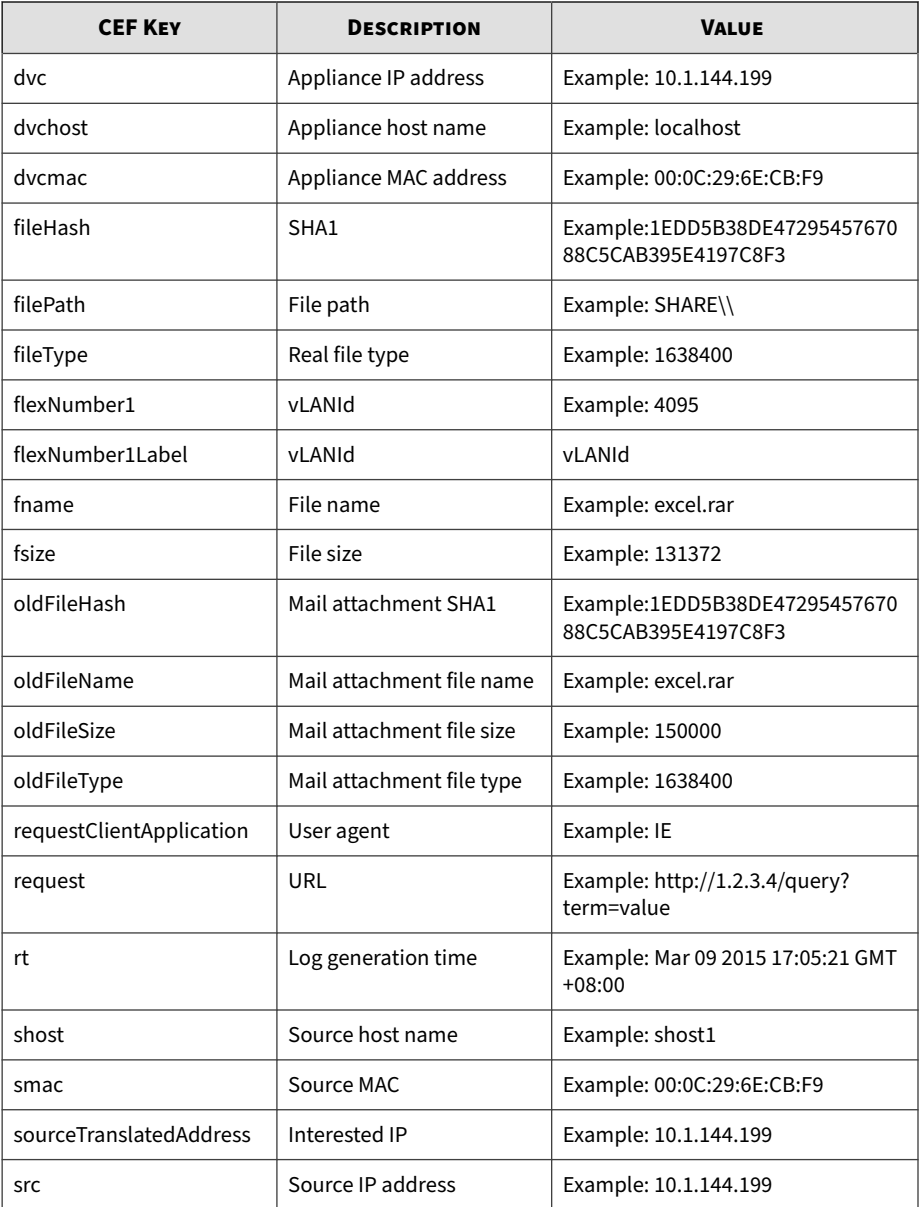

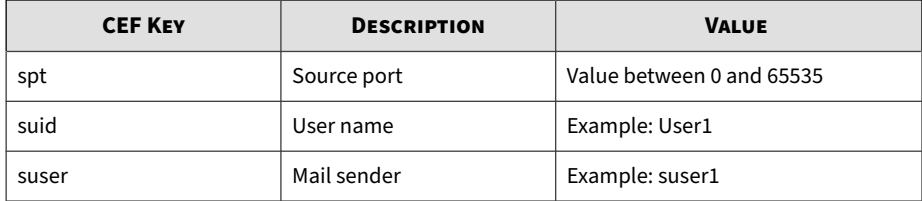

```
CEF:0|Trend Micro|Deep Discovery Inspector|5.0.1329|0|
Eicar_test_file 
- HTTP (Response)|8|dvc=172.22.9.32 
dvcmac=00:50:56:AD:03:BD 
dvchost=localhost deviceExternalId=E9A3FA433916-
4738984C-A4BF-84A0-D603 
rt=Jun 22 2017 09:42:47 GMT+08:00 app=HTTP 
deviceDirection=1 
dhost=172.22.9.5 dst=172.22.9.5 dpt=57908 
dmac=00:50:56:82:e7:a9 
shost=172.22.9.54 src=172.22.9.54 spt=80 
smac=00:50:56:82:c6:ae 
cs3Label=HostName_Ext cs3=172.22.9.54 cs2Label=
DetectionName 
cs2=Eicar_test_file fname=eicarcom2.zip fileType=
262340608 
fsize=308 requestClientApplication=Wget/1.12 (linux-gnu) 
act=not blocked cn3Label=Threat Type cn3=0 
destinationTranslatedAddress=172.22.9.5 
fileHash=BEC1B52D350D721C7E22A6D4BB0A92909893A3AE 
cs4Label=FileNameInArchive cs4=eicar.com 
sourceTranslatedAddress=172.22.9.54 
cnt=1 cat=Malware cs6Label=pAttackPhase cs6=Point 
of Entry flexNumber1Label=vLANId flexNumber1=4095 
request=http://172.22.9.54/eicarcom2.zip 
devicePayloadId=0:143:P
```
### <span id="page-22-0"></span>**CEF Disruptive Application Logs**

#### **Table 3-2. CEF Disruptive Application Logs**

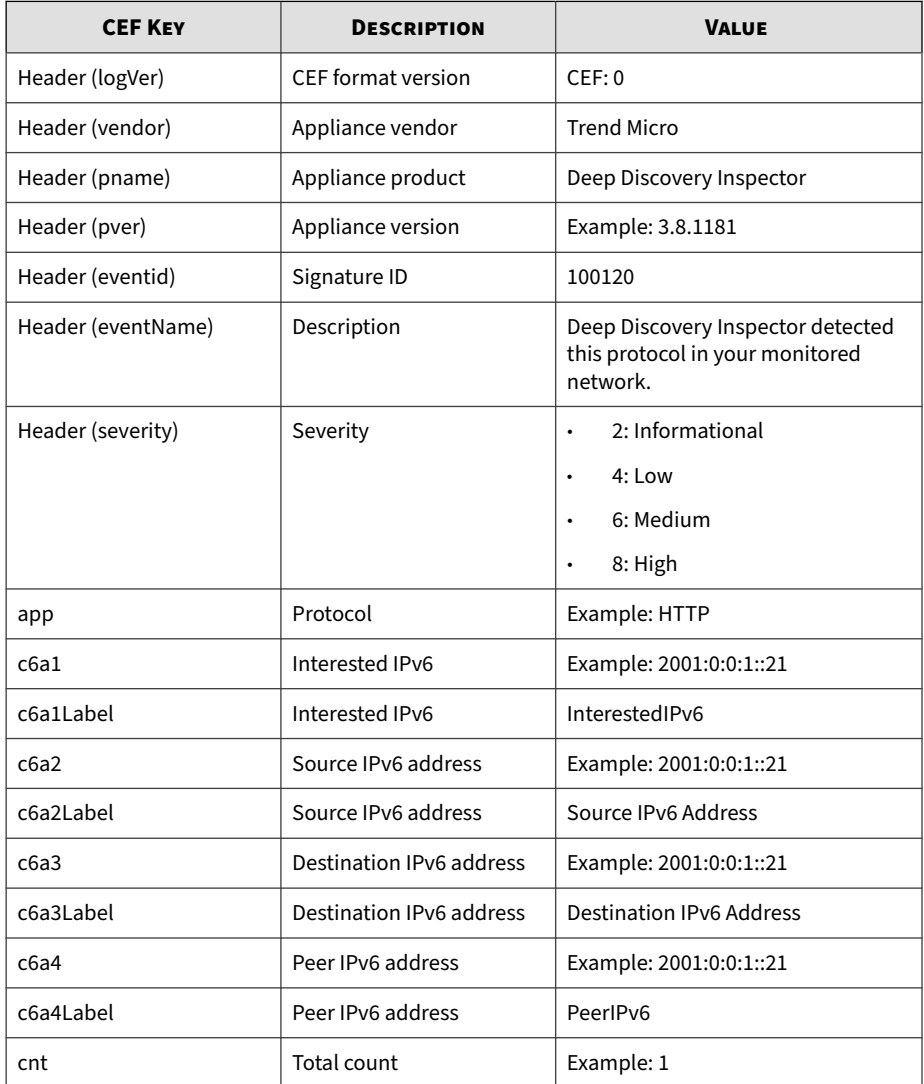

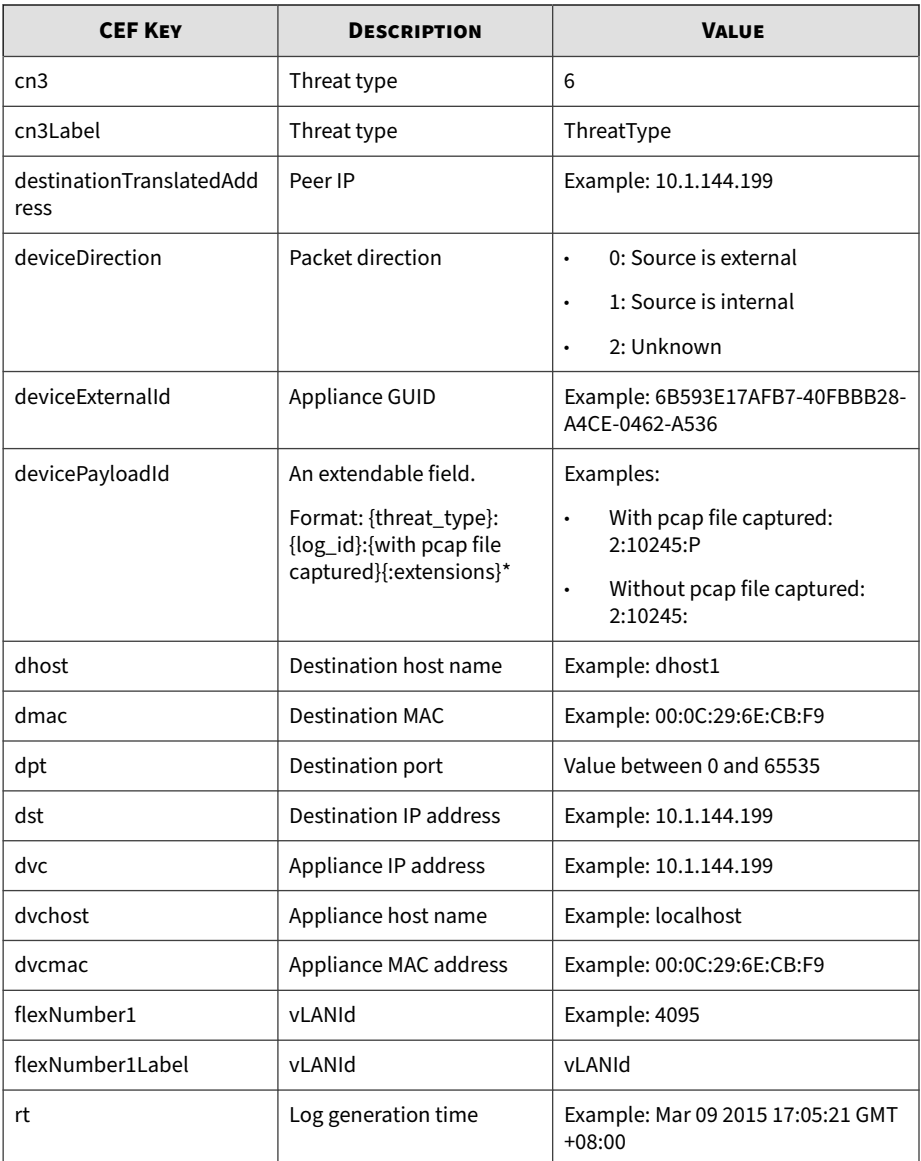

<span id="page-24-0"></span>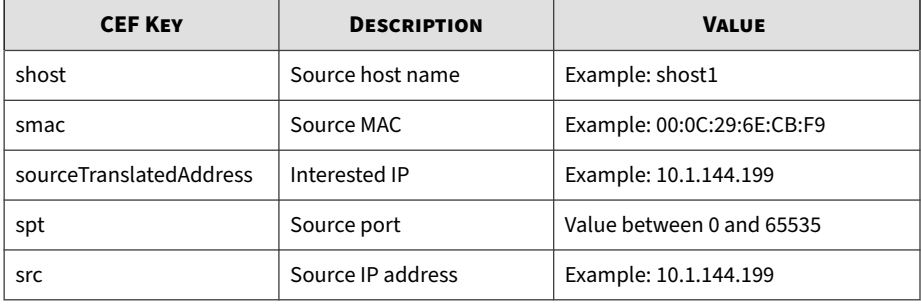

```
CEF:0|Trend Micro|Deep Discovery Inspector|5.0.1329|
100120|Deep 
Discovery Inspector detected the protocol in your 
monitored network.|2|dvc=172.22.9.32 dvcmac=
00:50:56:AD:03:BD 
dvchost=localhost deviceExternalId=E9A3FA433916-
4738984C-A4BF-84A0-D603 
rt=Jun 22 2017 10:06:24 GMT+08:00 app=eDonkey 
deviceDirection=1 dhost=10.1.100.223 dst=10.1.100.223 
dpt=4662 dmac=00:0c:29:a7:72:74 shost=10.1.117.231 
src=10.1.117.231 spt=39933 smac=00:30:da:2d:47:32 
cn3Label=Threat Type cn3=6 sourceTranslatedAddress=
10.1.117.231 
destinationTranslatedAddress=10.1.100.223 cnt=1 
flexNumber1Label=vLANId flexNumber1=4095 
devicePayloadId=6:11:P
```
#### **CEF Web Reputation Logs**

#### **Table 3-3. CEF Web Reputation Logs**

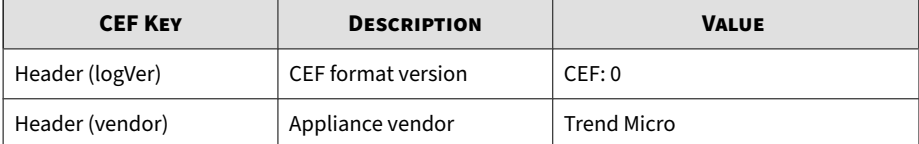

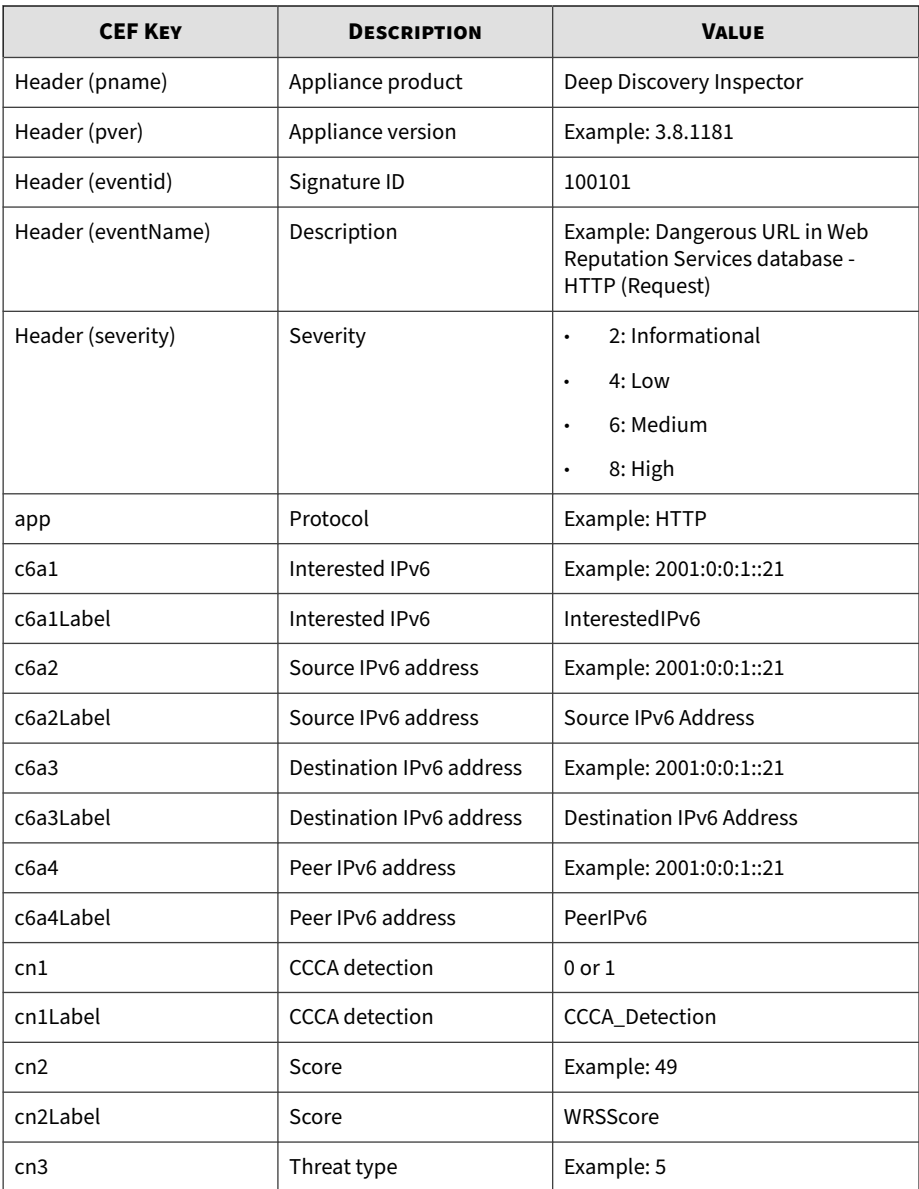

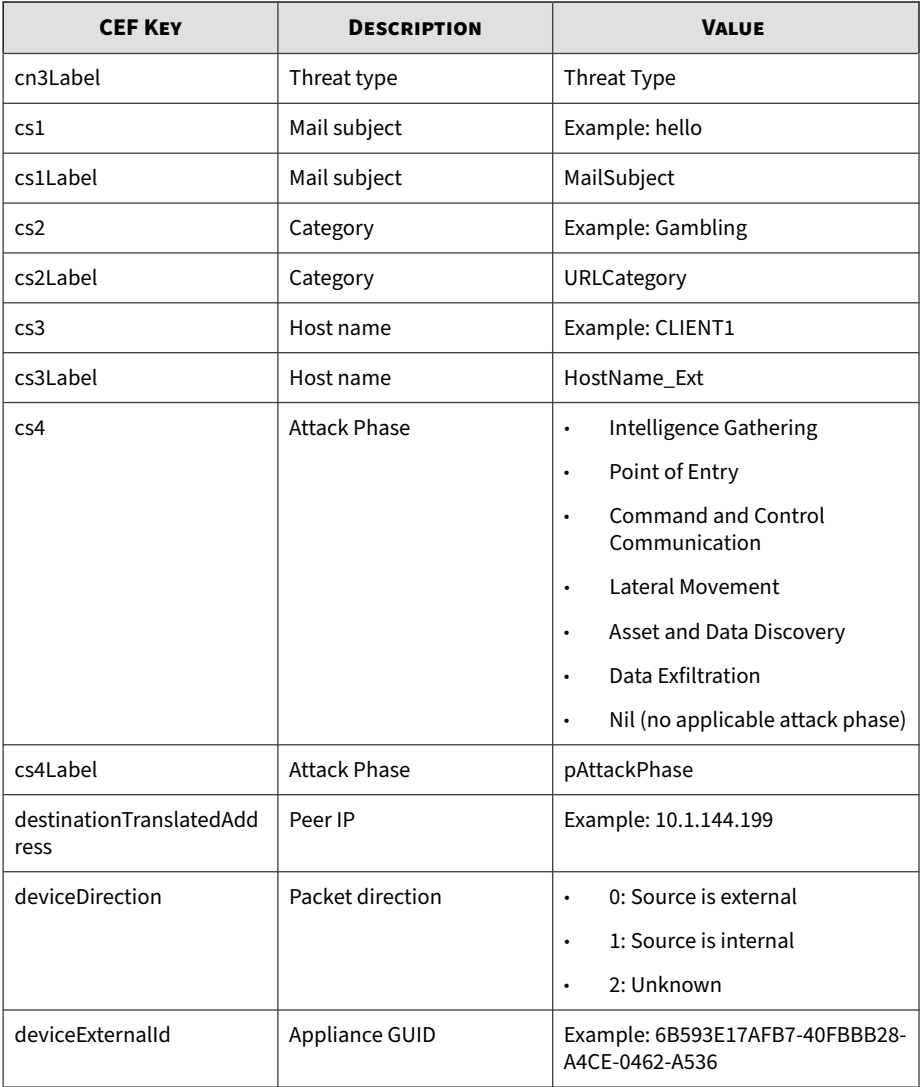

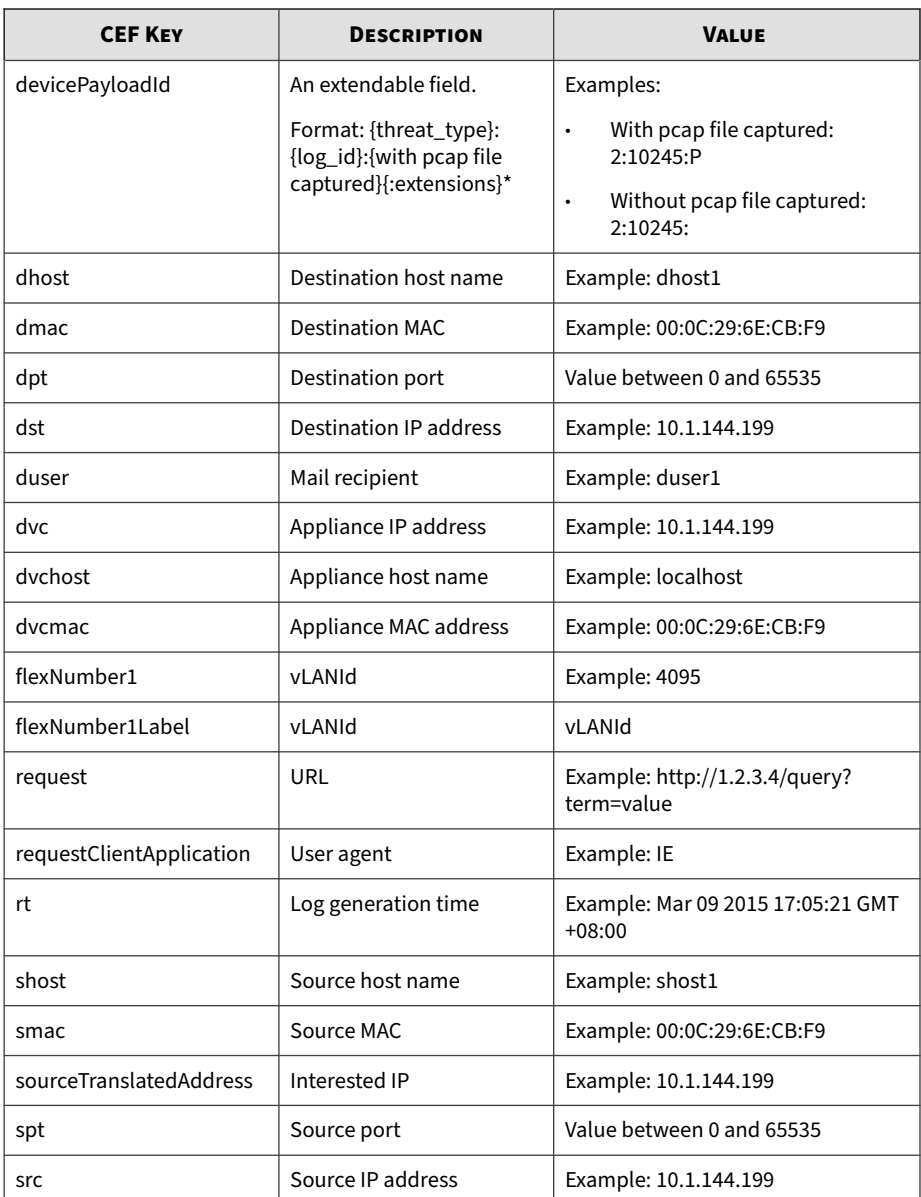

<span id="page-28-0"></span>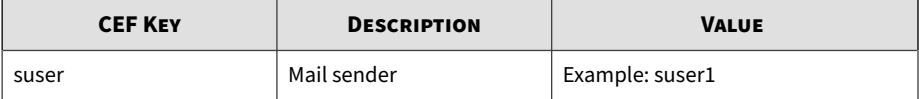

```
CEF:0|Trend Micro|Deep Discovery Inspector
|5.0.1329|100101|Ransomware 
URL in Web Reputation Services database - HTTP 
(Request)|8|dvc=172.22.9.32 dvcmac=00:50:56:AD:03:BD 
dvchost=localhost deviceExternalId=E9A3FA433916-4738984
C-A4BF-84A0-D603 
rt=Jun 22 2017 10:00:17 GMT+08:00 cs3Label=HostName_Ext 
cs3=ca95-1.winshipway.com cn2Label=WRSScore cn2=49 
cn3Label=Threat Type cn3=5 dmac=00:16:c8:65:98:d5 
shost=172.22.9.5 src=172.22.9.5 spt=41757 
smac=00:50:56:82:e7:a9 
sourceTranslatedAddress=172.22.9.5 
cn1Label=CCCA_Detection 
cn1=1 request=http://ca95-1.winshipway.com/ 
requestClientApplication=Wget/1.12 
(linux-gnu) app=HTTP deviceDirection=1 
dhost=150.70.162.115 
dst=150.70.162.115 dpt=80 cs2Label=URLCategory 
cs2=Ransomware destinationTranslatedAddress=
150.70.162.115 
cs4Label=pAttackPhase cs4=Command and Control 
Communication flexNumber1Label=vLANId flexNumber1=4095 
request=http://ca95-1.winshipway.com/ 
devicePayloadId=5:17:
```
### **CEF System Logs**

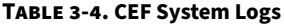

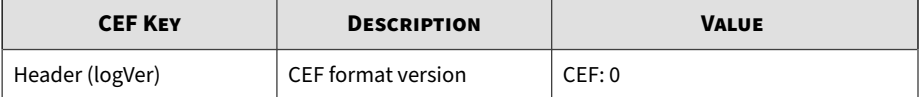

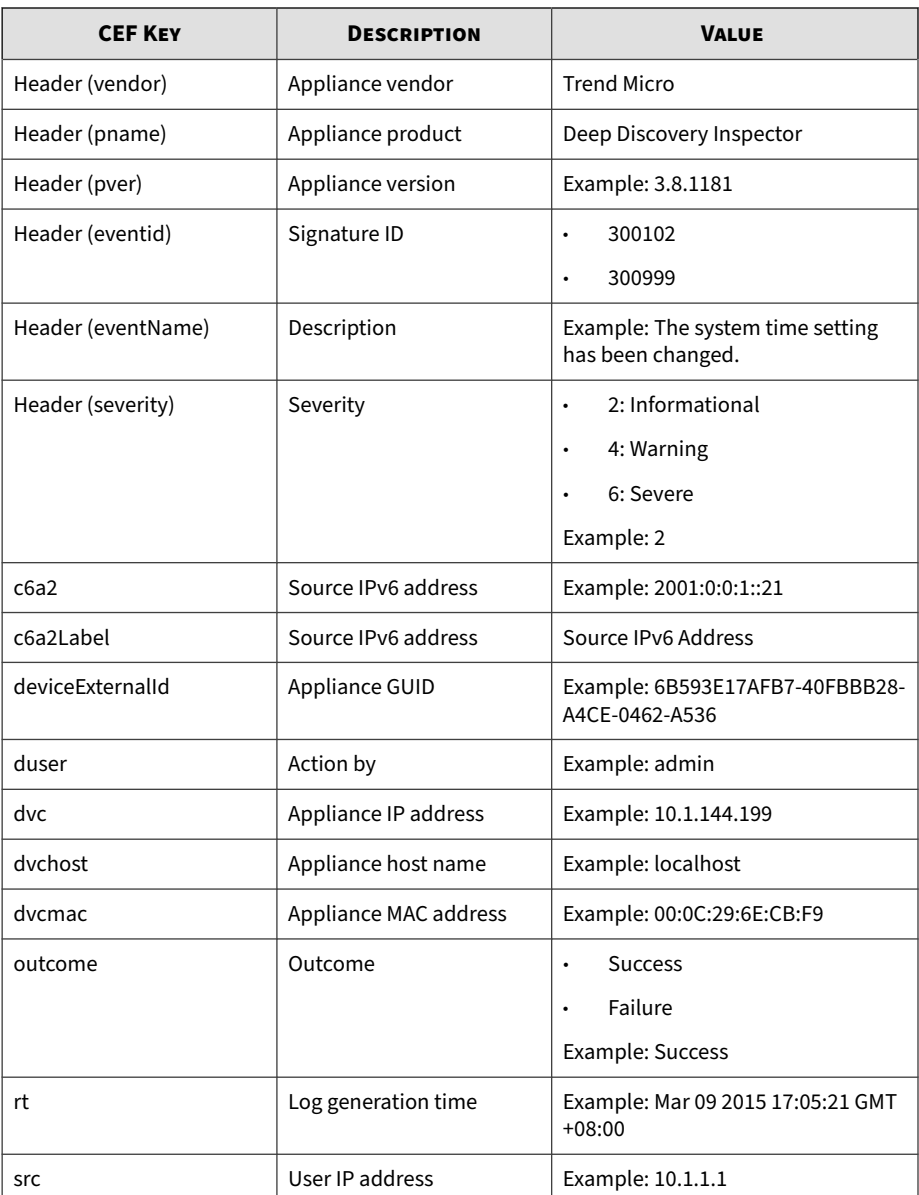

```
CEF:0|Trend Micro|Deep Discovery Inspector|3.8.1175|300999|T
he system time setting has been changed.|2|dvc=10.201.156.14
3 dvcmac=00:0C:29:A6:53:0C dvchost=ddi38-143 deviceExternalI
d=6B593E17AFB7-40FBBB28-A4CE-0462-A536 rt=Mar 09 2015 16:46:
08 GMT+08:00
```
### **CEF Virtual Analyzer Logs: File Analysis Events**

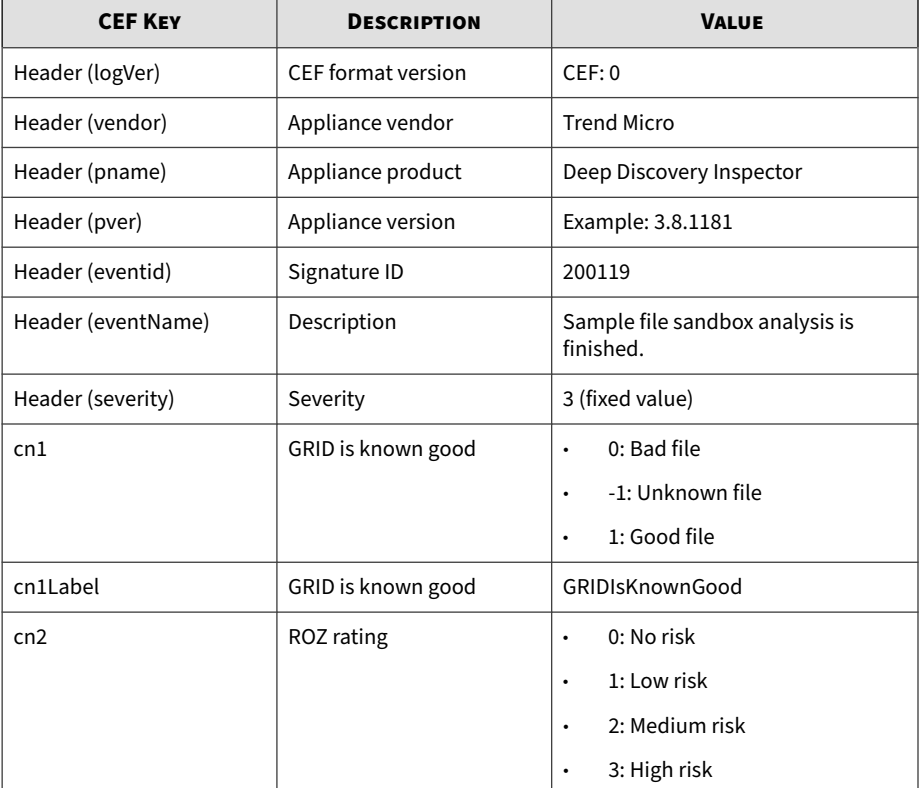

#### **Table 3-5. CEF File Analysis Events**

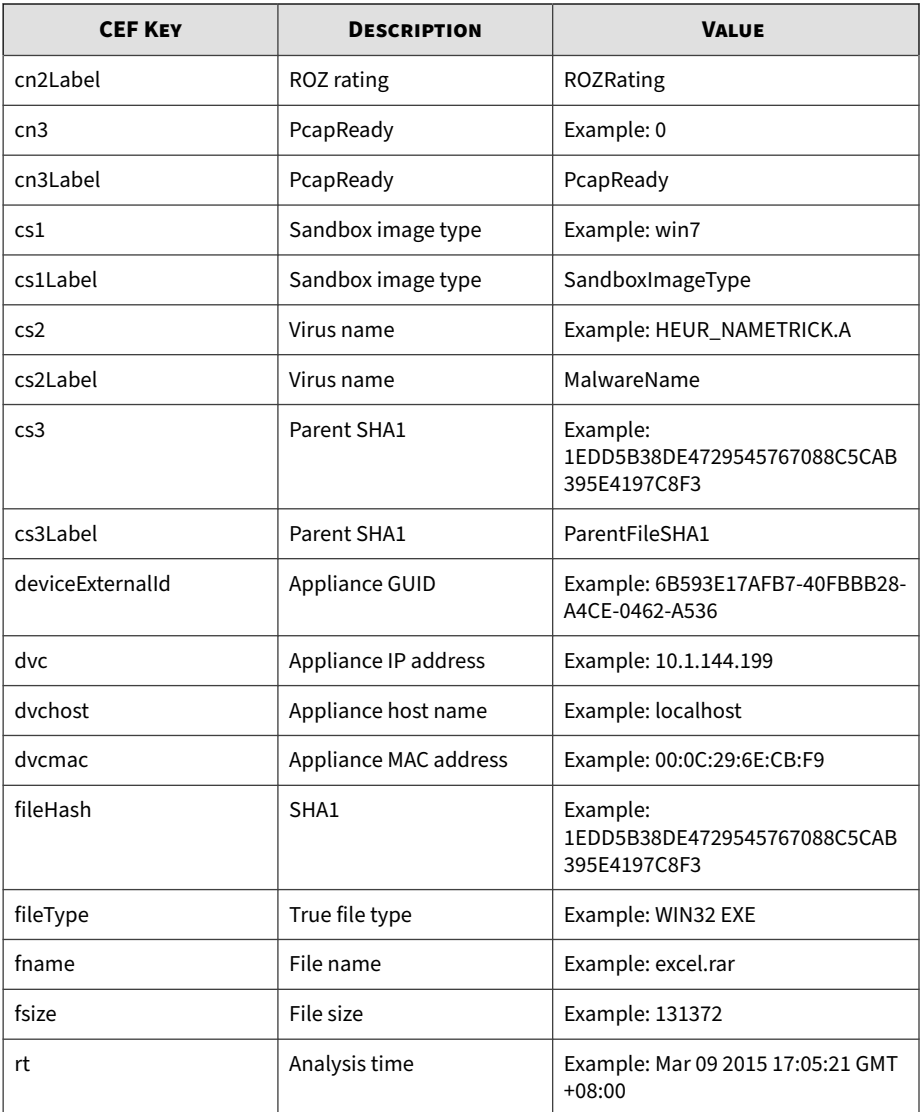

<span id="page-32-0"></span>CEF:0|Trend Micro|Deep Discovery Inspector|3.8.1181|200119|S ample file sandbox analysis is finished|3| rt=Mar 11 2015 06 :51:46 GMT-04:00 dvc=10.201.156.143 dvchost=ddi38-143 dvcmac =00:0C:29:A6:53:0C deviceExternalId=D2C1D6D20FF8-4FC98F92-25 EB-D7DA-AF0E fname=Tomb Raider.rar fileHash=1E4677A1EF1FBAD1 1F8D06A9DAD8103C2CE861A9 fileType=RAR fsize=131372 cs1Label= SandboxImageType cs1=MAK\_win7sp1en\_offices\_noab\_TL cn2Label= ROZRating cn2=1 cn1Label=GRIDIsKnownGood cn1=-1 cs2Label=Mal wareName cs2=HEUR\_NAMETRICK.A cn3Label=PcapReady cn3=0

### **CEF Virtual Analyzer Logs: Notable Characteristics Events**

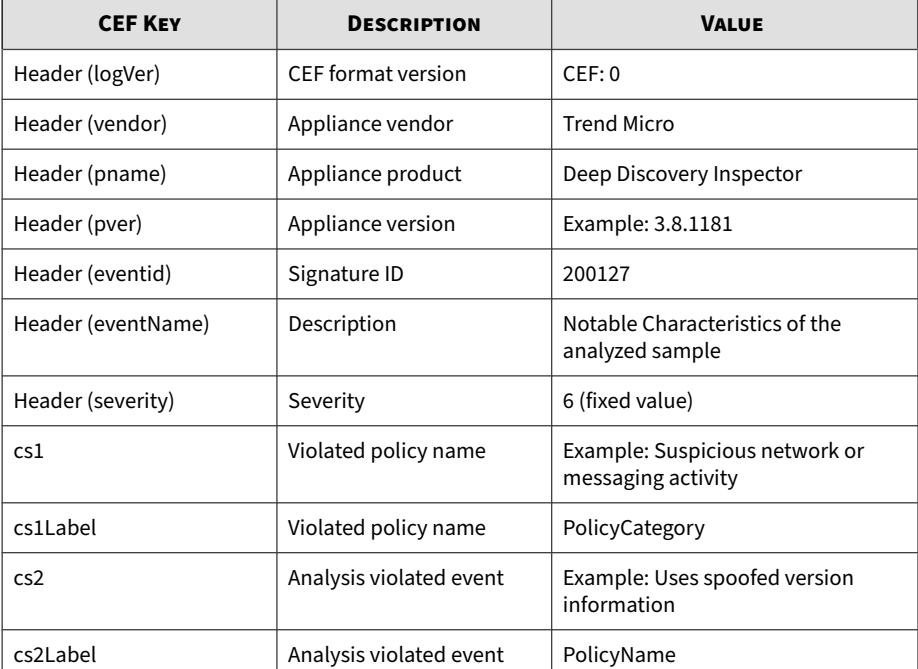

#### **Table 3-6. CEF Notable Characteristics Events**

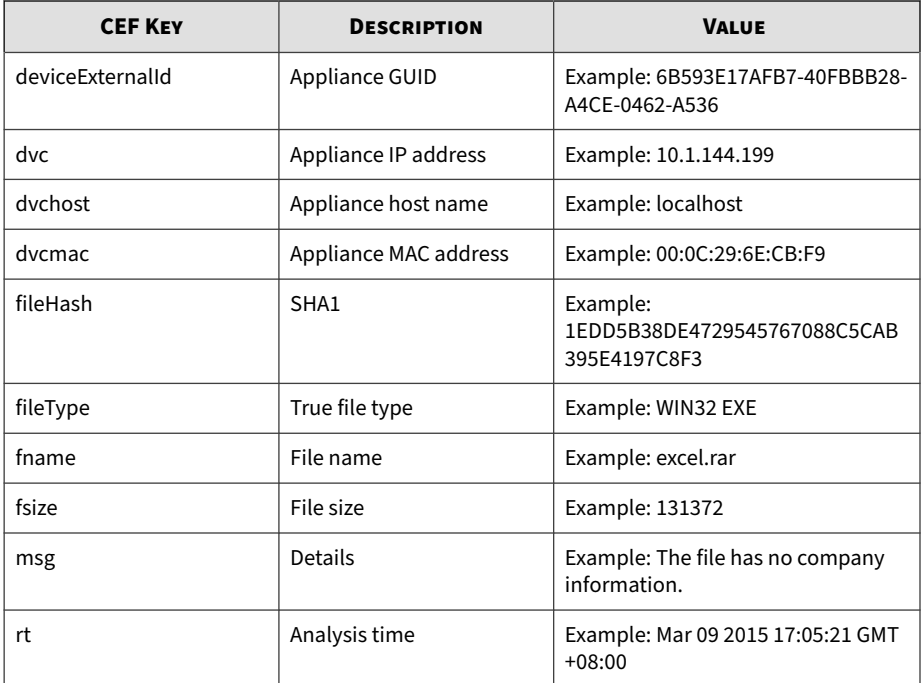

CEF:0|Trend Micro|Deep Discovery Inspector|3.8.1181|200127|N otable Characteristics of the analyzed sample|6|rt=Mar 11 20 15 05:00:26 GMT-04:00 dvc=10.201.156.143 dvchost=ddi38-143 d vcmac=00:0C:29:A6:53:0C deviceExternalId=D2C1D6D20FF8-4FC98F 92-25EB-D7DA-AF0E fname=DTAS\_WIN32\_07 fileHash=672B1A8ADB412 C272CCA21A214732C447B650349 fileType=WIN32 EXE fsize=290304 cs1Label=PolicyCategory cs1=Deception, social engineering ms g=The file has no company information. cs2Label=PolicyName c s2=Uses spoofed version information

### <span id="page-34-0"></span>**CEF Virtual Analyzer Logs: Deny List Transaction Events**

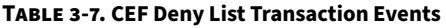

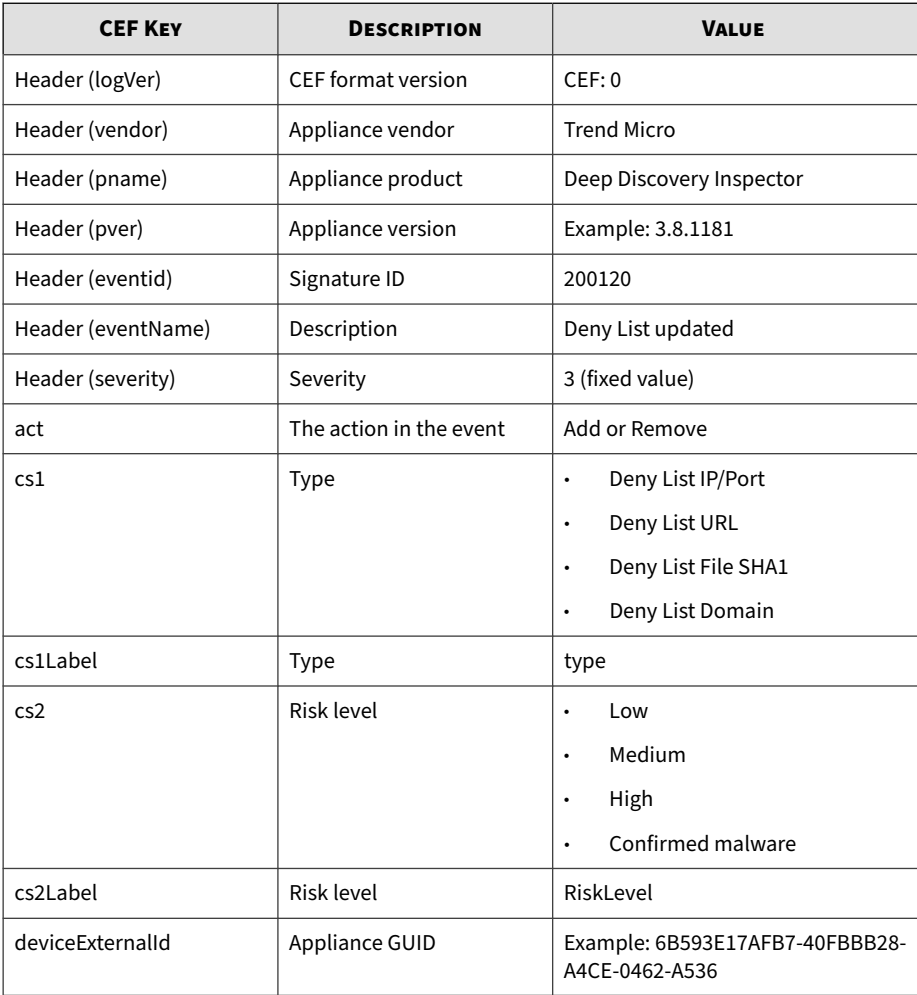

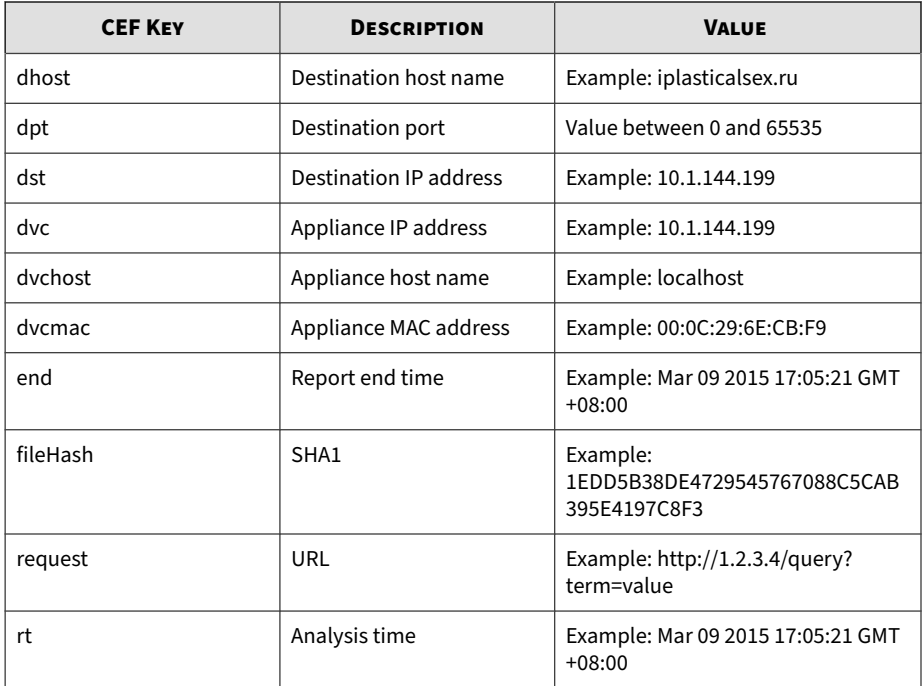

CEF:0|Trend Micro|Deep Discovery Inspector|3.8.1181|200120|D eny List updated|3|rt=Mar 11 2015 07:15:45 GMT-04:00 dvc=10. 201.156.143 dvchost=ddi38-143 dvcmac=00:0C:29:A6:53:0C devic eExternalId=D2C1D6D20FF8-4FC98F92-25EB-D7DA-AF0E cs1Label=ty pe cs1=Deny List Domain end=Apr 10 2015 07:15:35 GMT-04:00 a ct=Add dhost=plasticalsex.ru cs2Label=RiskLevel cs2=Medium
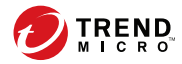

# **Chapter 4**

# **Syslog Content Mapping - LEEF**

The following tables outline syslog content mapping between Deep Discovery Inspector log output and LEEF syslog types:

- *[LEEF Threat Logs on page 4-2](#page-37-0)*
- *[LEEF Disruptive Application Logs on page 4-9](#page-44-0)*
- *[LEEF Web Reputation Logs on page 4-12](#page-47-0)*
- *[LEEF System Logs on page 4-16](#page-51-0)*
- *[LEEF Correlation Incident Logs on page 4-17](#page-52-0)*
- *[LEEF Virtual Analyzer Logs: File Analysis Events on page 4-20](#page-55-0)*
- *[LEEF Virtual Analyzer Logs: Notable Characteristics Events on page 4-22](#page-57-0)*

## **Note**

In LEEF log syntax, separate event attributes with a tab delimiter, <009>.

# <span id="page-37-0"></span>**LEEF Threat Logs**

## **Table 4-1. LEEF Threat Logs**

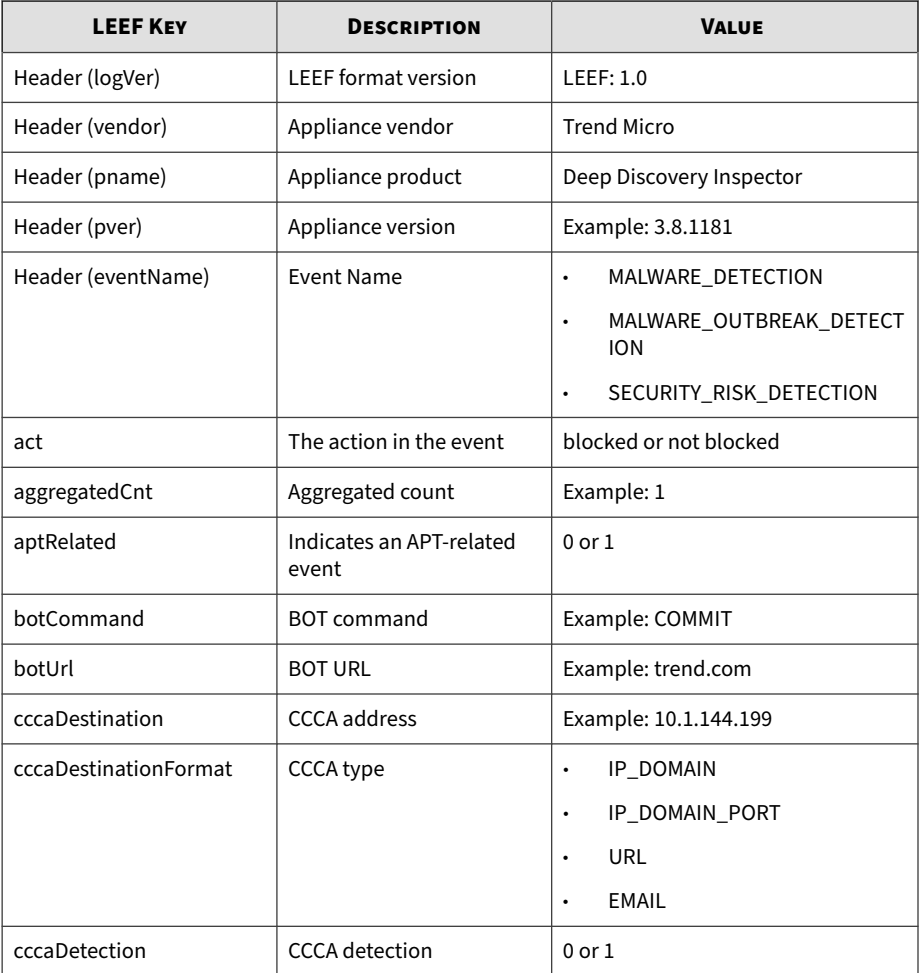

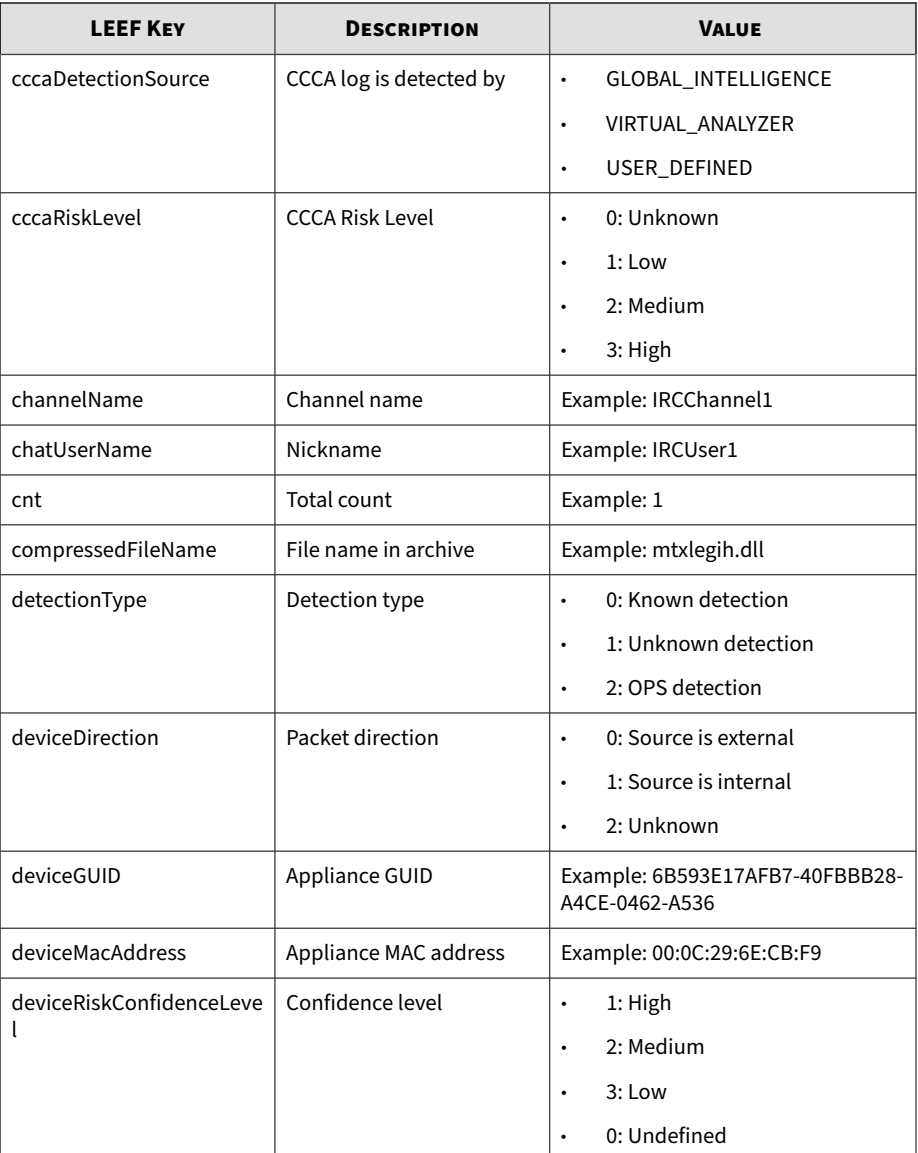

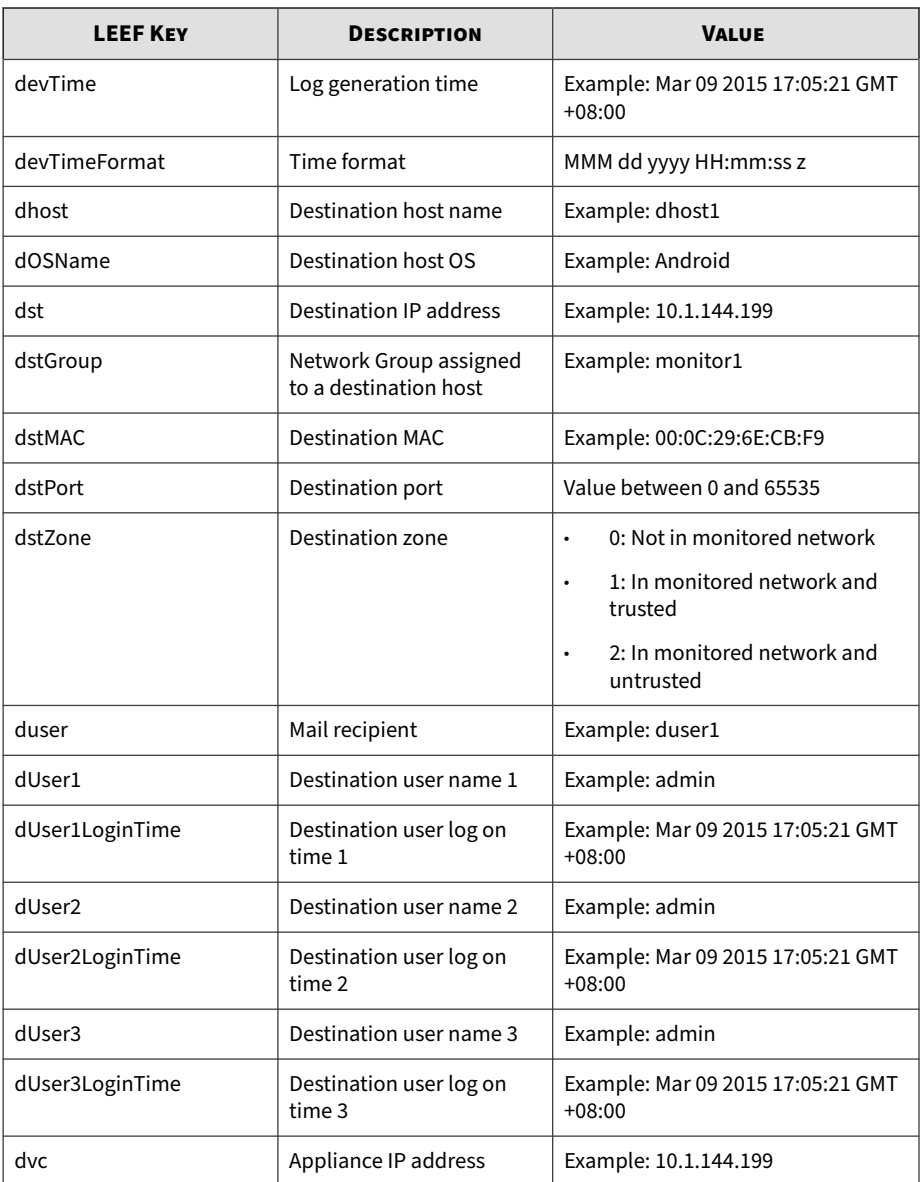

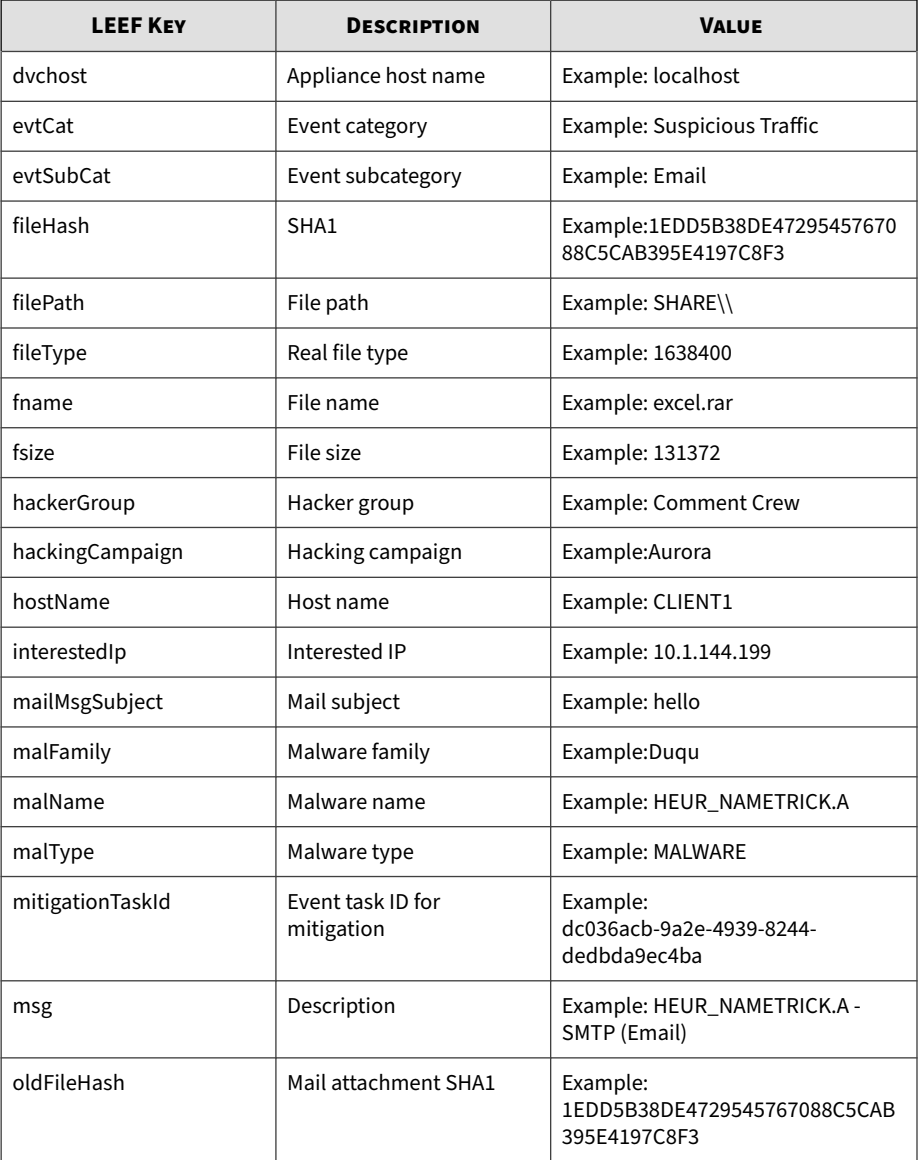

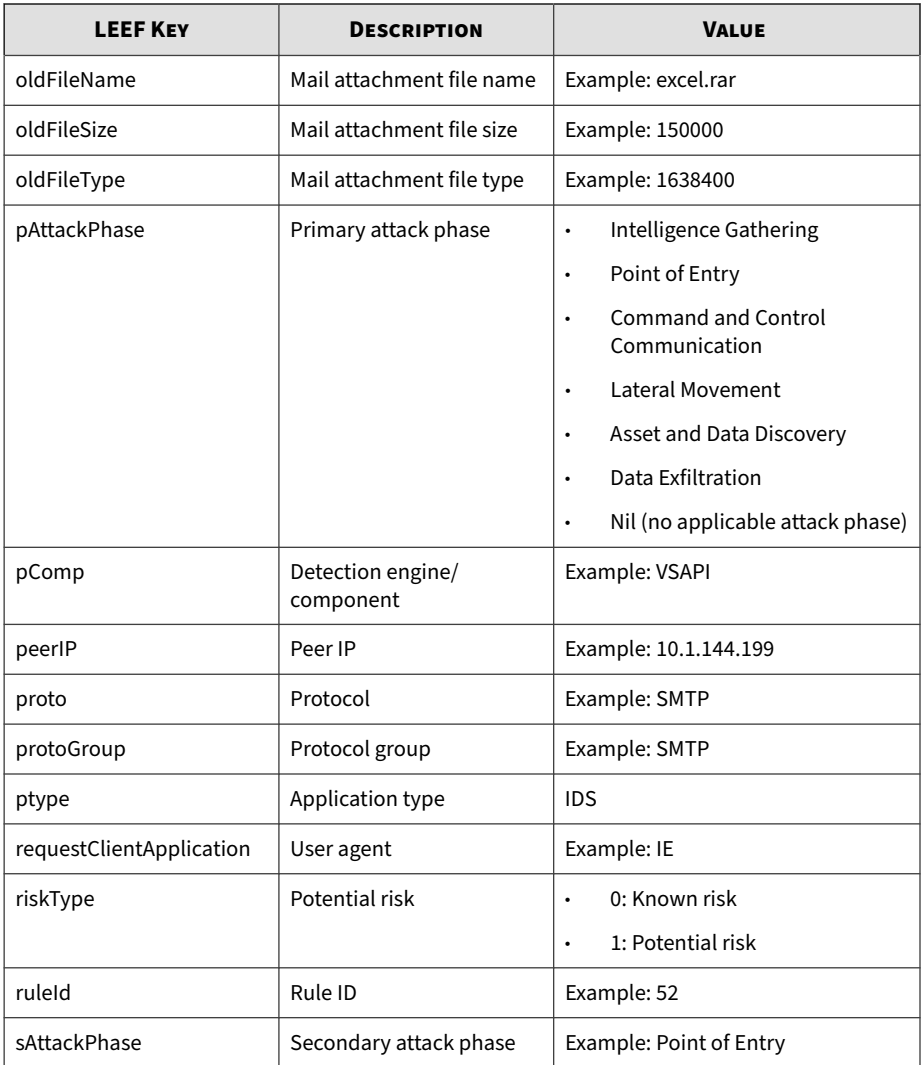

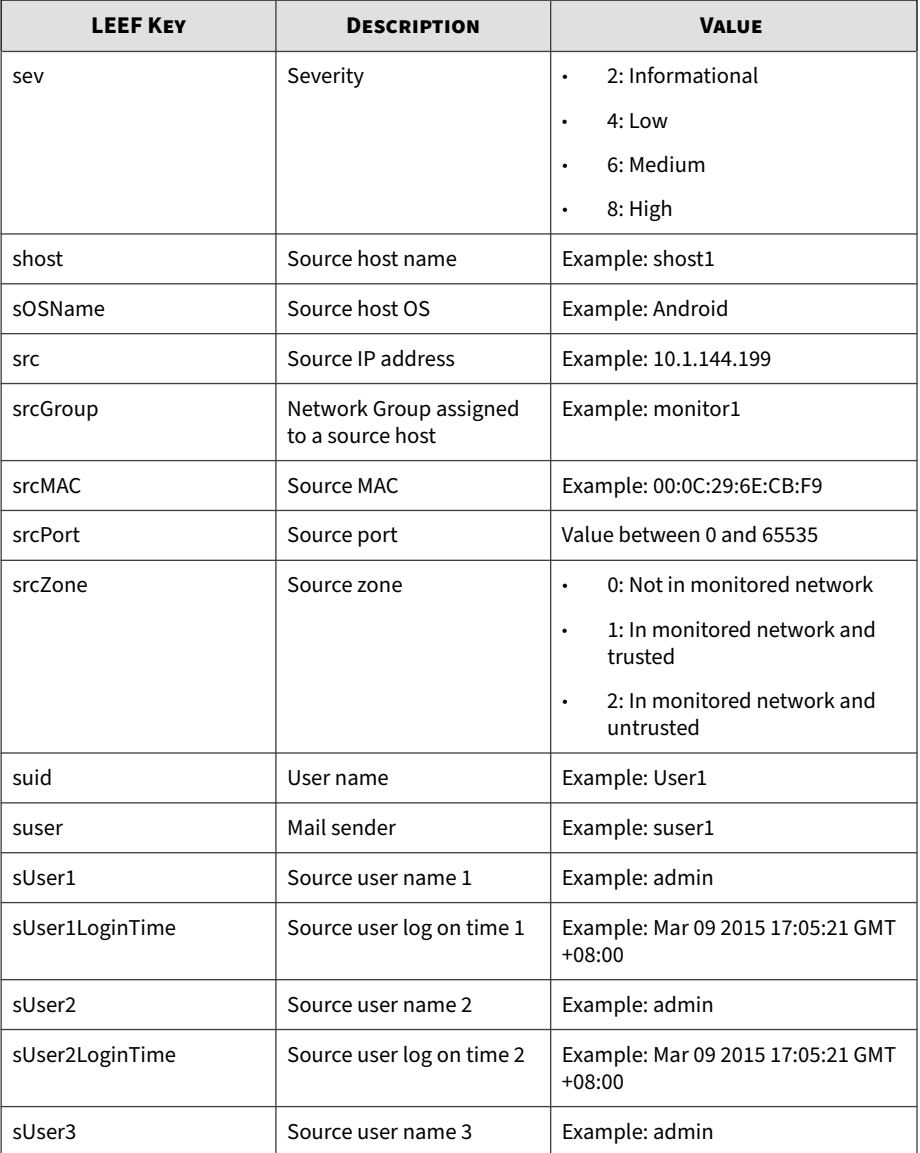

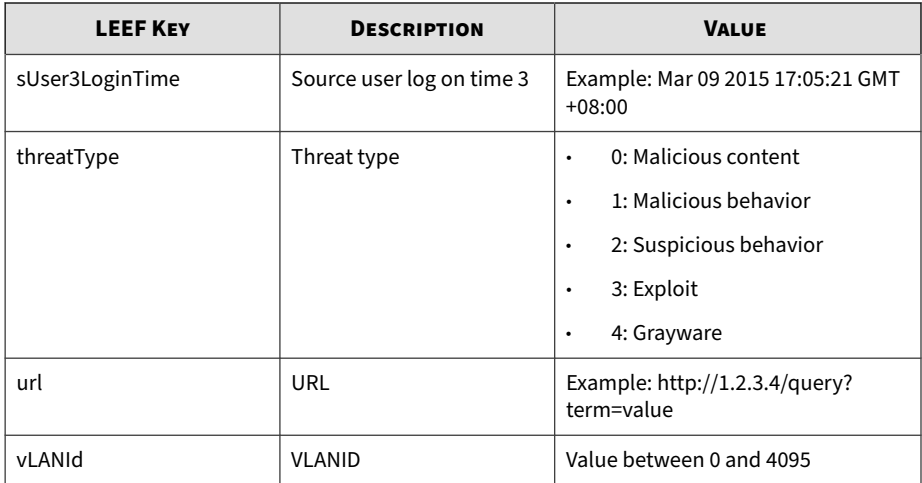

## **Note**

When using the LEEF log syntax, separate event attributes with <009> as a tab delimiter.

```
LEEF:1.0|Trend Micro|Deep Discovery Inspector|3.8.1175|SECUR
ITY_RISK_DETECTION|devTimeFormat=MMM dd yyyy HH:mm:ss z<009>
ptype=IDS<009>dvc=10.201.156.143<009>deviceMacAddress=00:0C:
29:A6:53:0C<009>dvchost=ddi38-143<009>deviceGUID=6B593E17AFB
7-40FBBB28-A4CE-0462-A536<009>devTime=Mar 09 2015 11:58:24 G
MT+08:00<009>sev=6<009>protoGroup=HTTP<009>proto=HTTP<009>vL
ANId=4095<009>deviceDirection=1<009>dhost=www.freewebs.com<0
09>dst=216.52.115.2<009>dstPort=80<009>dstMAC=00:1b:21:35:8b
:98<009>shost=172.16.1.197<009>src=172.16.1.197<009>srcPort=
12121<009>srcMAC=fe:ed:be:ef:5a:c6<009>malType=MALWARE<009>s
AttackPhase=Point of Entry<009>fname=setting.doc<009>fileTyp
e=0<009>fsize=0<009>ruleId=20<009>msg=HEUR_NAMETRIC
K.A - SMTP (Email)<009>deviceRiskConfidenceLevel=2
<009>url=http://www.freewebs.com/setting3/setting.doc
<009>pComp=CAV<009>riskType=1<009>
srcGroup=Default<009>srcZone=1<009>dstZone=0<009>dete
ctionType=1<009>act=not blocked<009>threatType=1<009>interes
```
<span id="page-44-0"></span>tedIp=172.16.1.197<009>peerIp=216.52.115.2<009>hostName=www. freewebs.com<009>cnt=1<009>aggregatedCnt=1<009>cccaDestinati onFormat=URL<009>cccaDetectionSource=GLOBAL\_INTELLIGENCE<009 >cccaRiskLevel=2<009>cccaDestination=http://www.freewebs.com /setting3/setting.doc<009>cccaDetection=1<009>evtCat=Callbac k evtSubCat=Bot<009>pAttackPhase=Command and Control Communi cation

## **LEEF Disruptive Application Logs**

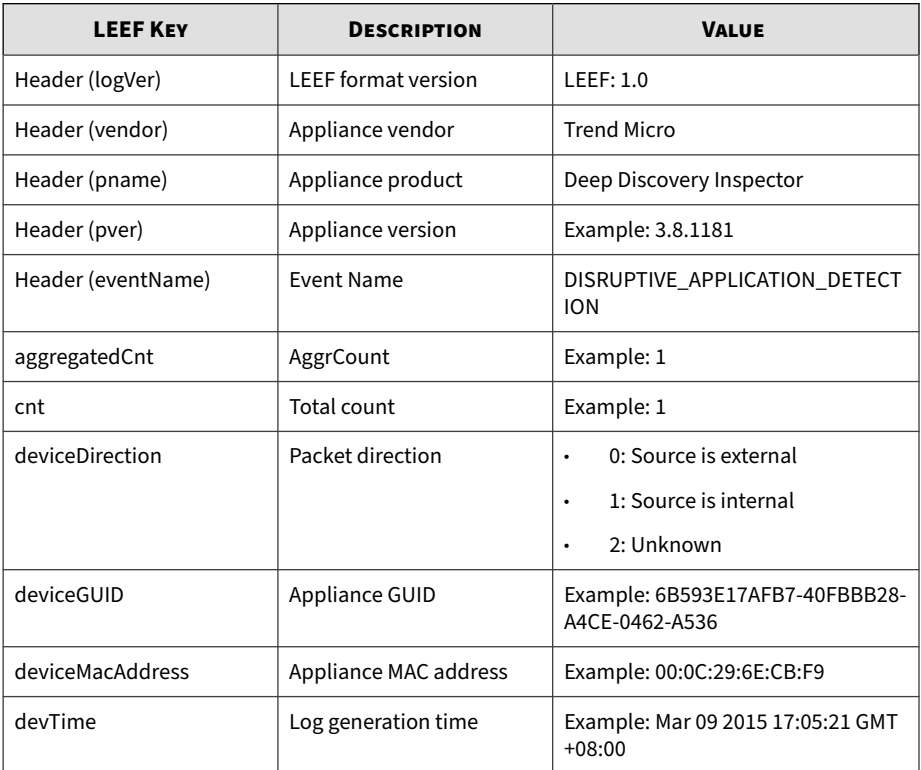

### **Table 4-2. LEEF Disruptive Application Logs**

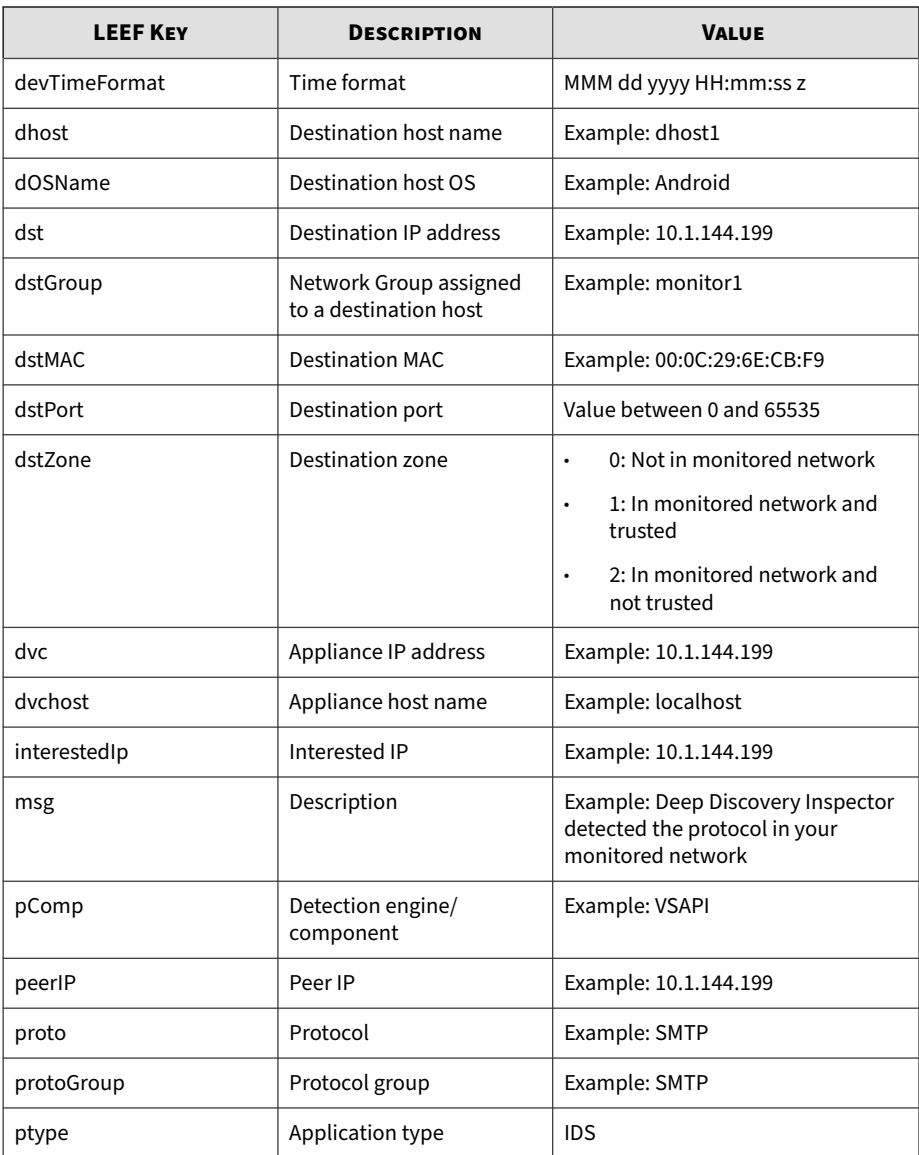

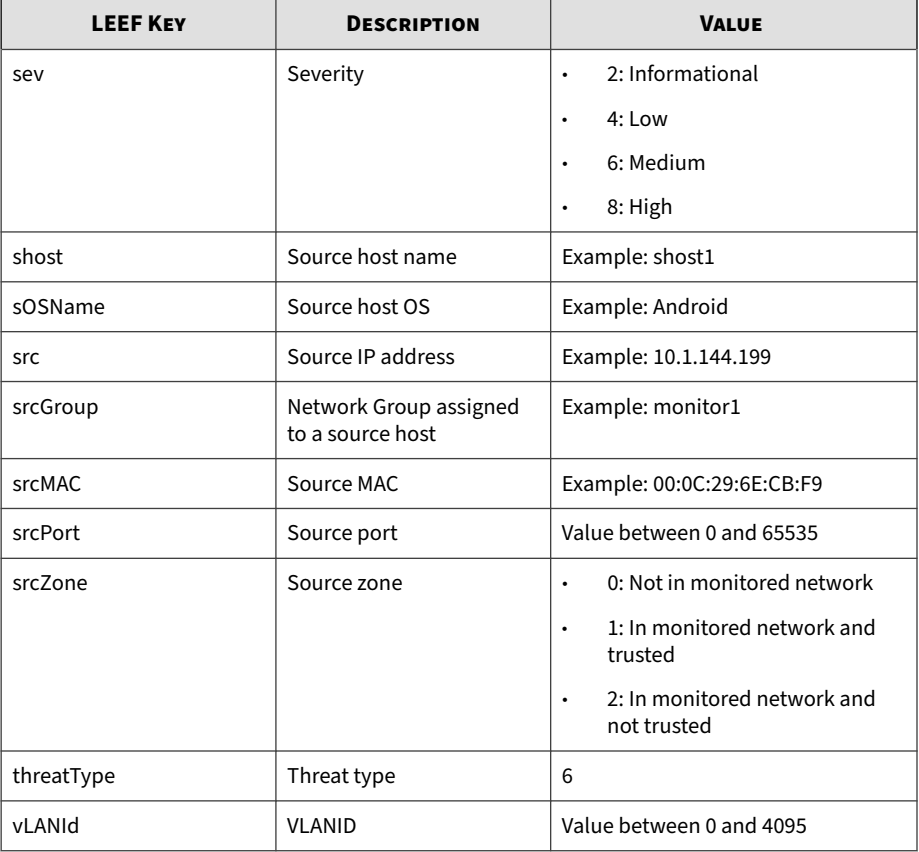

## **Note**

When using the LEEF log syntax, separate event attributes with <009> as a tab delimiter.

LEEF:1.0|Trend Micro|Deep Discovery Inspector|3.8.1175|DISRU PTIVE\_APPLICATION\_DETECTION|devTimeFormat=MMM dd yyyy HH:mm: ss z<009>dvc=10.201.156.143<009>deviceMacAddress=00:0C:29:A6 :53:0C<009>dvchost=ddi38-143<009>deviceGUID=6B593E17AFB7-40F

<span id="page-47-0"></span>BBB28-A4CE-0462-A536<009>ptype=IDS<009>devTime=Mar 09 2015 1 4:20:38 GMT+08:00<009>sev=2<009>protoGroup=STREAMING<009>pro to=WMSP<009>vLANId=4095<009>deviceDirection=1<009>dhost=12.1 90.48.13<009>dst=12.190.48.13<009>dstPort=80<009>dstMAC=00:1 7:9a:65:f3:05<009>shost=192.168.33.2<009>src=192.168.33.2<00 9>srcPort=35125<009>srcMAC=00:16:6f:a1:3d:7a<009>msg=Deep Di scovery Inspector detected the protocol in your monitored ne twork.<009>pComp=CAV<009>threatType=6<009>srcGroup=Default<0 09>srcZone=1<009>dstZone=0<009>interestedIp=192.168.33.2<009 >peerIp=12.190.48.13<009>cnt=1<009>aggregatedCnt=1

## **LEEF Web Reputation Logs**

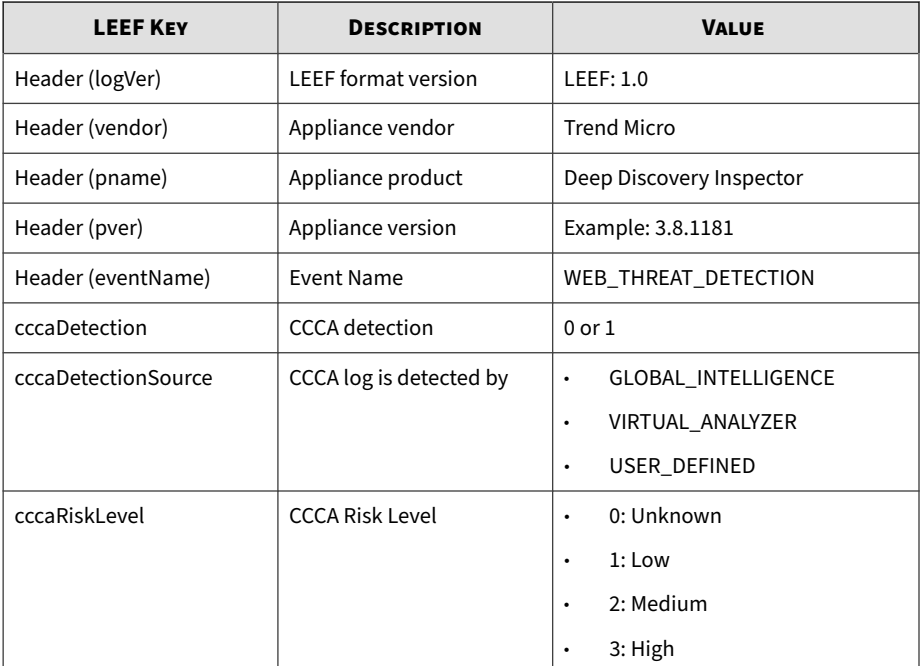

### **Table 4-3. LEEF Web Reputation Logs**

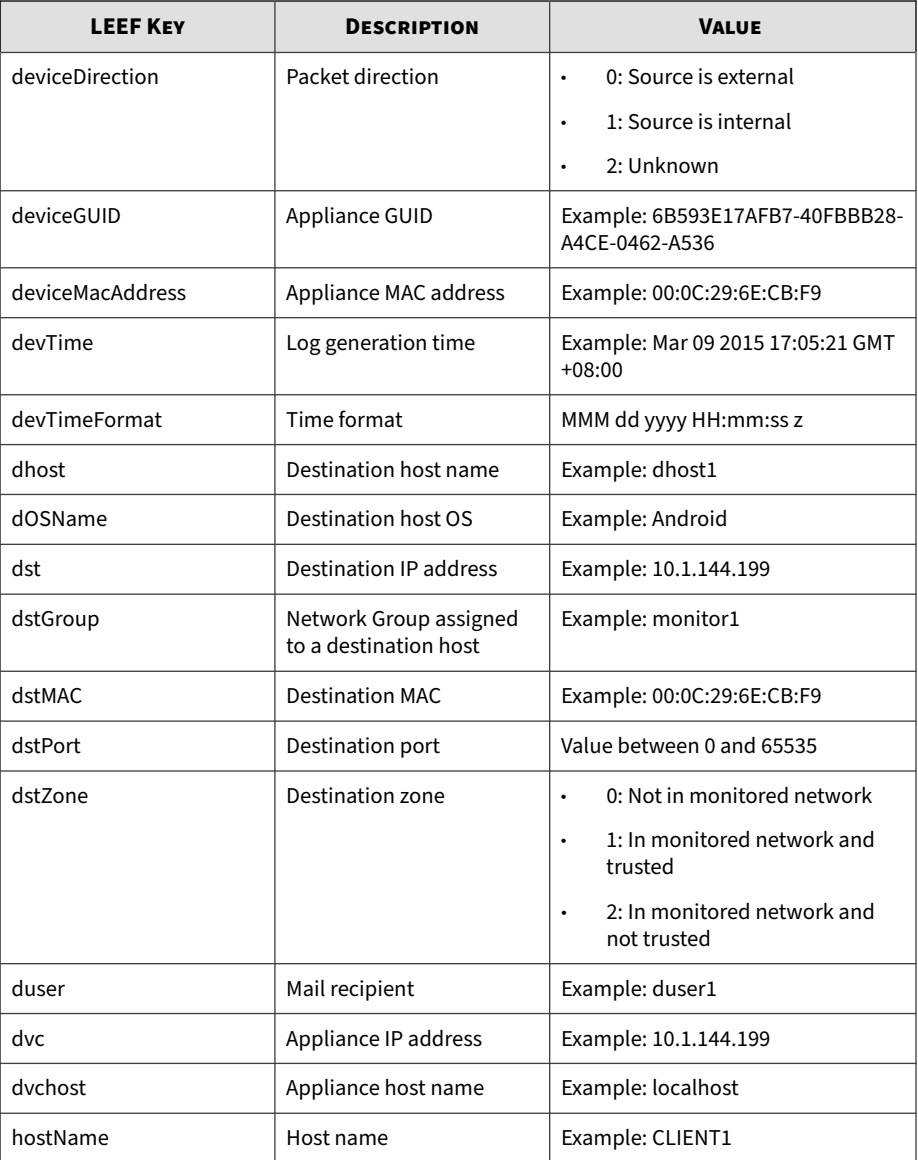

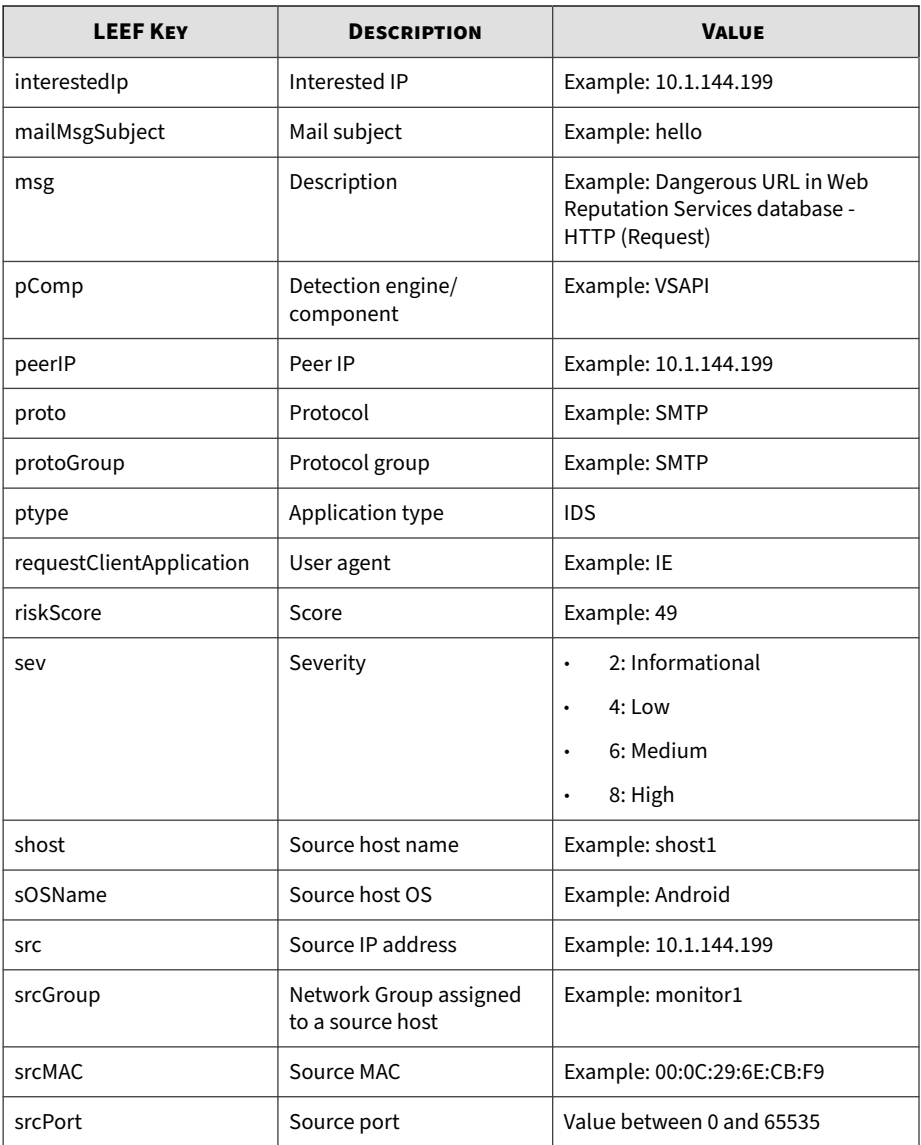

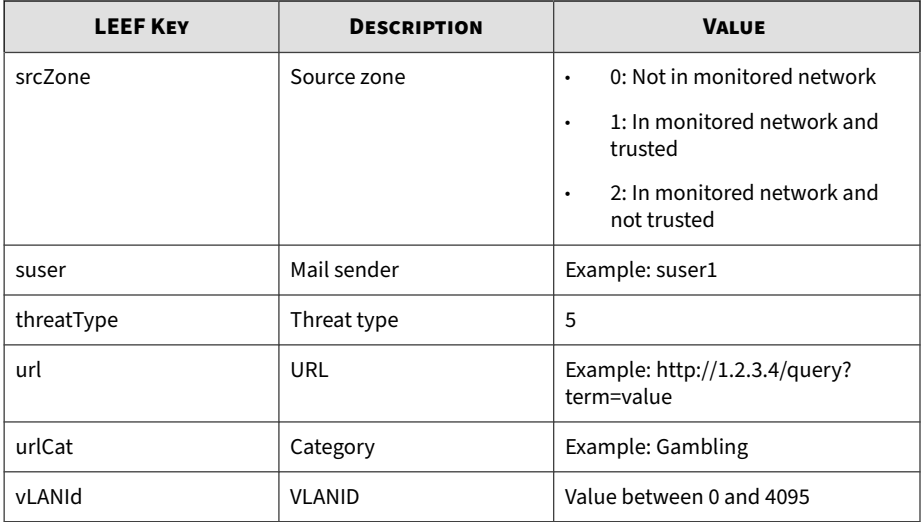

### **Note**

When using the LEEF log syntax, separate event attributes with <009> as a tab delimiter.

LEEF:1.0|Trend Micro|Deep Discovery Inspector|3.8.1175|WEB\_T HREAT\_DETECTION|devTimeFormat=MMM dd yyyy HH:mm:ss z<009>dvc =10.201.156.143<009>deviceMacAddress=00:0C:29:A6:53:0C<009>d vchost=ddi38-143<009>deviceGUID=6B593E17AFB7-40FBBB28-A4CE-0 462-A536<009>ptype=IDS<009>devTime=Mar 09 2015 14:06:36 GMT+ 08:00<009>sev=6<009>protoGroup=HTTP<009>proto=HTTP<009>vLANI d=4095<009>deviceDirection=1<009>dhost=www.freewebs.com<009> dst=216.52.115.2<009>dstPort=80<009>dstMAC=00:1b:21:35:8b:98 <009>shost=172.16.1.197<009>src=172.16.1.197<009>srcPort=121 21<009>srcMAC=fe:ed:be:ef:5a:c6<009>hostName=www.freewebs.co m<009>msg=Dangerous URL in Web Reputation Services database - HTTP (Request)<009>url=http: //www.freewebs.com/setting3/setting.doc<009> pComp=TMUFE<009>srcGroup=Default<009> srcZone=1<009>dstZone=0<009>urlCat=

<span id="page-51-0"></span>Disease Vector<009>riskScore=49<009>threatTy pe=5<009>interestedIp=172.16.1.197<009> peerIp=216.52.115.2

## **LEEF System Logs**

## **Table 4-4. LEEF System Logs**

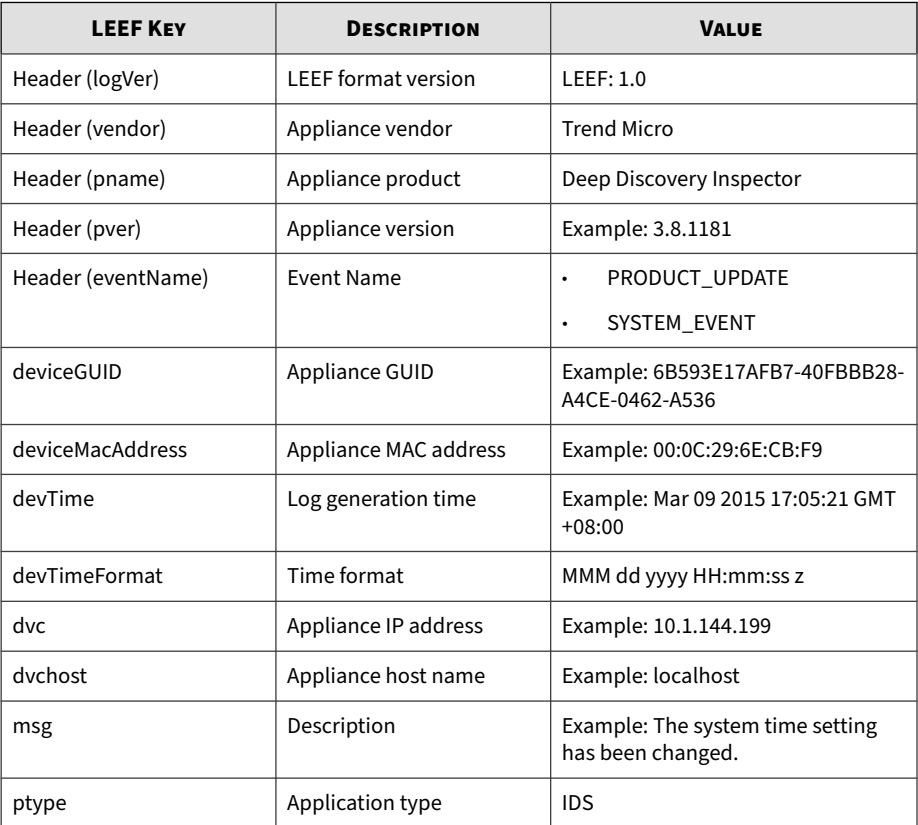

<span id="page-52-0"></span>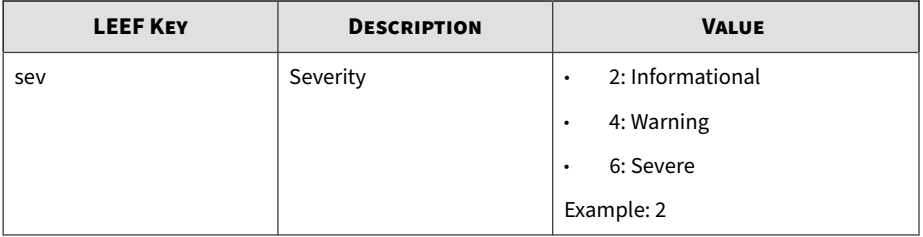

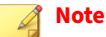

When using the LEEF log syntax, separate event attributes with <009> as a tab delimiter.

LEEF:1.0|Trend Micro|Deep Discovery Inspector|3.8.1175|SYSTE M\_EVENT|dvc=10.201.156.143<009>deviceMacAddress=00:0C:29:A6: 53:0C<009>dvchost=ddi38-143<009>deviceGUID=6B593E17AFB7-40FB BB28-A4CE-0462-A536<009>ptype=IDS<009>devTimeFormat=MMM dd y yyy HH:mm:ss z<009>sev=2<009>msg=The system time setting has been changed.<009>devTime=Mar 09 2015 16:46:08 GMT+08:00

## **LEEF Correlation Incident Logs**

### **Table 4-5. LEEF Correlation Incident Logs**

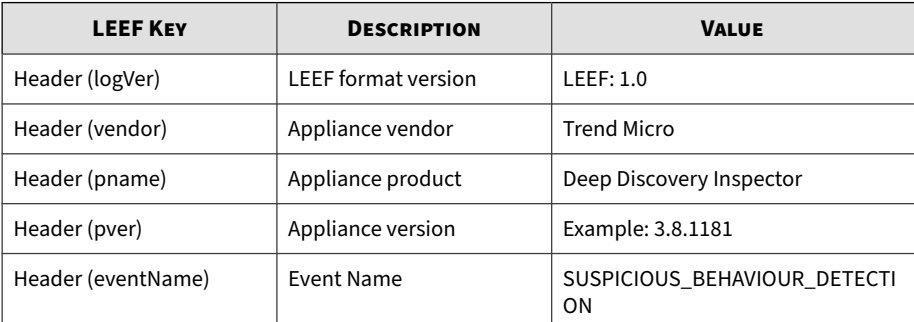

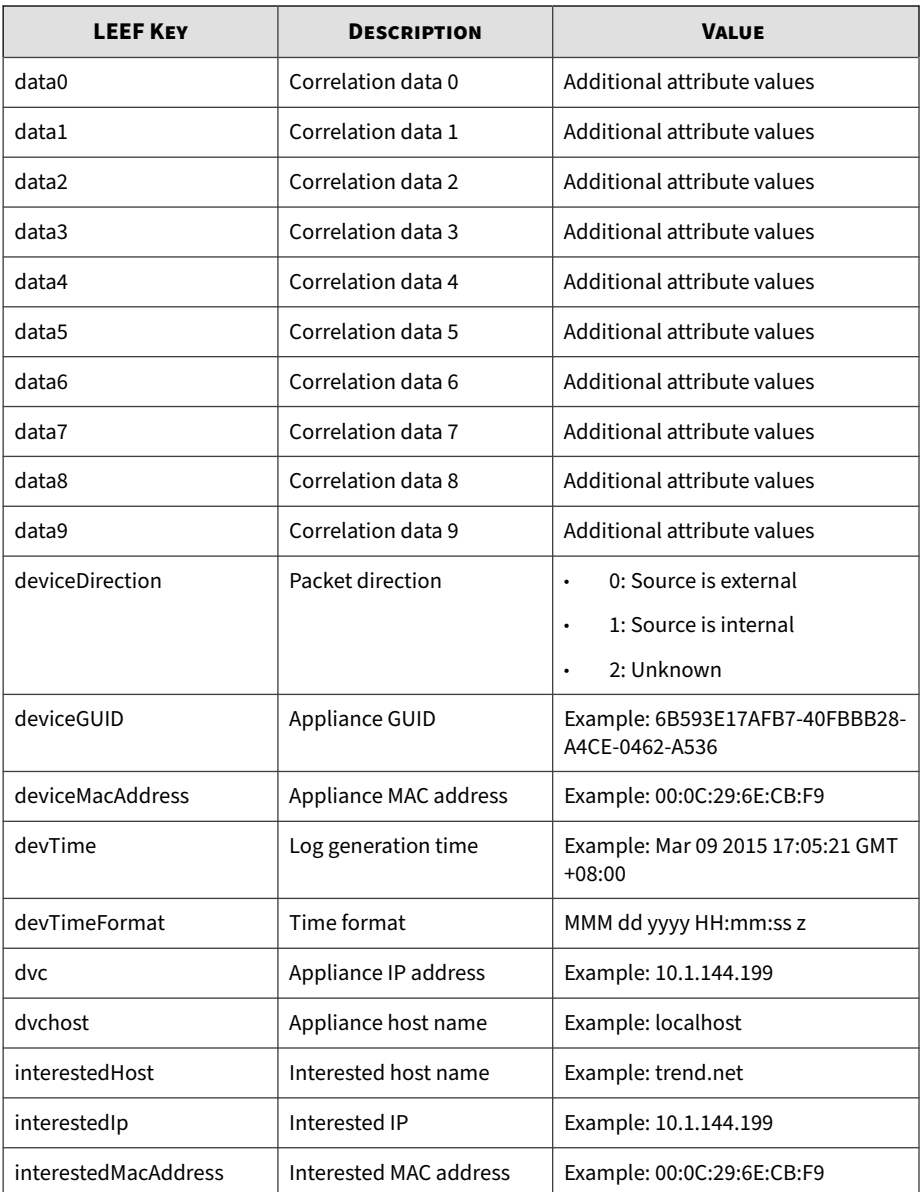

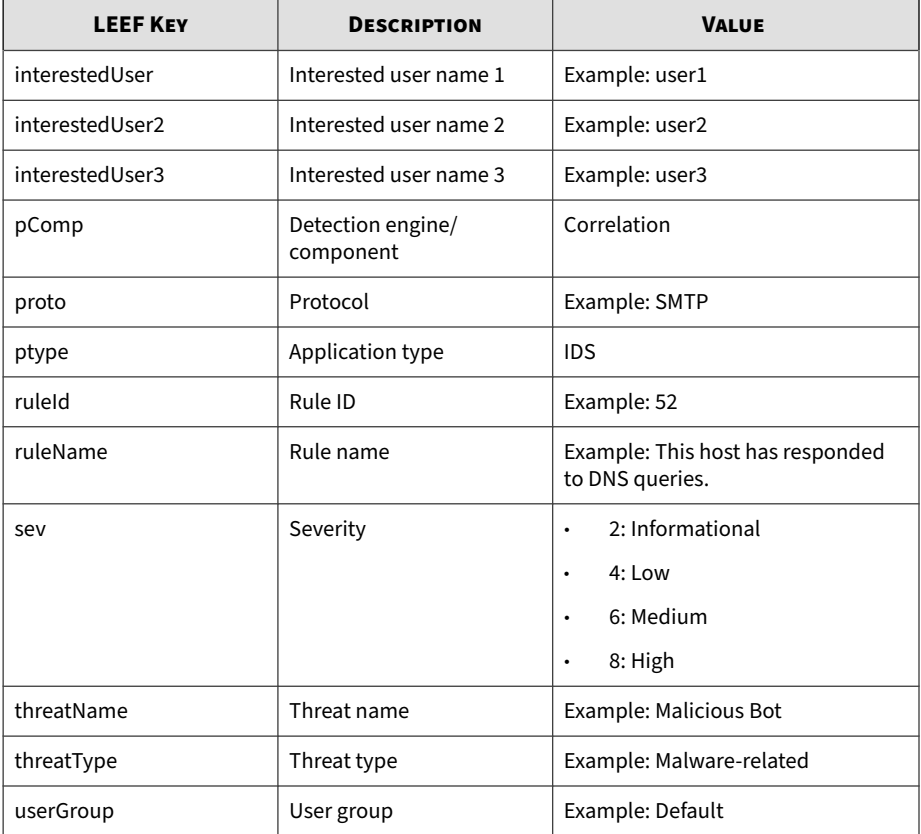

#### **Note**  $\mathscr{A}$

When using the LEEF log syntax, separate event attributes with <009> as a tab delimiter.

LEEF:1.0|Trend Micro|Deep Discovery Inspector|3.8.1181|SUSPI CIOUS\_BEHAVIOUR\_DETECTION|devTimeFormat=MMM dd yyyy HH:mm:ss z<009>deviceMacAddress=00:0C:29:A6:53:0C<009>dvchost=ddi38- 143<009>pComp=Correlation<009>dvc=10.201.156.143<009>ptype=I <span id="page-55-0"></span>DS<009>deviceGUID=D2C1D6D20FF8-4FC98F92-25EB-D7DA-AF0E<009>d evTime=Mar 11 2015 22:05:50 GMT-04:00<009>sev=2<009>interest edIp=172.16.0.100<009>interestedHost=172.16.0.100<009>intere stedMacAddress=00:0c:29:70:45:...36<009>ruleId=47<009>ruleNa me=This host has responded to DNS queries.<009>threatType=Un registered Service<009>threatName=Unregistered DNS Server<00 9>proto=DNS Response<009>userGroup=Default<009>deviceDirecti  $on = 1$ 

## **LEEF Virtual Analyzer Logs: File Analysis Events**

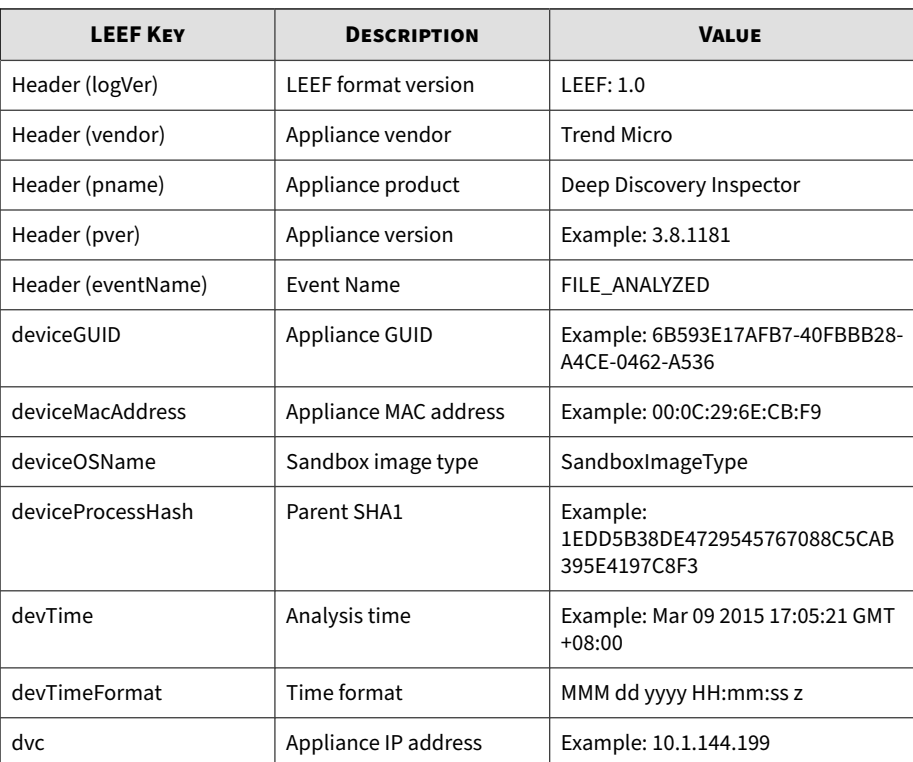

### **Table 4-6. LEEF File Analysis Events**

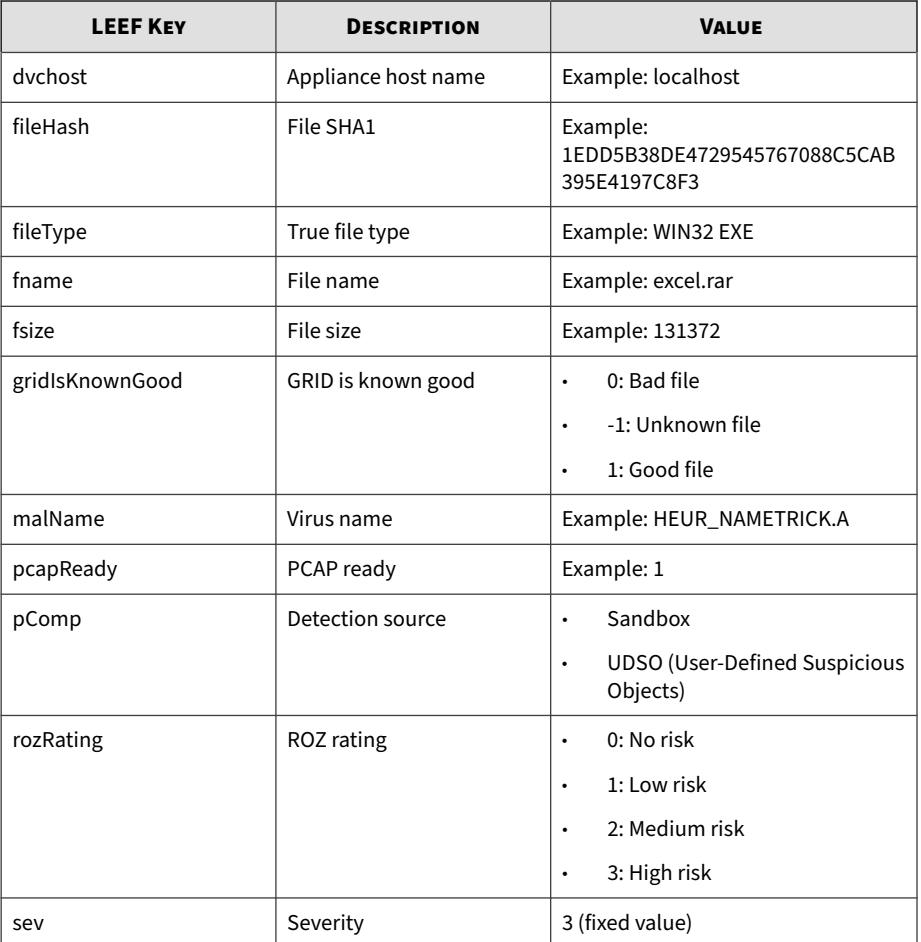

Log sample:

#### **Note**  $\mathscr{Q}$

When using the LEEF log syntax, separate event attributes with <009> as a tab delimiter.

<span id="page-57-0"></span>LEEF:1.0|Trend Micro|Deep Discovery Inspector|3.8.1181|FILE\_ ANALYZED|devTime=Mar 11 2015 07:36:27 GMT-04:00<009>devTimeF ormat=MMM dd yyyy HH:mm:ss z<009>sev=3<009>pComp=Sandbox<009 >dvc=10.201.156.143<009>dvchost=ddi38-143<009>deviceMacAddre ss=00:0C:29:A6:53:0C<009>deviceGUID=D2C1D6D20FF8-4FC98F92-25 EB-D7DA-AF0E<009>fname=mwsoemon.exe<009>fileHash=89DE67C5220 91EE259533D9CBDDF37DDB8C8D636<009>malName=Possible\_Virus<009 >fileType=WIN32 EXE<009>fsize=59392<009>deviceOSName=MAK\_win 7sp1en\_offices\_noab\_TL<009>gridIsKnownGood=-1<009>rozRating= 1<009>pcapReady=1

## **LEEF Virtual Analyzer Logs: Notable Characteristics Events**

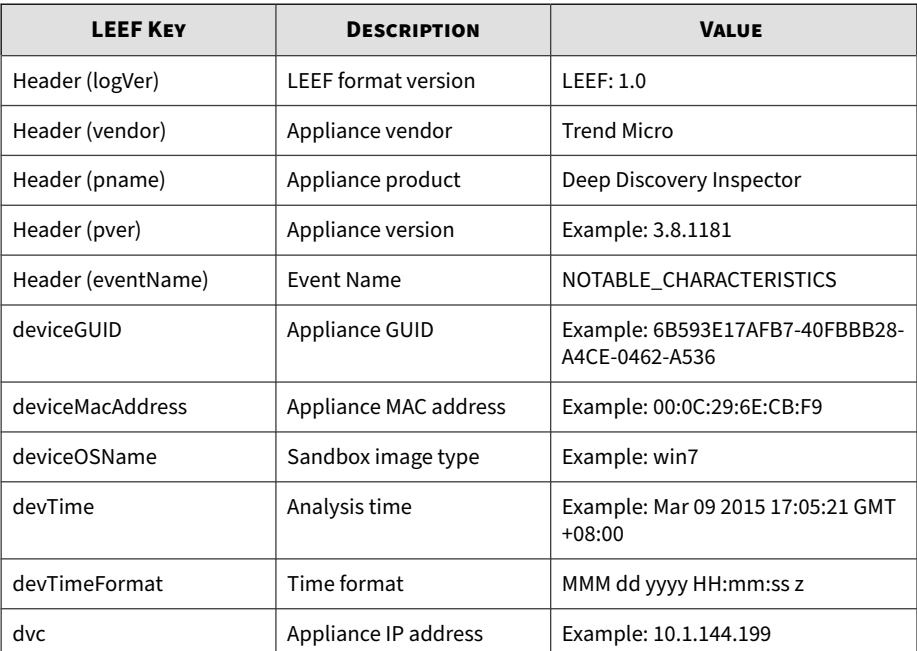

### **Table 4-7. LEEF Notable Characteristics Events**

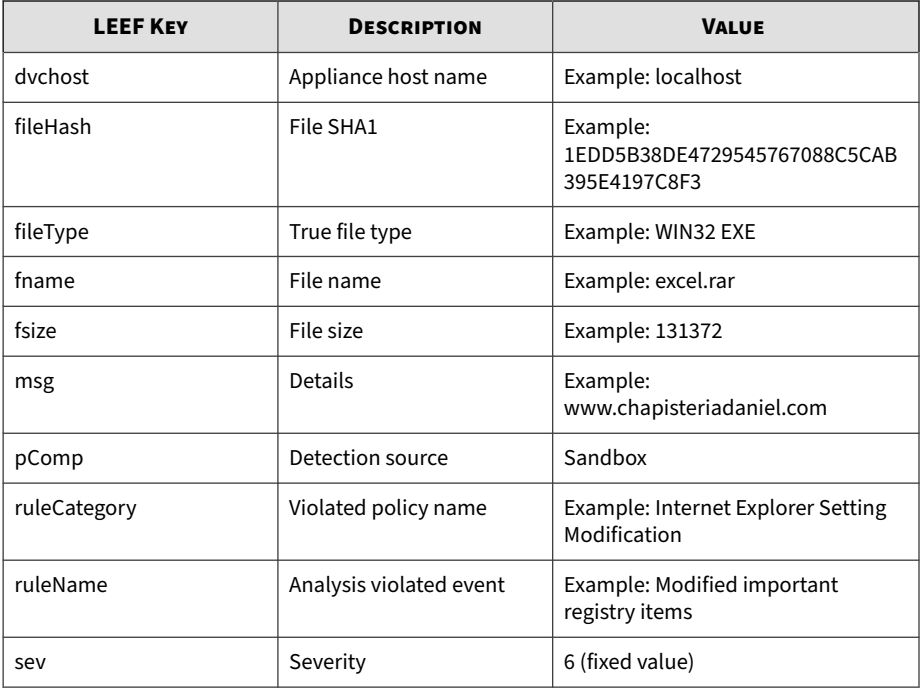

## **Note**

When using the LEEF log syntax, separate event attributes with <009> as a tab delimiter.

LEEF:1.0|Trend Micro|Deep Discovery Inspector|3.8.1181|NOTAB LE\_CHARACTERISTICS|devTime=Mar 11 2015 05:00:26 GMT-04:00<00 9>devTimeFormat=MMM dd yyyy HH:mm:ss z<009>sev=6<009>pComp=S andbox<009>dvc=10.201.156.143<009>dvchost=ddi38-143<009>devi ceMacAddress=00:0C:29:A6:53:0C<009>deviceGUID=D2C1D6D20FF8-4 FC98F92-25EB-D7DA-AF0E<009>fname=DTAS\_WIN32\_07<009>fileHash= 672B1A8ADB412C272CCA21A214732C447B650349<009>fileType=WIN32 EXE<009>fsize=290304<009>ruleCategory=Suspicious network or messaging activity<009>ruleName=Queries DNS server<009>msg=0 12webpages.com<009>deviceOSName=MAK\_win7sp1en\_offices\_noab\_T L

## **LEEF Virtual Analyzer Logs: Deny List Transaction Event**

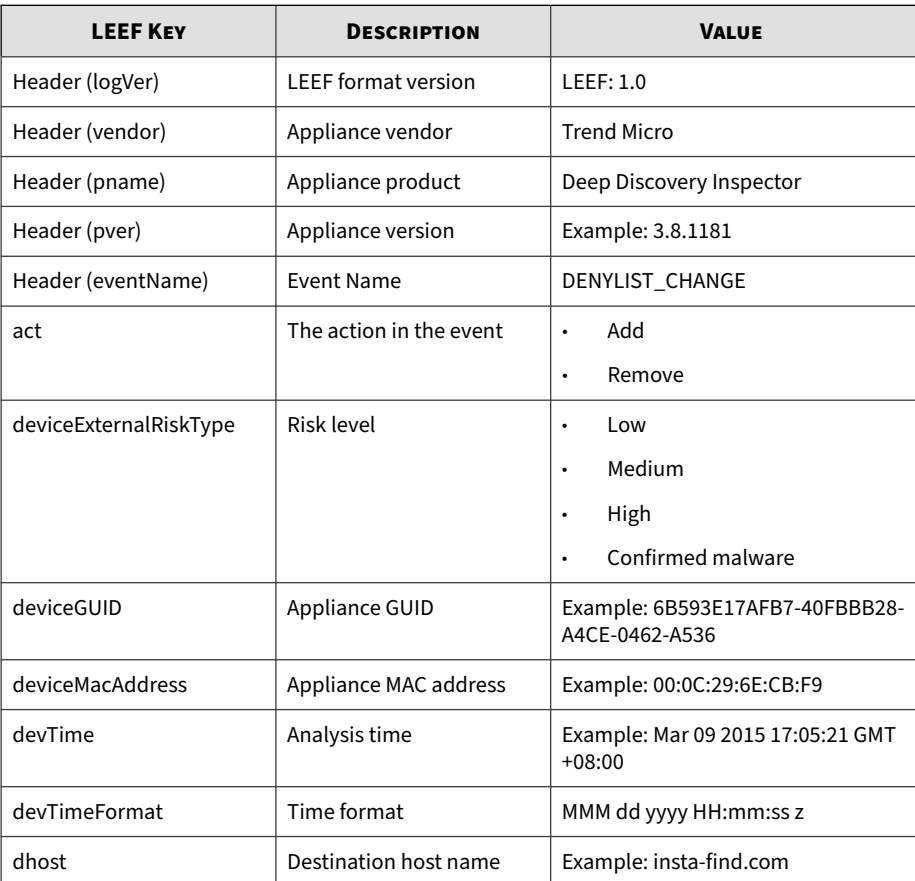

## **Table 4-8. LEEF Deny List Transaction Events**

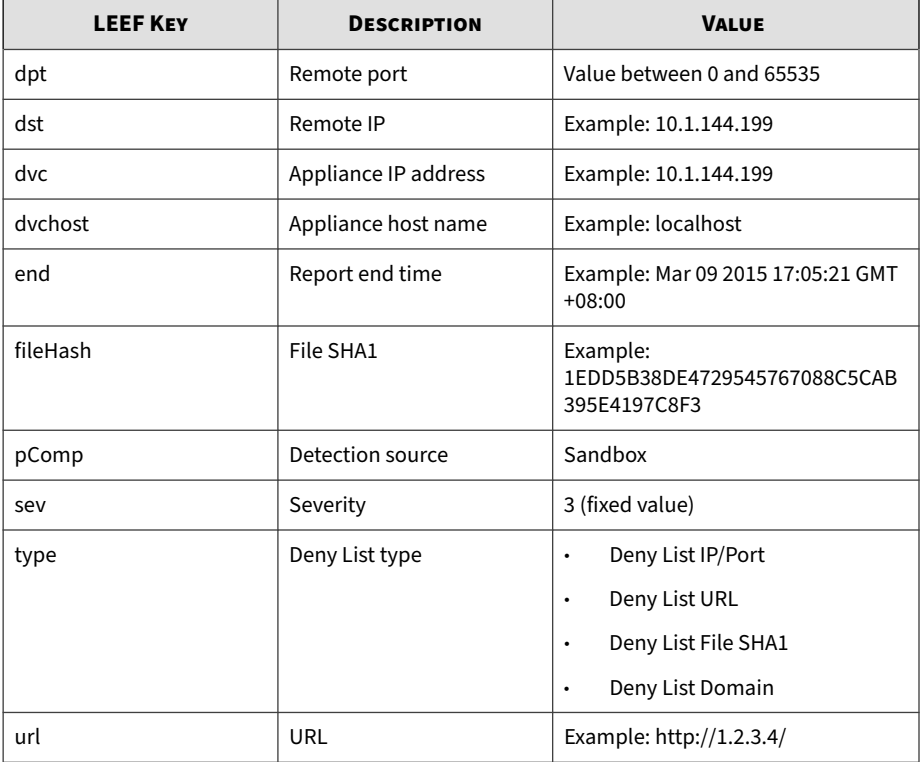

### **Note**

When using the LEEF log syntax, separate event attributes with <009> as a tab delimiter.

LEEF:1.0|Trend Micro|Deep Discovery Inspector|3.8.1181|DENYL IST\_CHANGE|devTime=Mar 11 2015 05:00:42 GMT-04:00<009>devTim eFormat=MMM dd yyyy HH:mm:ss z<009>sev=3<009>pComp=Sandbox<0 09>dvc=10.201.156.143<009>dvchost=ddi38-143<009>deviceMacAdd ress=00:0C:29:A6:53:0C<009>deviceGUID=D2C1D6D20FF8-4FC98F92- 25EB-D7DA-AF0E<009>end=Apr 10 2015 05:00:26 GMT-04:00<009>ac t=Add<009>dhost=ourdatatransfers.com<009>deviceExternalRiskT ype=High<009>type=Deny List Domain

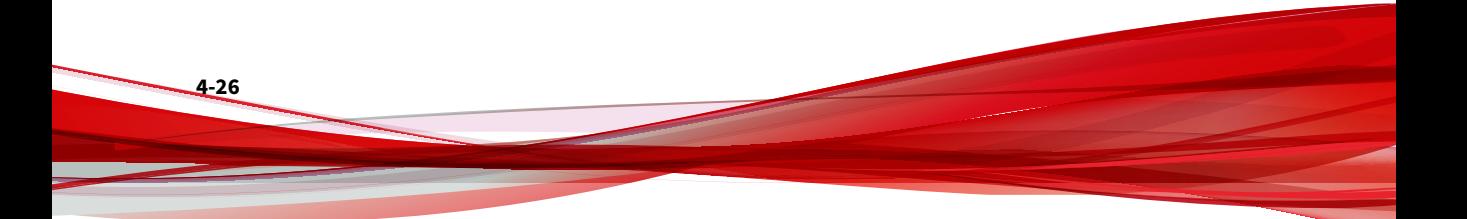

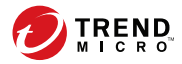

# **Chapter 5**

# **Syslog Content Mapping - TMEF**

The following tables outline syslog content mapping between Deep Discovery Inspector log output and TMEF syslog types:

- *[TMEF Threat Logs on page 5-2](#page-63-0)*
- *[TMEF Disruptive Application Logs on page 5-11](#page-72-0)*
- *[TMEF Web Reputation Logs on page 5-15](#page-76-0)*
- *[TMEF System Logs on page 5-20](#page-81-0)*
- *[TMEF Correlated Incident Logs on page 5-22](#page-83-0)*
- *[TMEF Virtual Analyzer Logs: File Analysis Events on page 5-24](#page-85-0)*
- *[TMEF Virtual Analyzer Logs: Notable Characteristics Events on page 5-26](#page-87-0)*
- *[TMEF Virtual Analyzer Logs: Deny List Transaction Events on page 5-28](#page-89-0)*

# <span id="page-63-0"></span>**TMEF Threat Logs**

## **Table 5-1. TMEF Threat Logs**

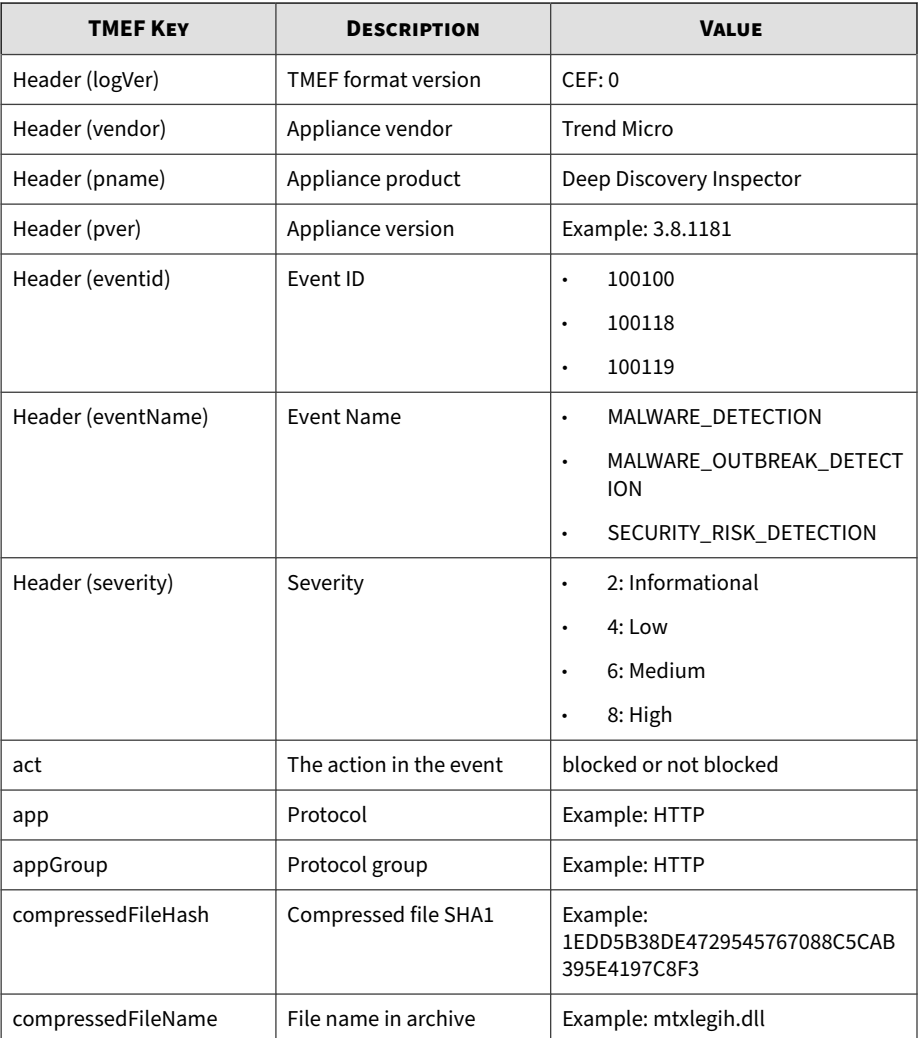

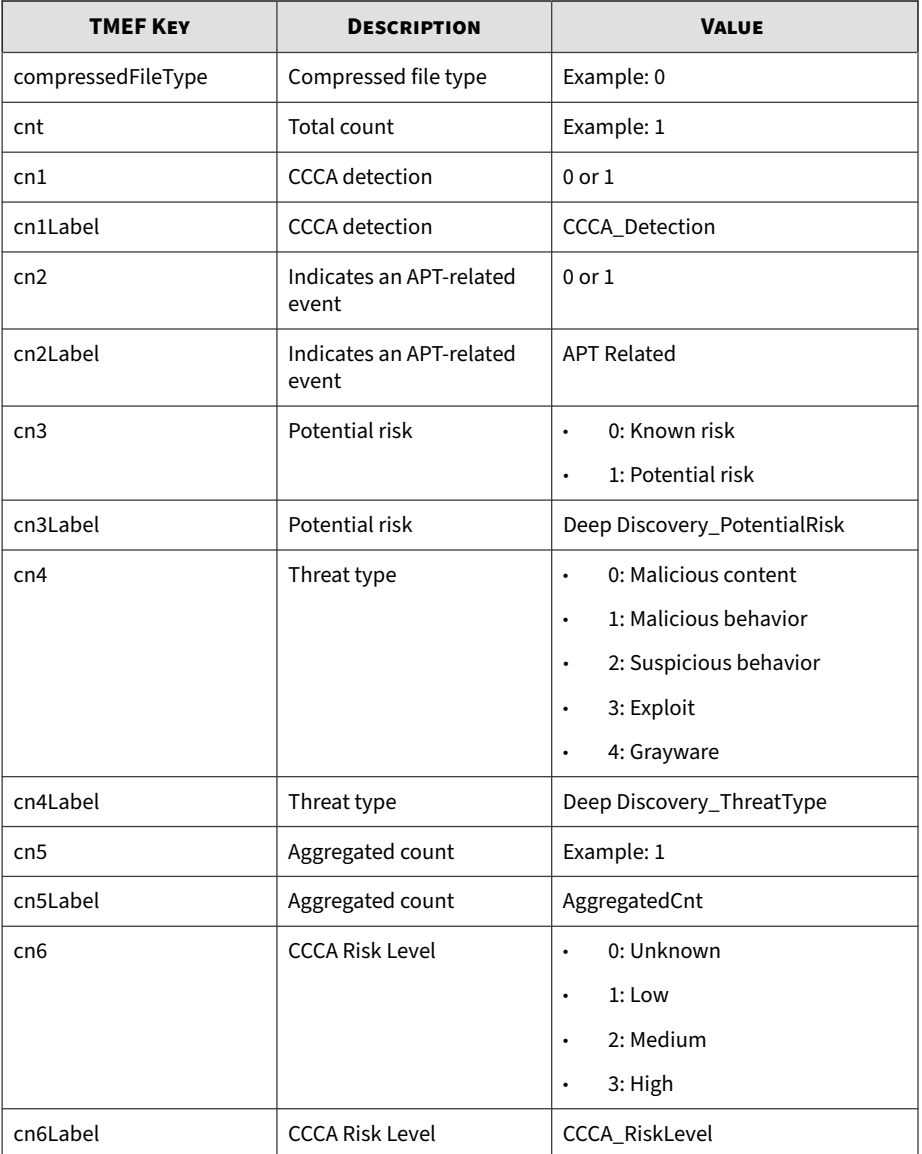

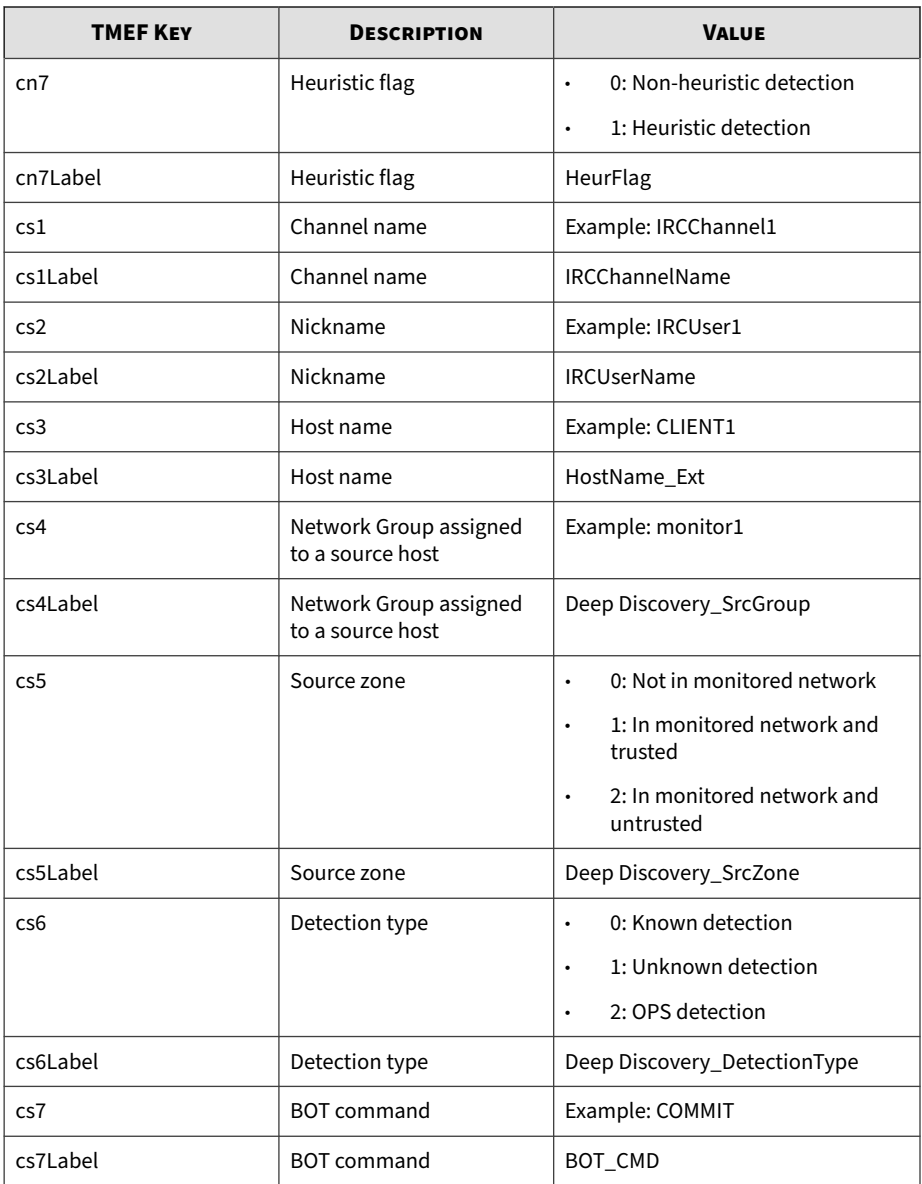

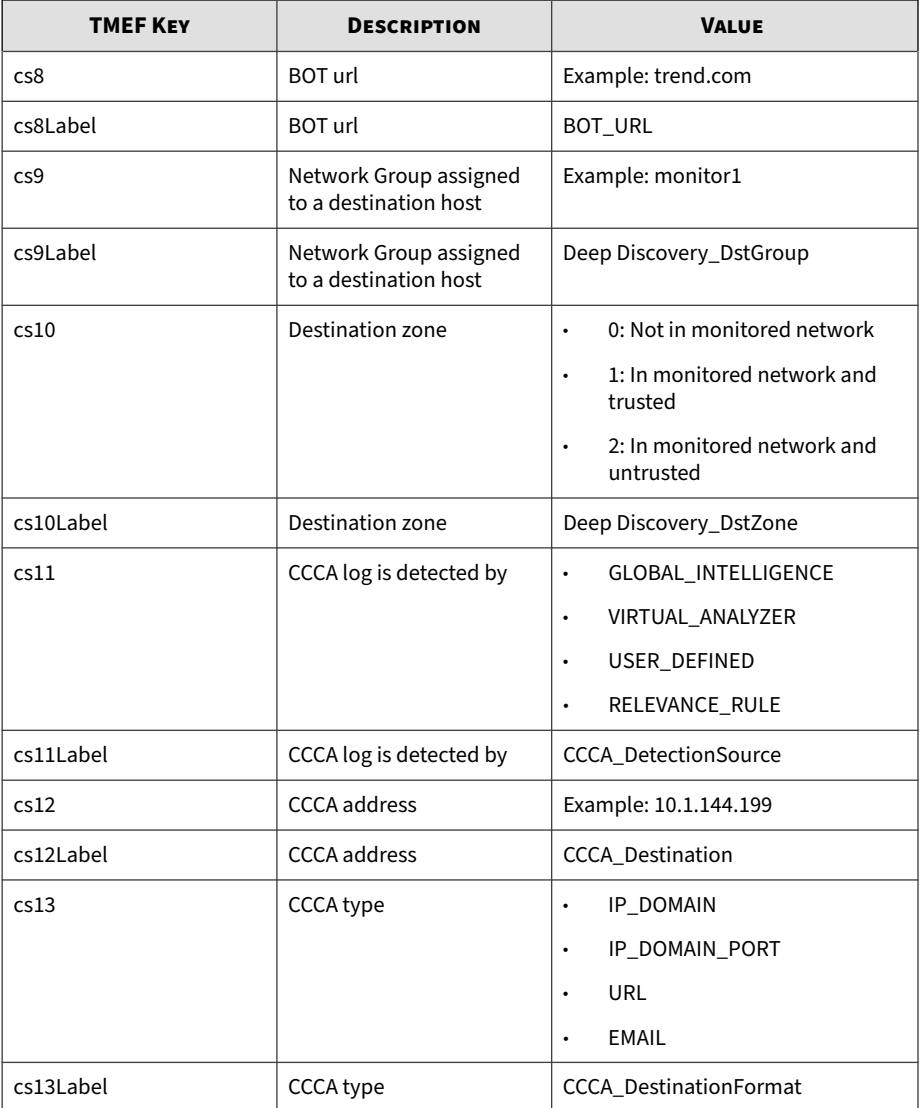

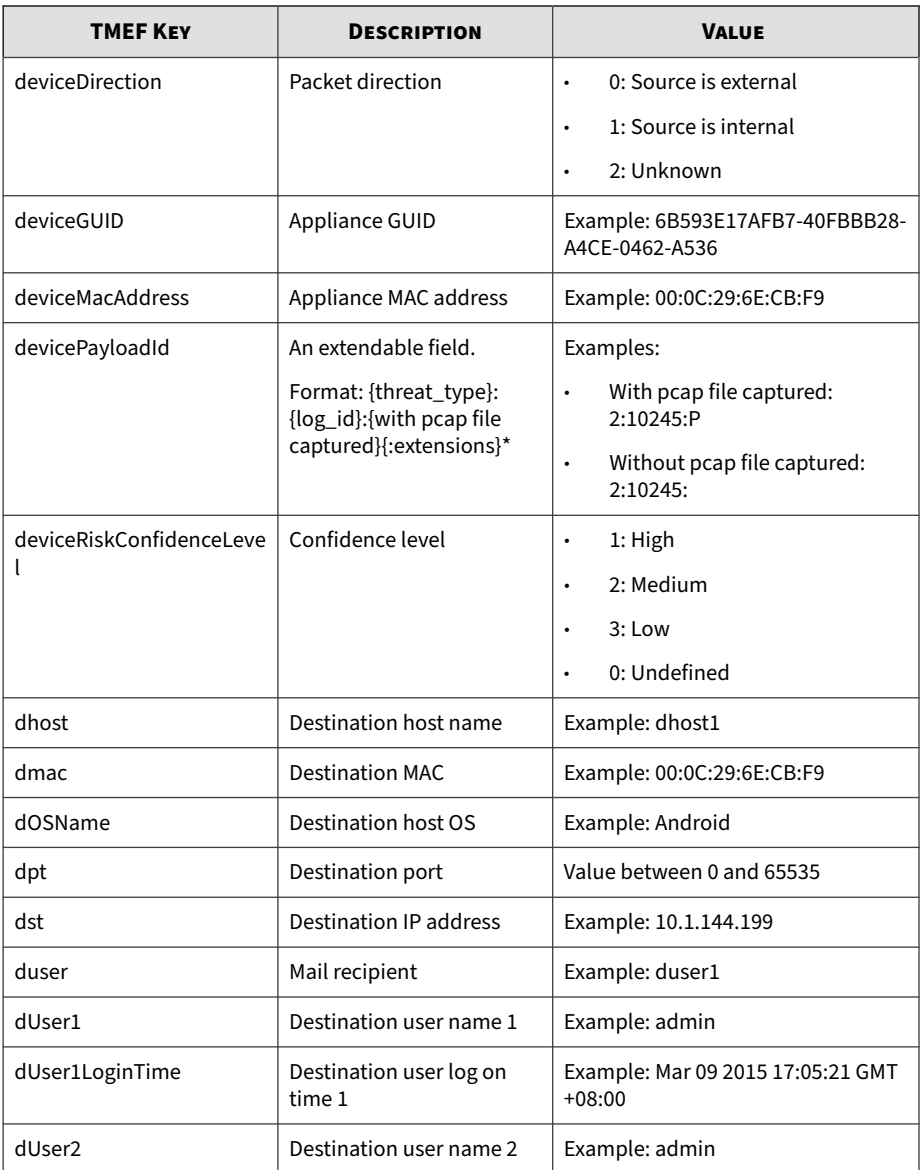

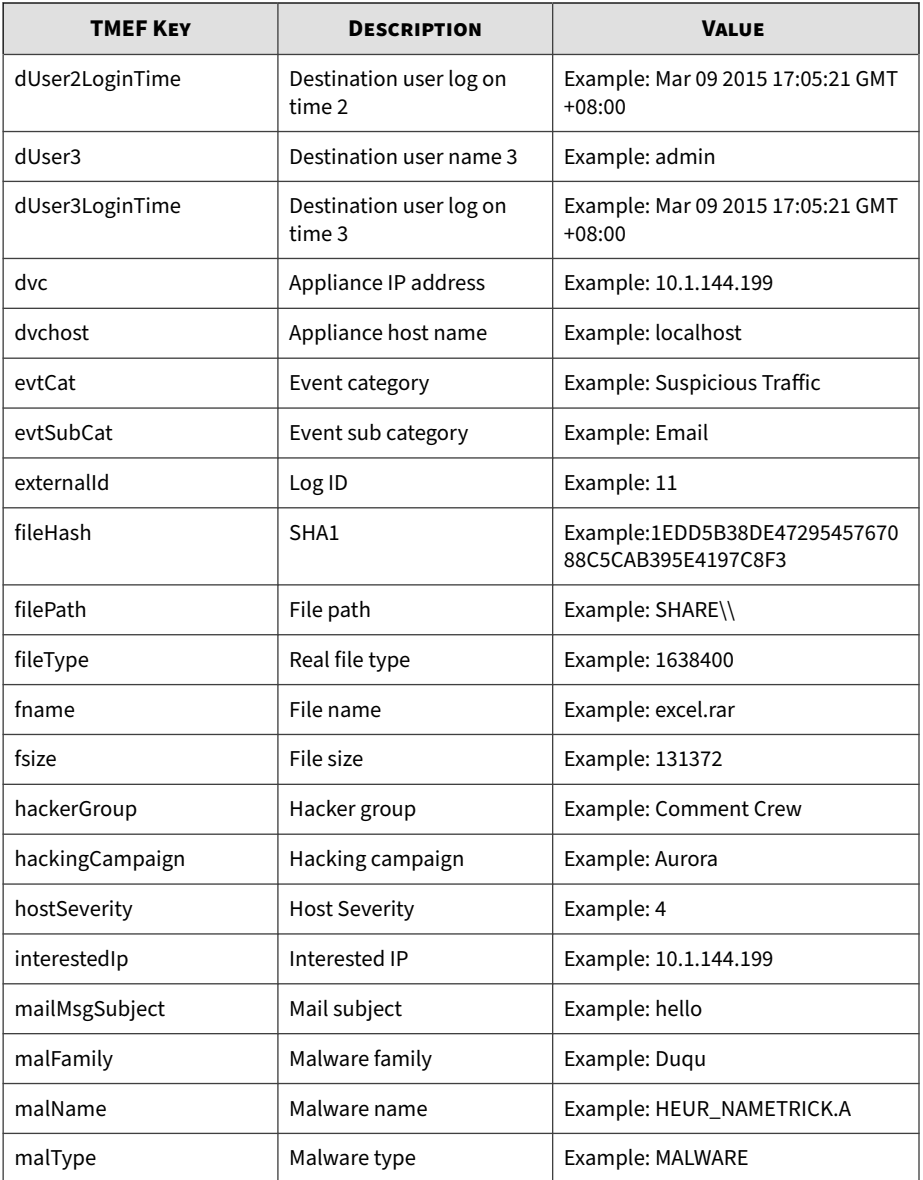

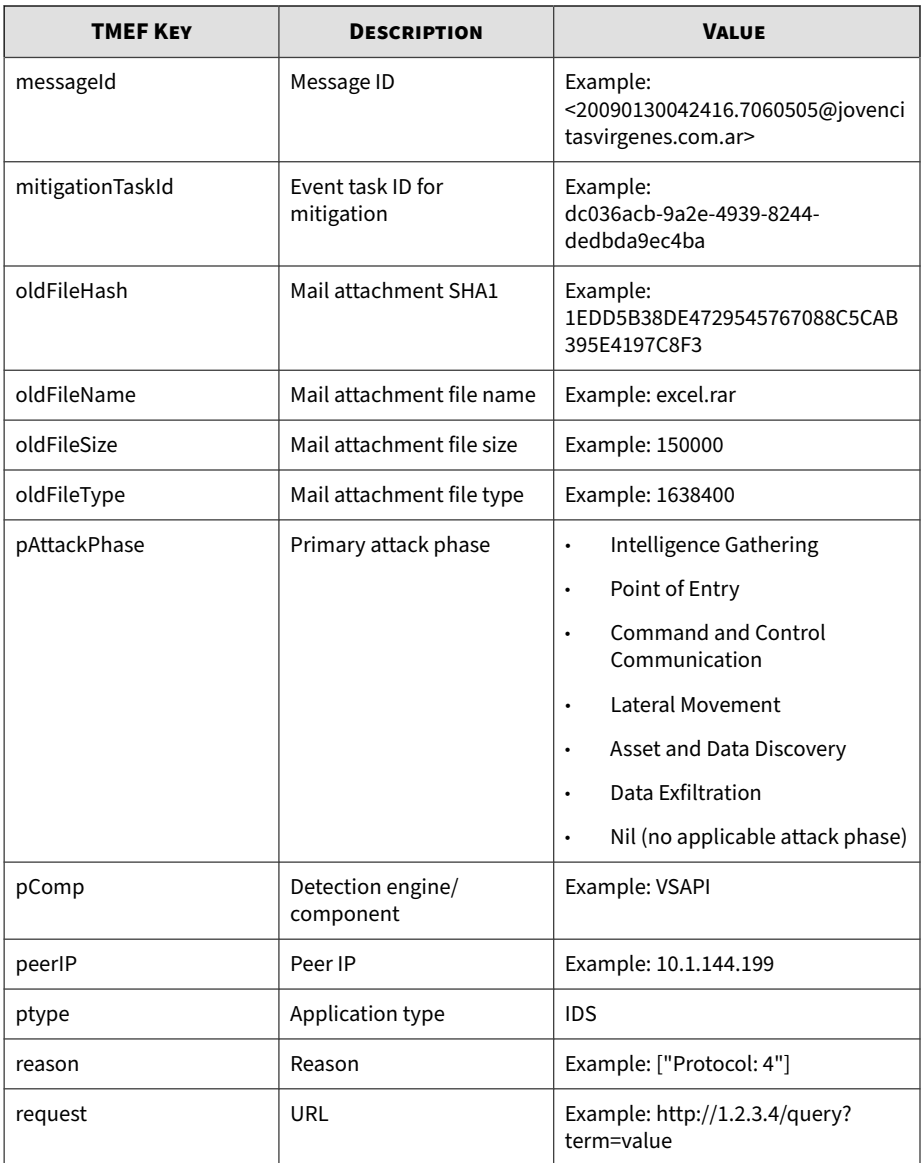

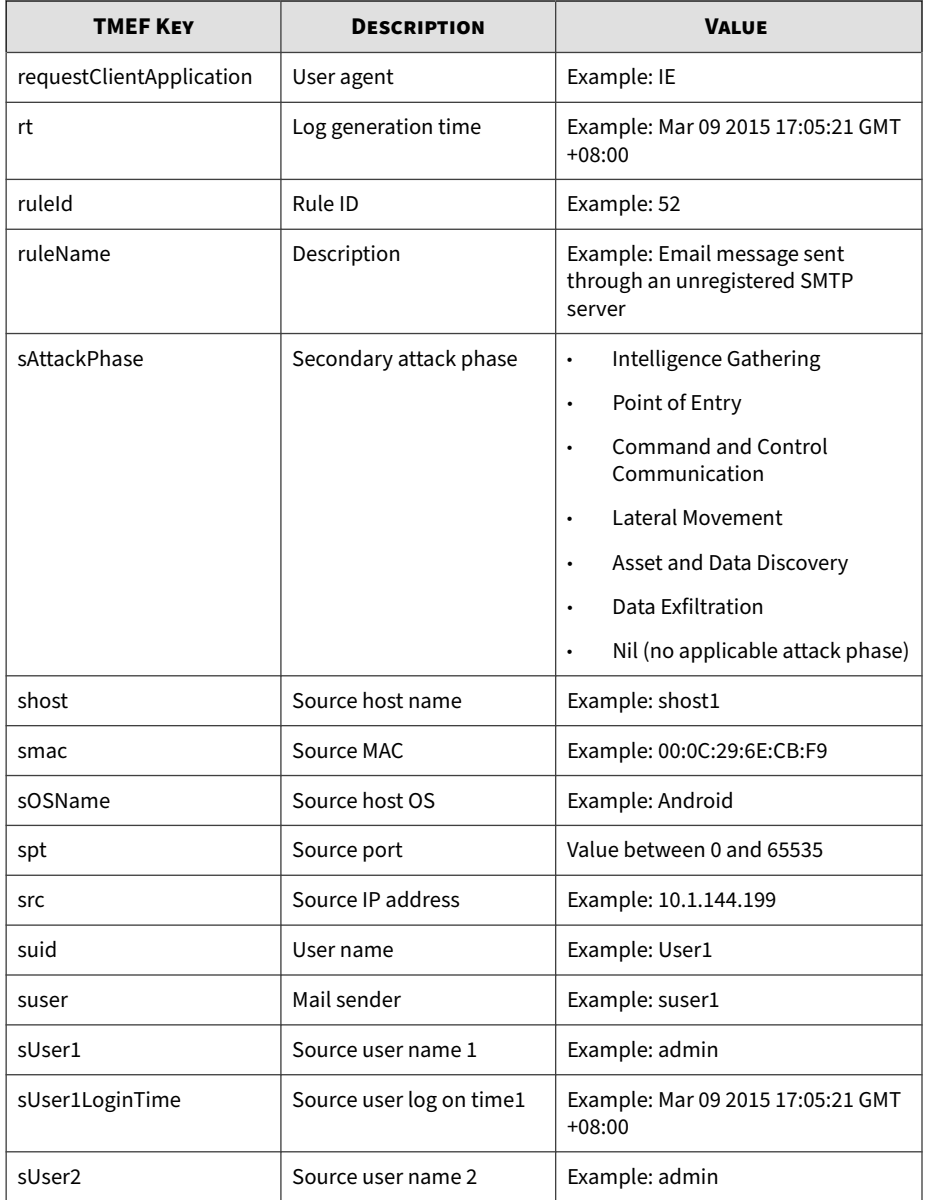

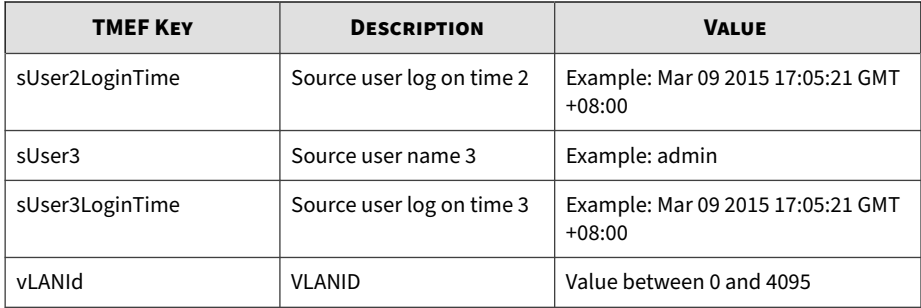

```
CEF:0|Trend Micro|Deep Discovery Inspector|
5.0.1329|100100|
MALWARE_DETECTION|8| ptype=IDS dvc=172.22.9.32 
deviceMacAddress=00:50:56:AD:03:BD dvchost=localhost 
  deviceGUID=E9A3FA433916-4738984C-A4BF-84A0-D603 
rt=Jun 22 2017 09:42:47 GMT+08:00 appGroup=HTTP 
app=HTTP vLANId=4095 deviceDirection=1 dhost=172.22.9.5 
  dst=172.22.9.5 dpt=57908 dmac=00:50:56:82:e7:a9 
shost=172.22.9.54 src=172.22.9.54 spt=80 
smac=00:50:56:82:c6:ae 
cs3Label=HostName_Ext cs3=172.22.9.54 
malName=Eicar_test_file 
malType=Virus fname=eicarcom2.zip fileType=262340608 
fsize=308 ruleId=0 ruleName=Eicar_test_file - 
HTTP (Response) deviceRiskConfidenceLevel=0 cn3Label=Deep 
Discovery_PotentialRisk cn3=0 cs4Label=Deep 
Discovery_SrcGroup 
cs4=Default cs5Label=Deep Discovery_SrcZone cs5=1 
cs9Label=Deep Discovery_DstGroup cs9=Default 
cs10Label=Deep 
  Discovery_DstZone cs10=1 cs6Label=Deep 
  Discovery_DetectionType 
cs6=0 request=http://172.22.9.54/eicarcom2.zip 
requestClientApplication=Wget/1.12 (linux-gnu) 
pComp=VSAPI act=not blocked cn4Label=Deep 
Discovery_ThreatType 
  cn4=0 peerIp=172.22.9.5 
fileHash=BEC1B52D350D721C7E22A6D4BB0A92909893A3AE
```
```
 compressedFileName=eicar.com interestedIp=172.22.9.54 
cnt=1 dOSName=Linux cn5Label=AggregatedCount 
cn5=1 evtCat=Malware evtSubCat=Trojan cn2Label=APT 
 Related cn2=0 pAttackPhase=Point of Entry externalId=143 
cn7Label=HeurFlag cn7=0 compressedFileType=327680 
compressedFileHash=3395856CE81F2B7382DEE72602F 
798B642F14140 hostSeverity=8 reason=["Malware: 
Eicar_test_file"] devicePayloadId=0:143:P
```
## **TMEF Disruptive Application Logs**

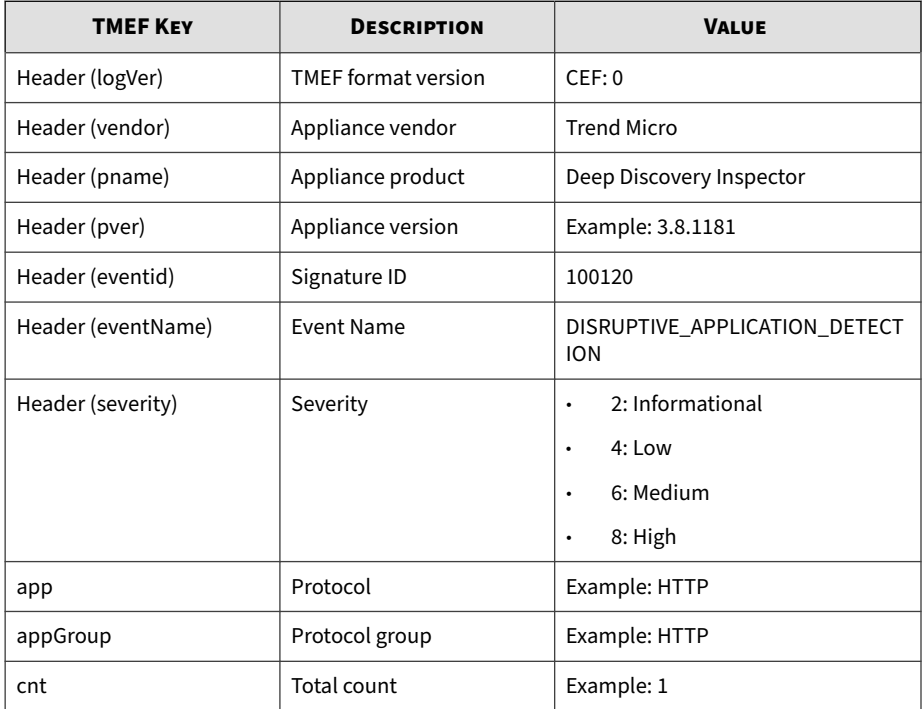

### **Table 5-2. TMEF Disruptive Application Logs**

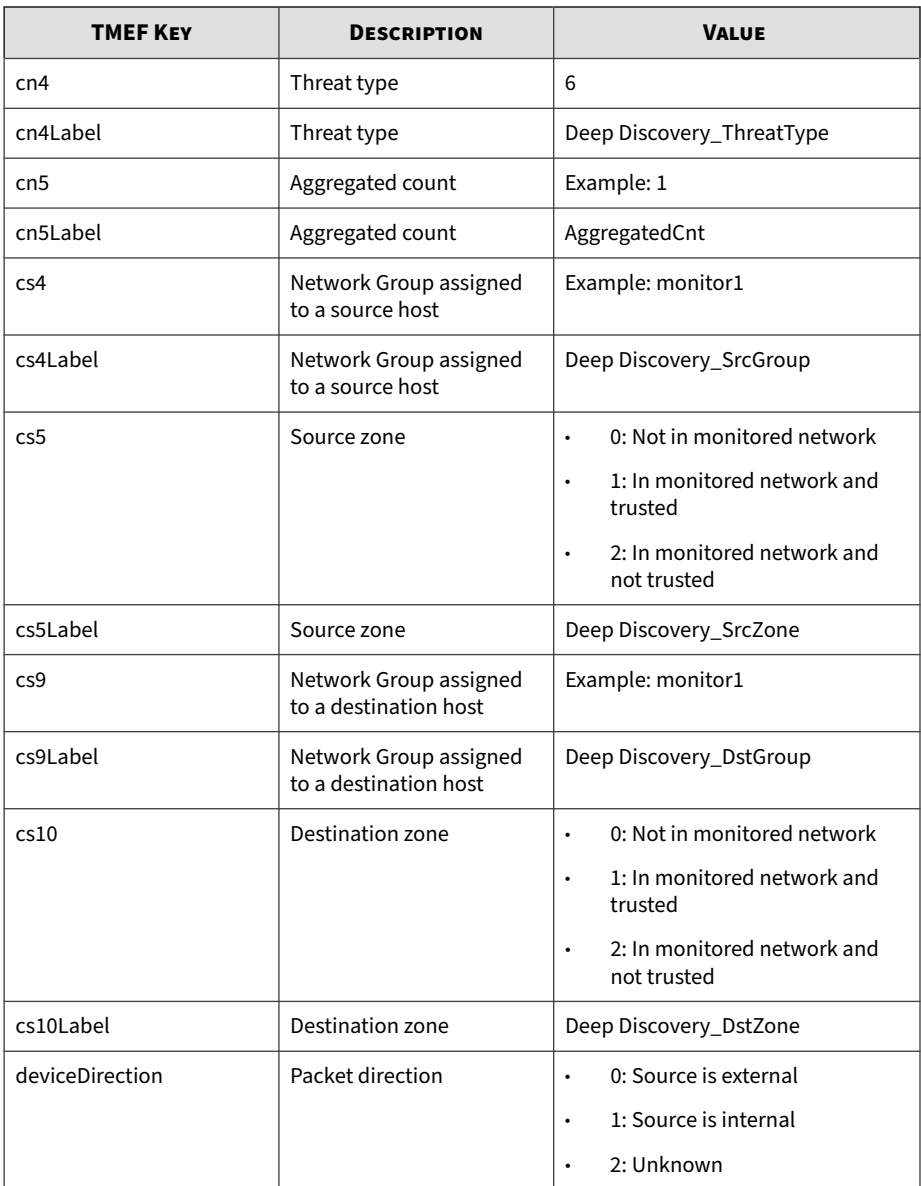

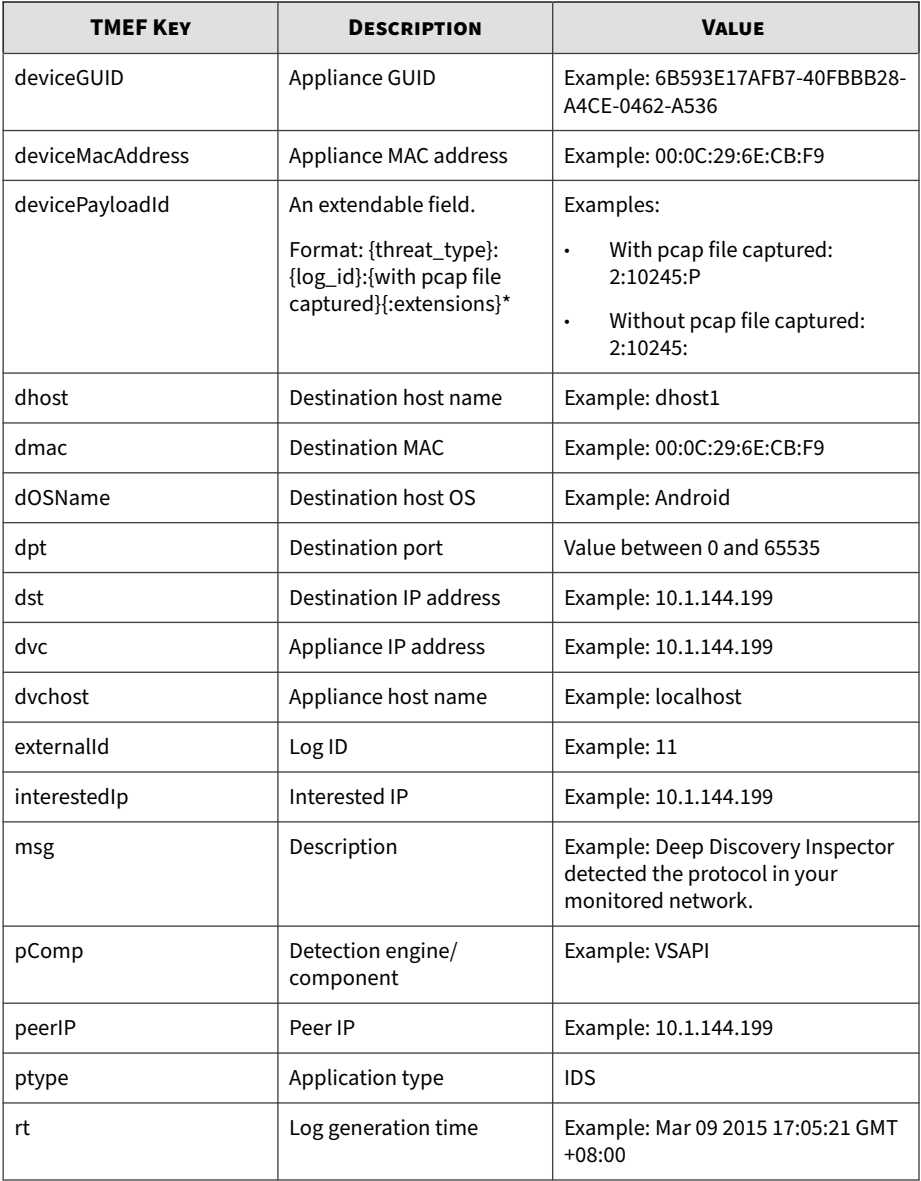

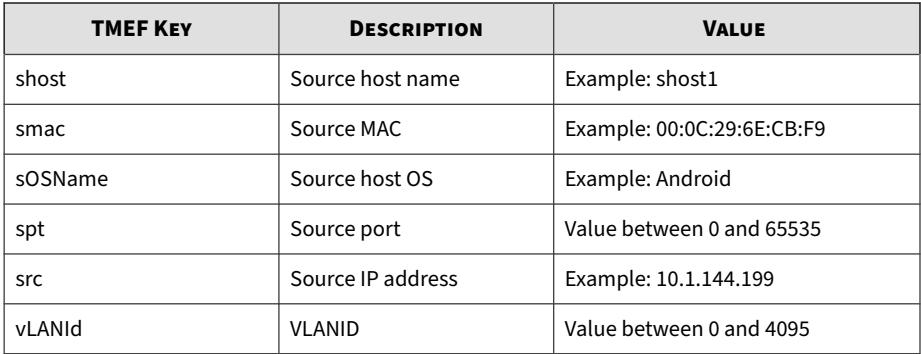

```
CEF:0|Trend Micro|Deep Discovery Inspector|5.0.1329|
100120|
DISRUPTIVE_APPLICATION_DETECTION|2|dvc=172.22.9.32 
deviceMacAddress=00:50:56:AD:03:BD dvchost=localhost 
deviceGUID=E9A3FA433916-4738984C-A4BF-84A0-D603 
ptype=IDS rt=Jun 22 2017 10:06:24 GMT+08:00 appGroup=P2P 
app=eDonkey vLANId=4095 deviceDirection=1 
dhost=10.1.100.223 
dst=10.1.100.223 dpt=4662 dmac=00:0c:29:a7:72:74 
shost=10.1.117.231 src=10.1.117.231 spt=39933 
smac=00:30:da:2d:47:32 cn5Label=AggregatedCount 
cn5=1 msg=Deep Discovery Inspector detected the 
protocol in your monitored network. cn4Label=Deep 
Discovery_ThreatType cn4=6 cs4Label=Deep 
Discovery_SrcGroup 
cs4=Default cs5Label=Deep Discovery_SrcZone cs5=1 
cs9Label=Deep Discovery_DstGroup cs9=Default 
cs10Label=Deep 
Discovery_DstZone cs10=1 interestedIp=10.1.117.231 
peerIp=10.1.100.223 pComp=CAV cnt=1 externalId=11 
devicePayloadId=6:11:
```
# **TMEF Web Reputation Logs**

## **Table 5-3. TMEF Web Reputation Logs**

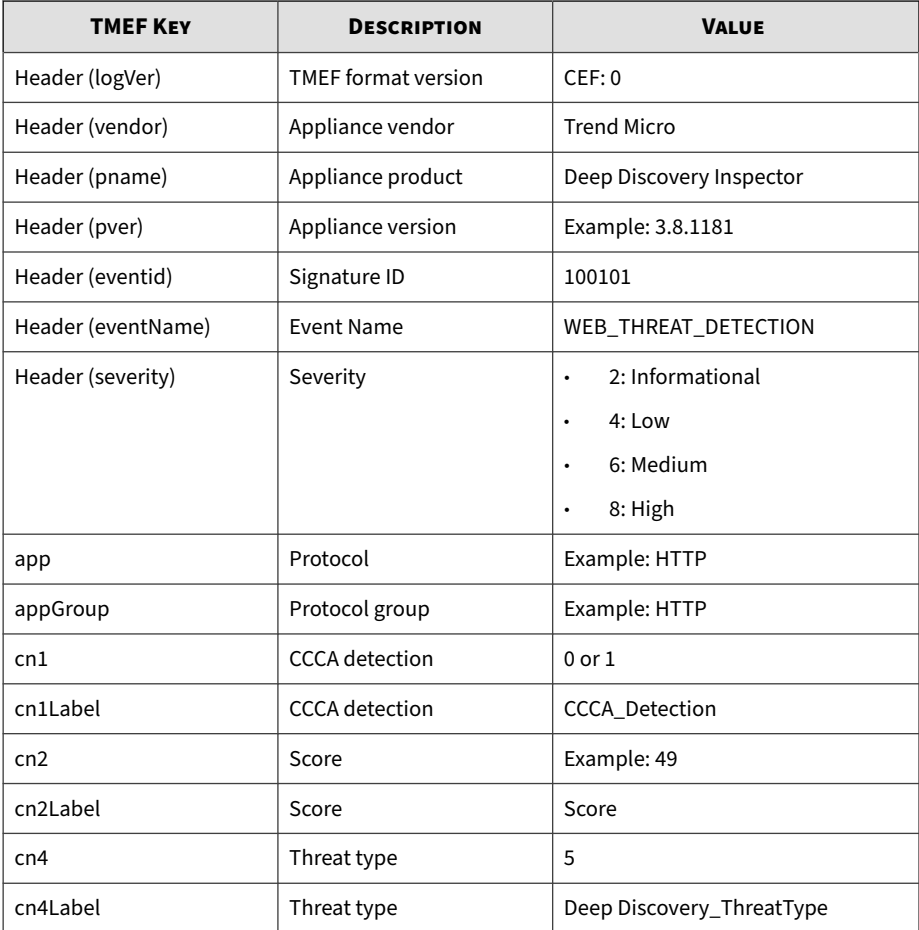

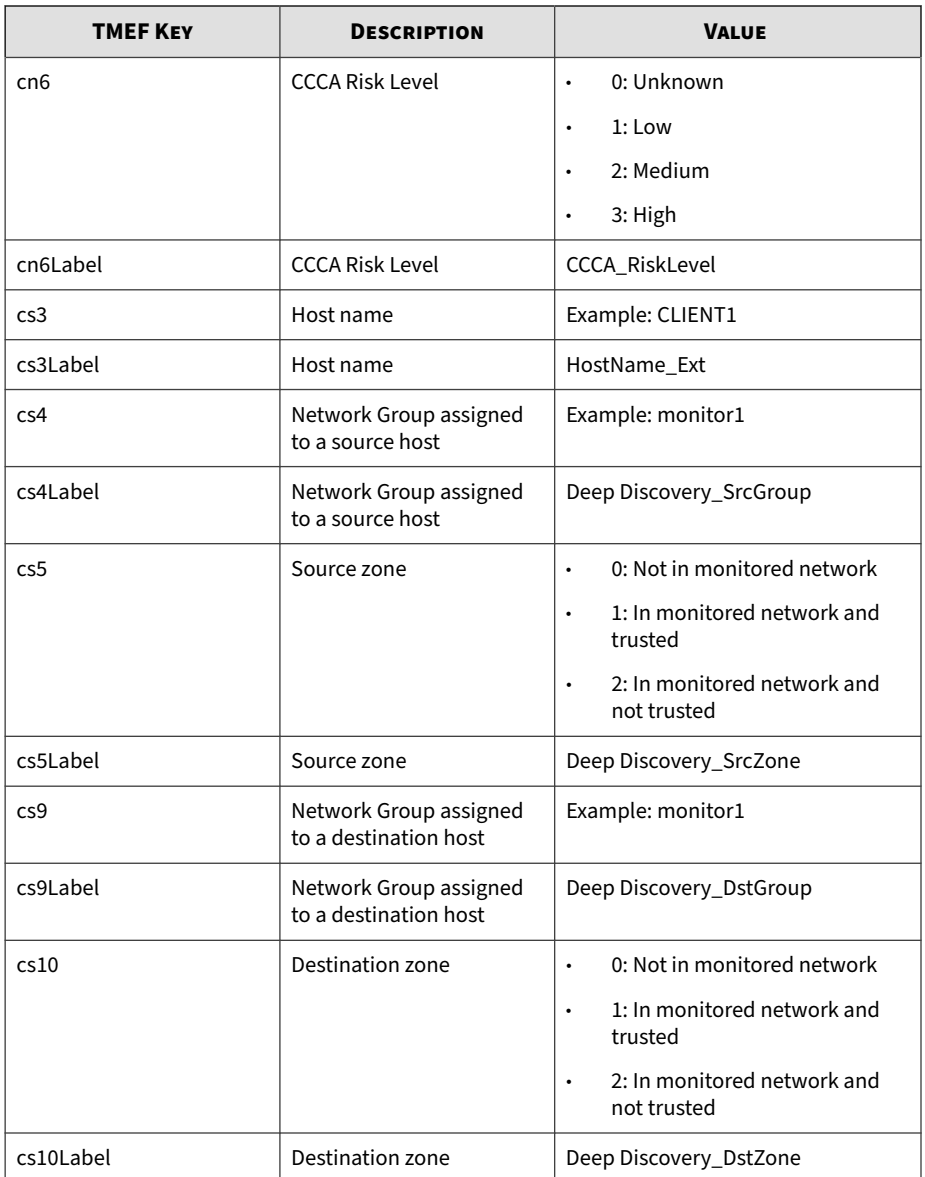

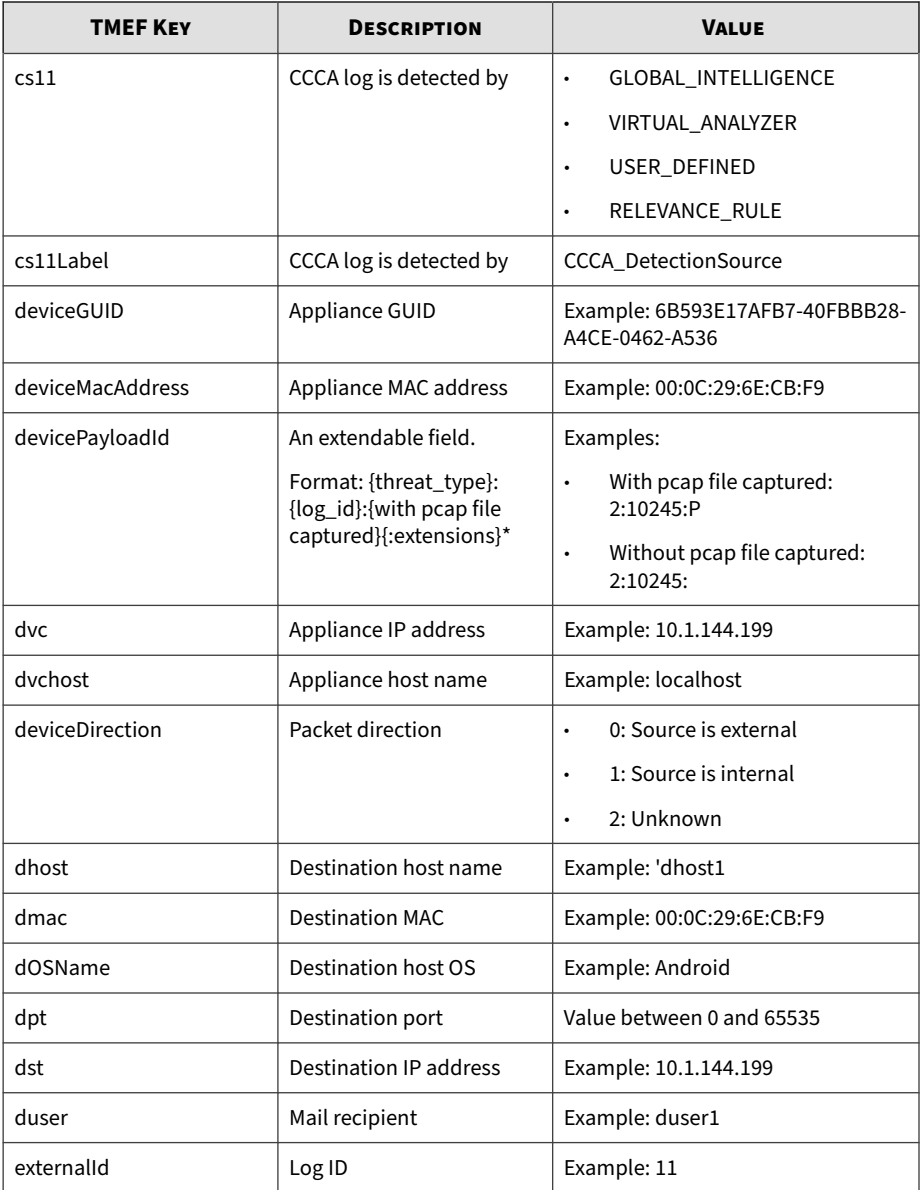

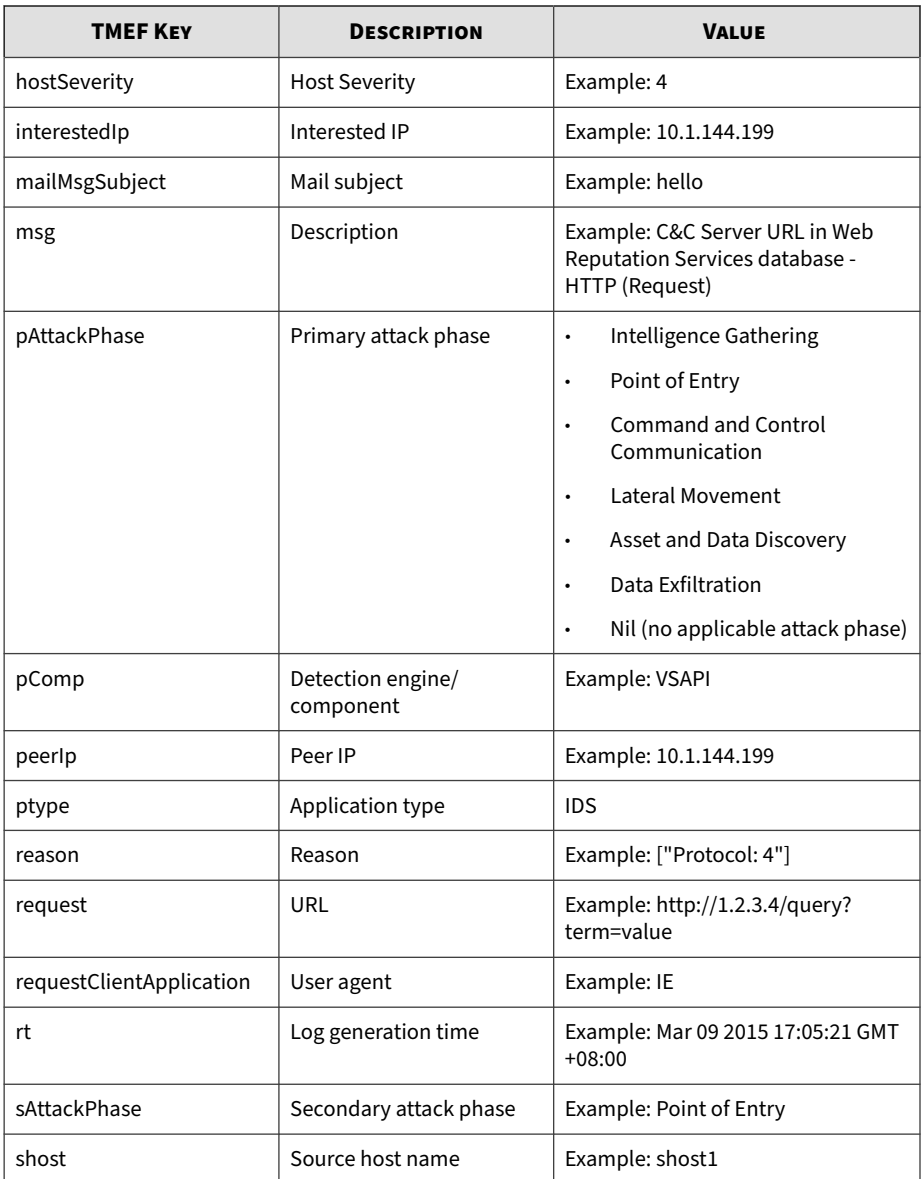

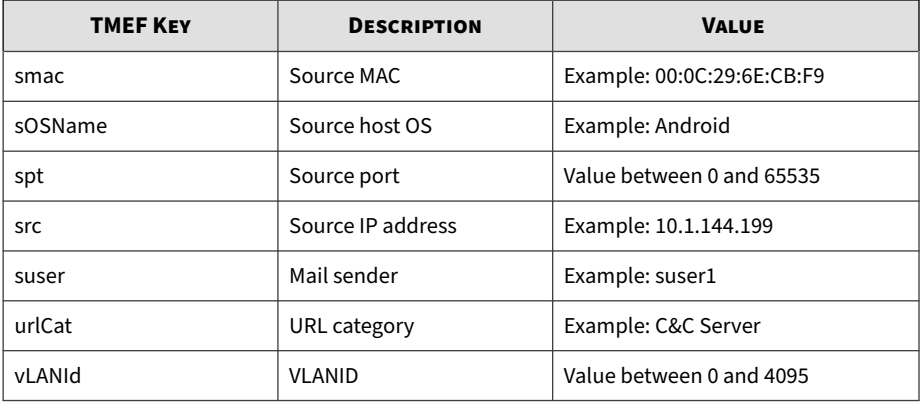

```
CEF:0|Trend Micro|Deep Discovery Inspector|5.0.1329|
100101|WEB_THREAT_DETECTION|8|dvc=172.22.9.32 
deviceMacAddress=00:50:56:AD:03:BD dvchost=localhost 
deviceGUID=E9A3FA433916-4738984C-A4BF-84A0-D603 
ptype=IDS rt=Jun 22 2017 10:00:17 GMT+08:00 
cs3Label=HostName_Ext 
cs3=ca95-1.winshipway.com cs4Label=Deep 
Discovery_SrcGroup 
cs4=Default cs5Label=Deep Discovery_SrcZone cs5=1 
cs10Label=Deep Discovery_DstZone cs10=0 cn2Label=Score 
cn2=49 cn4Label=Deep Discovery_ThreatType cn4=5 
dmac=00:16:c8:65:98:d5 shost=172.22.9.5 src=172.22.9.5 
spt=41757 smac=00:50:56:82:e7:a9 interestedIp=172.22.9.5 
cn1Label=CCCA_Detection cn1=1 msg=Ransomware URL 
in Web Reputation Services database - HTTP (Request)
request=http://ca95-1.winshipway.com/ 
requestClientApplication=Wget/1.12 
(linux-gnu) pComp=TMUFE appGroup=HTTP app=HTTP 
vLANId=4095 deviceDirection=1 dhost=150.70.162.115 
dst=150.70.162.115 dpt=80 urlCat=Ransomware 
peerIp=150.70.162.115 
sOSName=Linux cn6Label=CCCA_RiskLevel cn6=3 
cs11Label=CCCA_DetectionSource 
cs11=RELEVANCE_RULE externalId=17 hostSeverity=8 
reason=["URL: http://ca95-1.winshipway.com/"]
```
pAttackPhase=Command and Control Communication devicePayloadId=5:17:P

## **TMEF System Logs**

### **Table 5-4. TMEF System Logs**

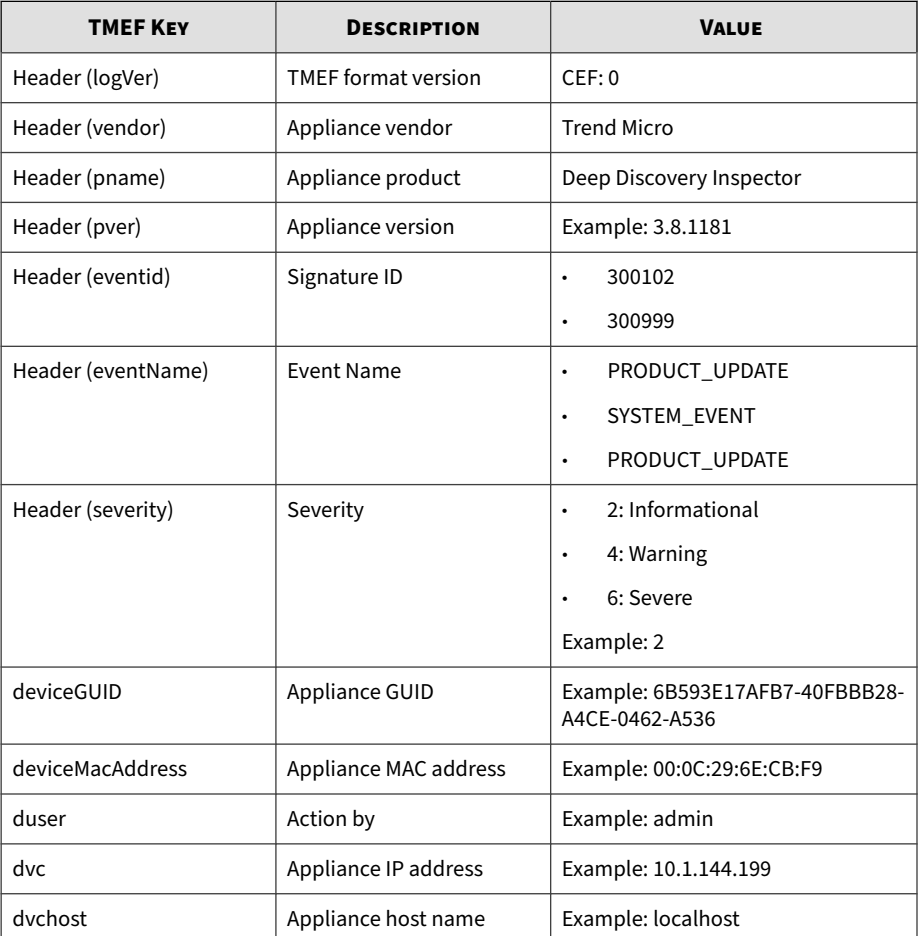

**5-21**

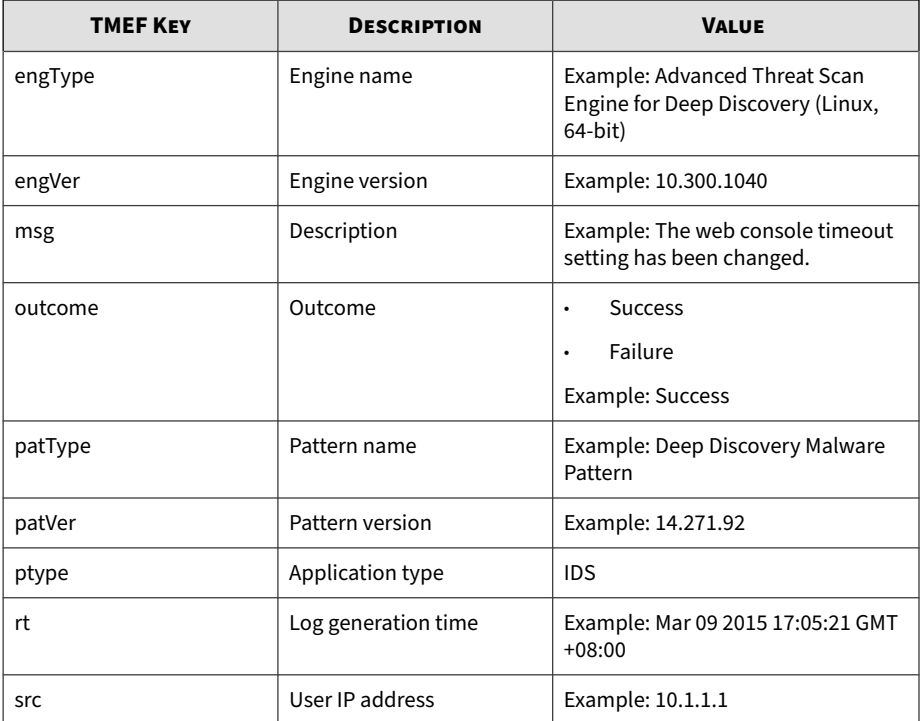

Log sample:

CEF:0|Trend Micro|Deep Discovery Inspector |3.85.1156|300999|SYSTEM\_EVENT|2|ptype=IDS dvc=172.22.9.12 deviceMacAddress=00:50:56: AD:CC:EE dvchost=localhostdeviceGUID= DBD38FFC70B4-41C792BE-D671-0040-8B1D rt=Mar 10 2017 17:03:31 GMT+08:00 msg=The threat detection setting has been changed. duser=admin outcome=Success src=172.17.0.250

# **TMEF Correlated Incident Logs**

### **Table 5-5. Correlation Incident Logs**

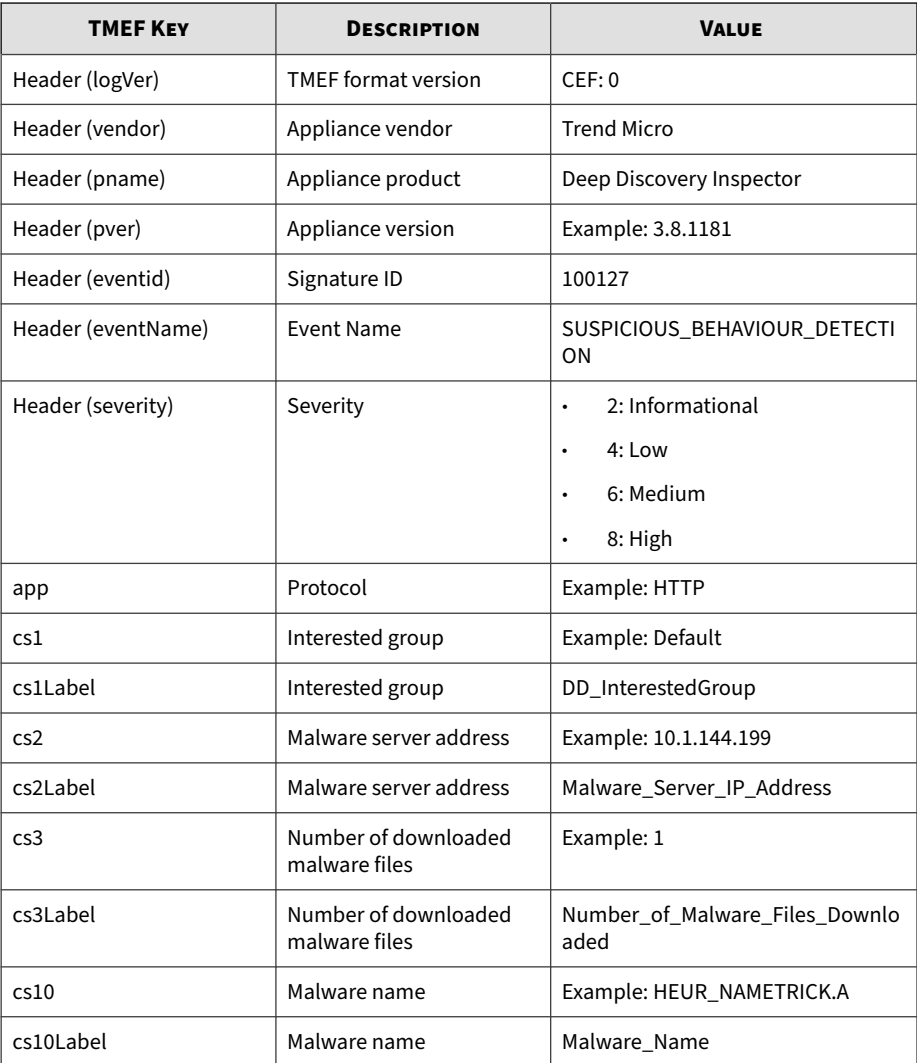

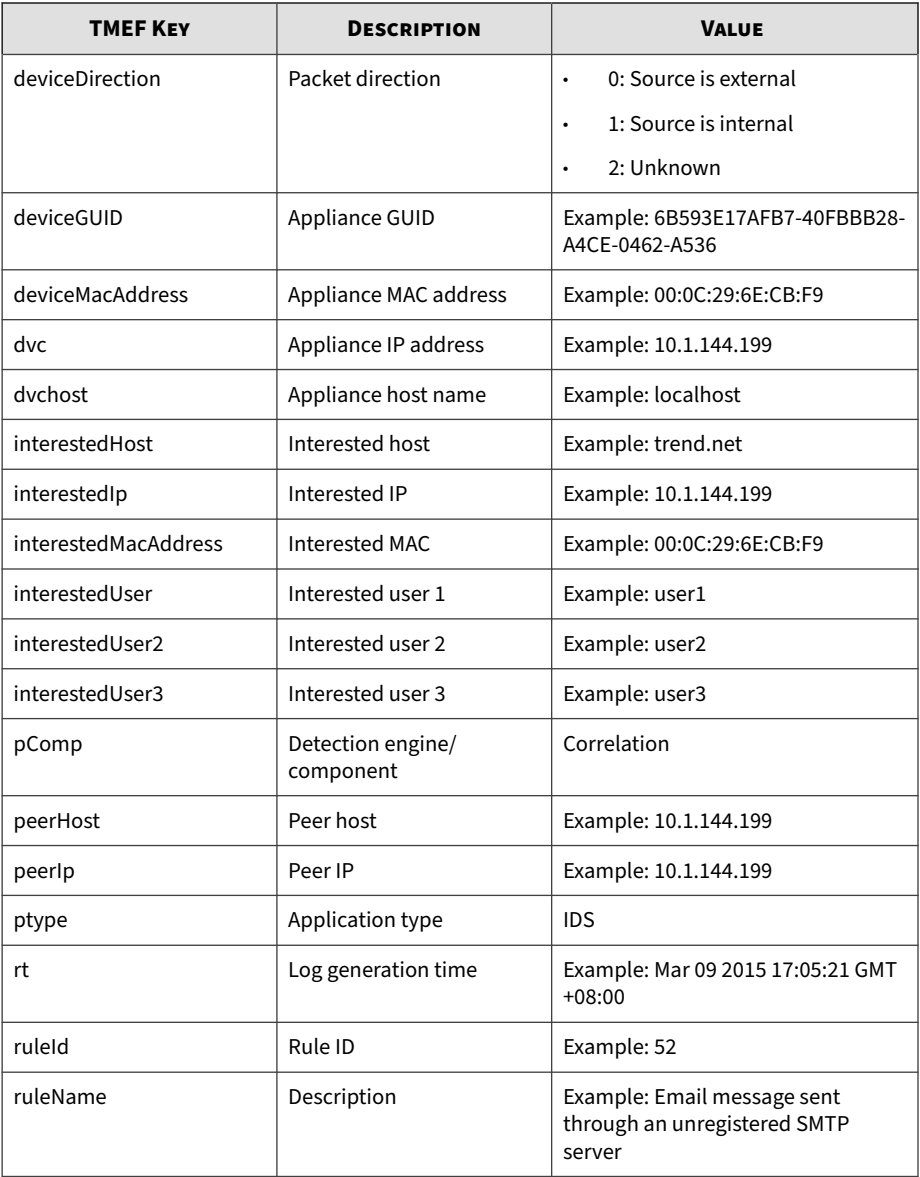

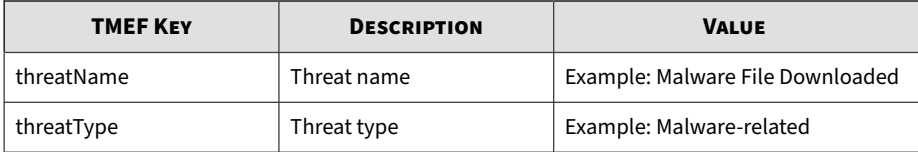

```
CEF:0|Trend Micro|Deep Discovery Inspector|3.8.1181|100127|S
USPICIOUS_BEHAVIOUR_DETECTION|2|dvc=10.201.156.143 deviceMac
Address=00:0C:29:A6:53:0C dvchost=ddi38-143 pComp=Correlatio
n ptype=IDS deviceGUID=D2C1D6D20FF8-4FC98F92-25EB-D7DA-AF0E 
rt=Mar 11 2015 22:05:50 GMT-04:00 deviceDirection=1 interest
edIp=172.16.0.100 interestedHost=172.16.0.100 interestedMacA
ddress=00:0c:29:70:45:36 ruleId=47 ruleName=This host has re
sponded to DNS queries. threatType=Unregistered Service thre
atName=Unregistered DNS Server app=DNS Response cs1Label=DD_
InterestedGroup cs1=Default peerHost=172.16.1.141 peerIp=172
.16.1.141
```
## **TMEF Virtual Analyzer Logs: File Analysis Events**

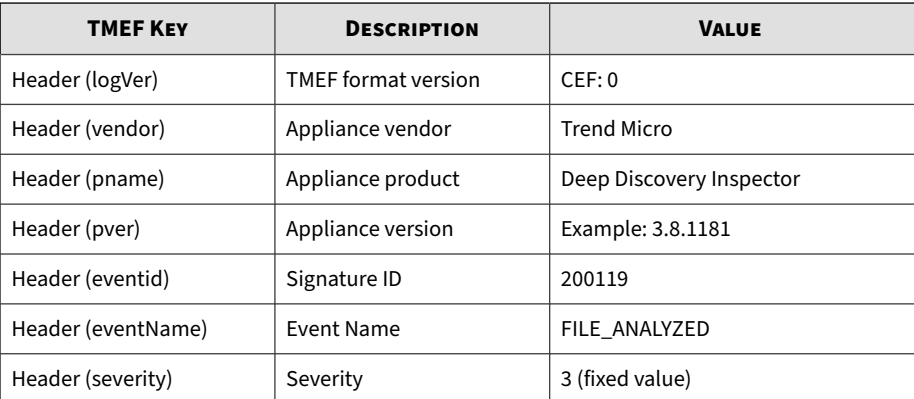

#### **Table 5-6. TMEF File Analysis Events**

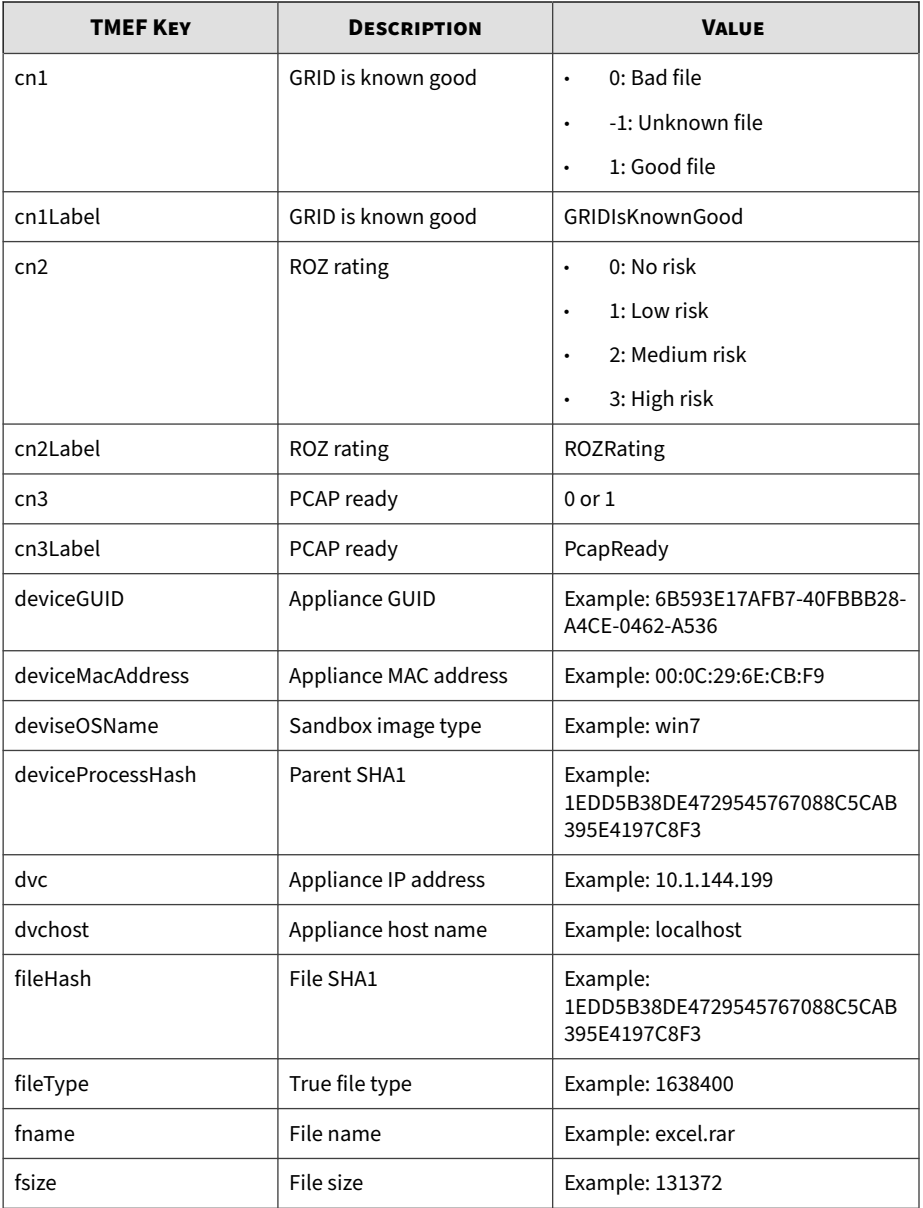

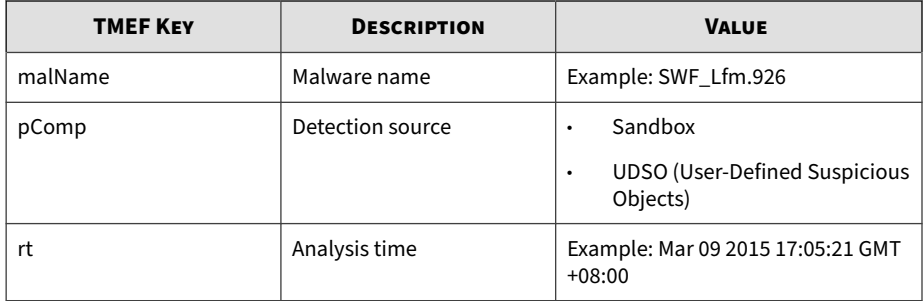

```
CEF:0|Trend Micro|Deep Discovery Inspector|3.8.1181|200119|F
ILE_ANALYZED|3|rt=Mar 11 2015 07:38:04 GMT-04:00 pComp=Sandb
ox dvc=10.201.156.143 dvchost=ddi38-143 deviceMacAddress=00:
0C:29:A6:53:0C deviceGUID=D2C1D6D20FF8-4FC98F92-25EB-D7DA-AF
0E fname=multiple_mask.swf fileHash=643DBF968EF3BECD9A73CF1D
CF44006BC46E15F7 malName=SWF_Lfm.926 fileType=Macromedia Fla
sh fsize=9400 deviceOSName=MAK_win7sp1en_offices_noab_TL cn2
Label=ROZRating cn2=3 cn1Label=GRIDIsKnownGood cn1=-1 cn3Lab
el=PcapReady cn3=1
```
## **TMEF Virtual Analyzer Logs: Notable Characteristics Events**

#### **Table 5-7. TMEF Notable Characteristics Events**

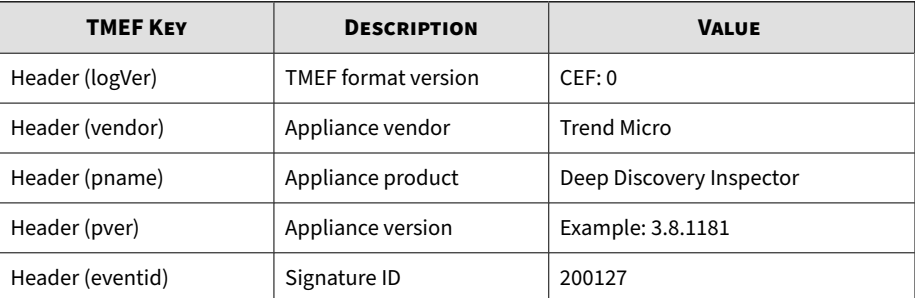

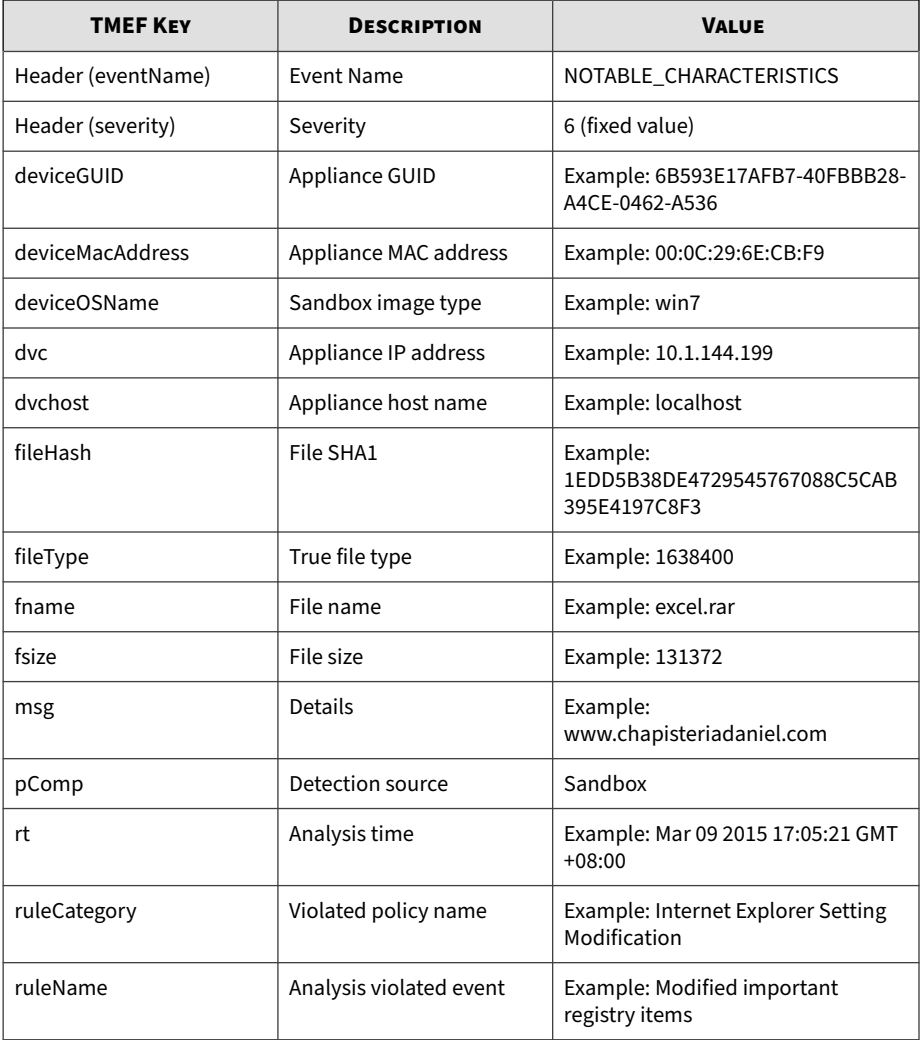

CEF:0|Trend Micro|Deep Discovery Inspector|3.8.1181|200127|N OTABLE\_CHARACTERISTICS|6|rt=Mar 11 2015 05:00:26 GMT-04:00 p Comp=Sandbox dvc=10.201.156.143 dvchost=ddi38-143 deviceMacA

ddress=00:0C:29:A6:53:0C deviceGUID=D2C1D6D20FF8-4FC98F92-25 EB-D7DA-AF0E fname=DTAS\_WIN32\_07 fileHash=672B1A8ADB412C272C CA21A214732C447B650349 fileType=WIN32 EXE fsize=290304 ruleC ategory=Suspicious network or messaging activity ruleName=Qu eries DNS server msg=012webpages.com deviceOSName=MAK\_win7sp 1en\_offices\_noab\_TL

## **TMEF Virtual Analyzer Logs: Deny List Transaction Events**

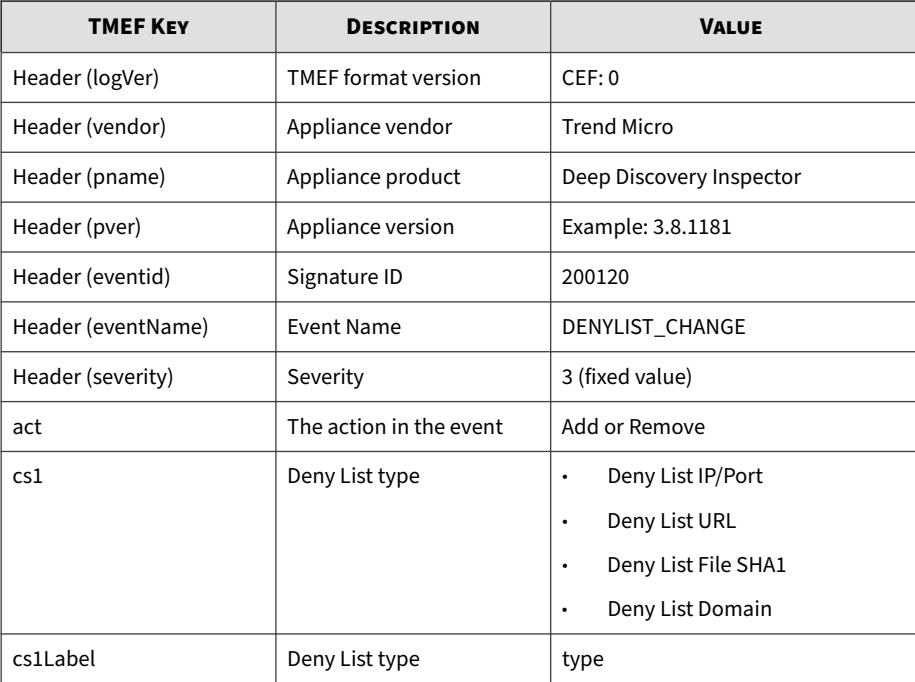

#### **Table 5-8. TMEF Deny List Transaction Events**

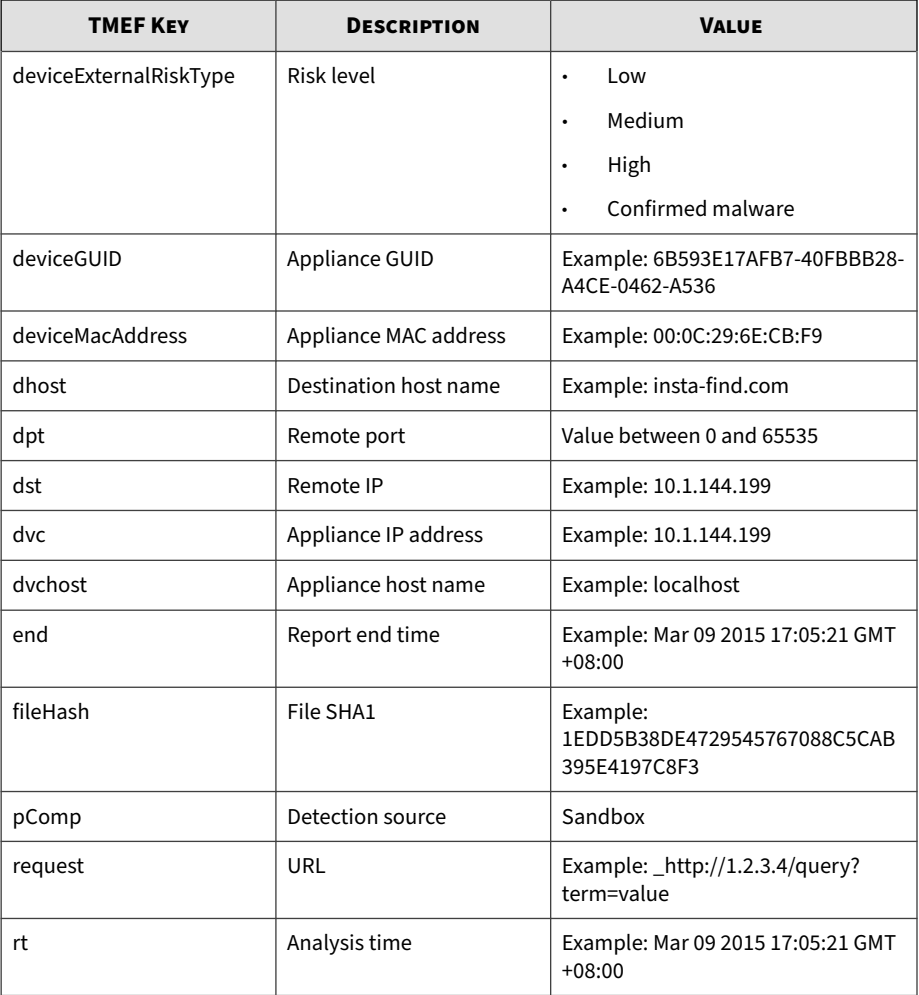

CEF:0|Trend Micro|Deep Discovery Inspector|3.8.1181|200120|D ENYLIST\_CHANGE|3|rt=Mar 11 2015 07:15:45 GMT-04:00 pComp=San dbox dvc=10.201.156.143 dvchost=ddi38-143 deviceMacAddress=0 0:0C:29:A6:53:0C deviceGUID=D2C1D6D20FF8-4FC98F92-25EB-D7DA-AF0E cs1Label=type cs1=Deny List URL end=Apr 10 2015 07:15:3 5 GMT-04:00 act=Add request=http://zalepivmordu.ru:80/ devic eExternalRiskType=Medium

## **TMEF Retro Scan Report Logs**

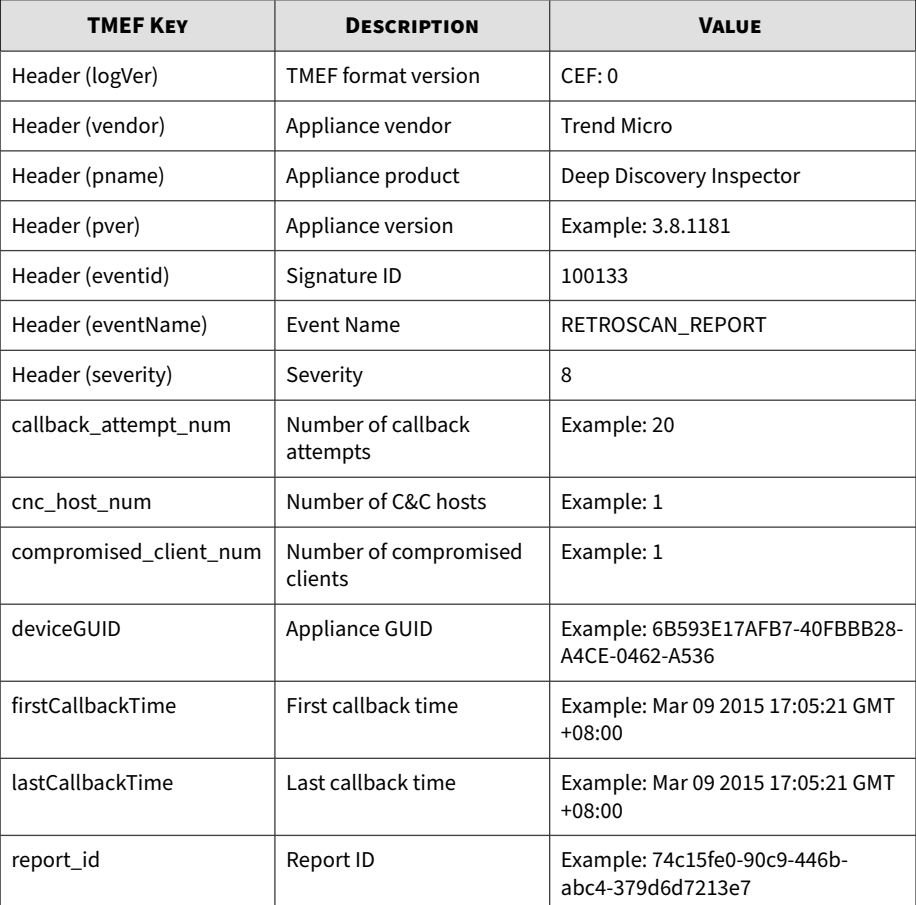

#### **Table 5-9. TMEF Retro Scan Report Logs**

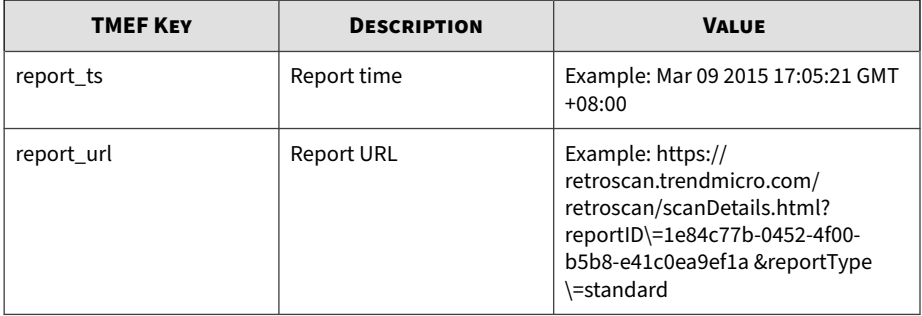

CEF:0|Trend Micro|Deep Discovery Inspector|3.8.1200|100133|R ETROSCAN\_REPORT|8|guid=906A61690458-4099A441-898C-BDD2-C7C1 report\_ts=Mar 29 2015 03:14:27 GMT+02:00 report\_id=ffa9474d-6d72-44f7-a99c-c0d230fec1f3 report\_url=https://retroscan.tre ndmicro.com/retroscan/scanDetails.html?reportID\=1e84c77b-04 52-4f00-b5b8-e41c0ea9ef1a&reportType\=standard compromised\_c lient\_num=1 cnc\_host\_num=1 callback\_attempt\_num=20 firstCall backTime=Mar 29 2015 03:04:27 GMT+02:00 lastCallbackTime=Mar 29 2015 03:09:27 GMT+02:00

## **TMEF Retro Scan Detection Logs**

#### **Table 5-10. TMEF Retro Scan Detection Logs**

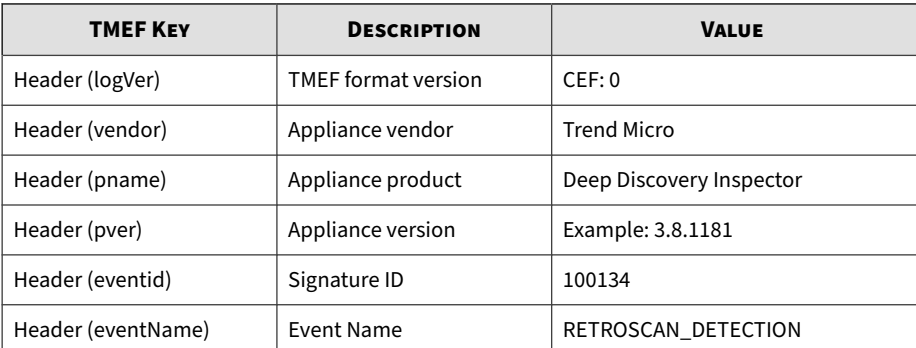

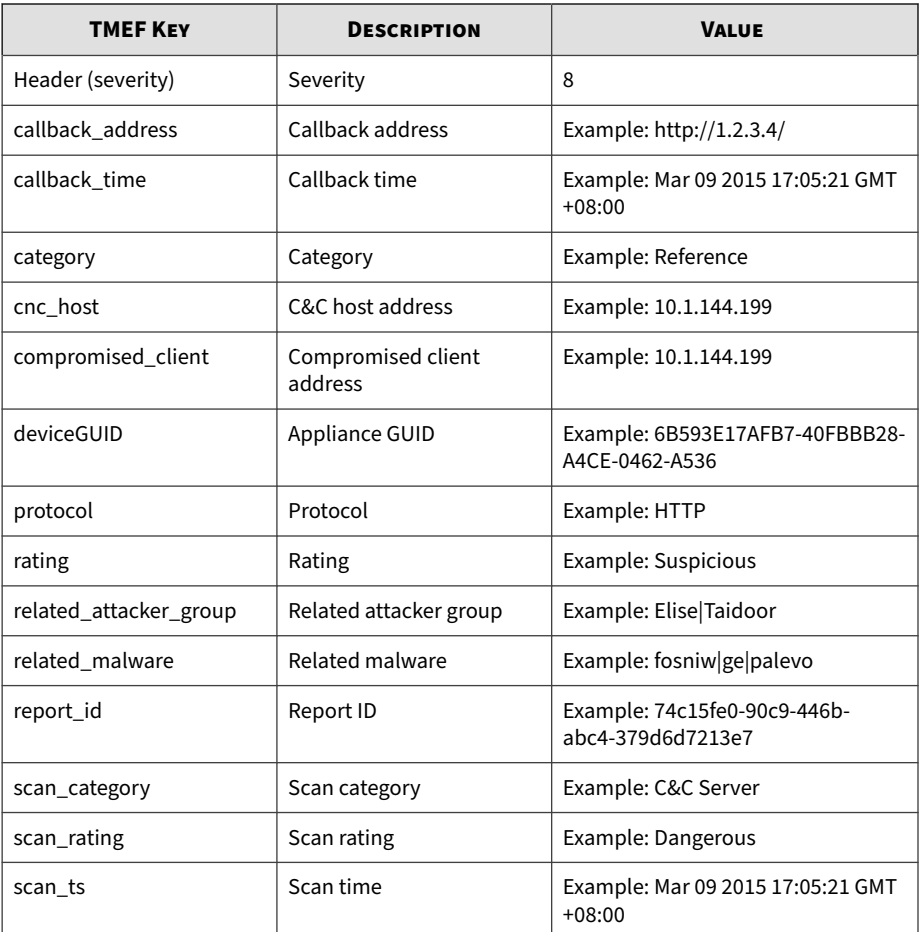

CEF:0|Trend Micro|Deep Discovery Inspector|3.8.1200|100134|R ETROSCAN\_DETECTION|8|guid=906A61690458-4099A441-898C-BDD2-C7 C1 report\_id=0938508b-ec47-47a1-80ea-cd8e3b747822 scan\_ts=Ma r 29 2015 03:14:31 GMT+02:00 callback\_time=Mar 29 2015 03:04 :31 GMT+02:00 callback\_address=http://app2.winsoft98.com/app .asp?prj\=4&pid\=haha1&logdata\=MacTryCnt:0&code\=&ver\=1.0. 0.45&appcheck\=1 compromised\_client=59.125.99.235 cnc\_host=

app2.winsoft98.com protocol=HTTP rating=Suspicious category =Reference scan\_rating=Dangerous scan\_category=C&C Server r elated\_malware=fosniw|ge|mactrycnt|palevo related\_attacker\_ group=Elise|Taidoor

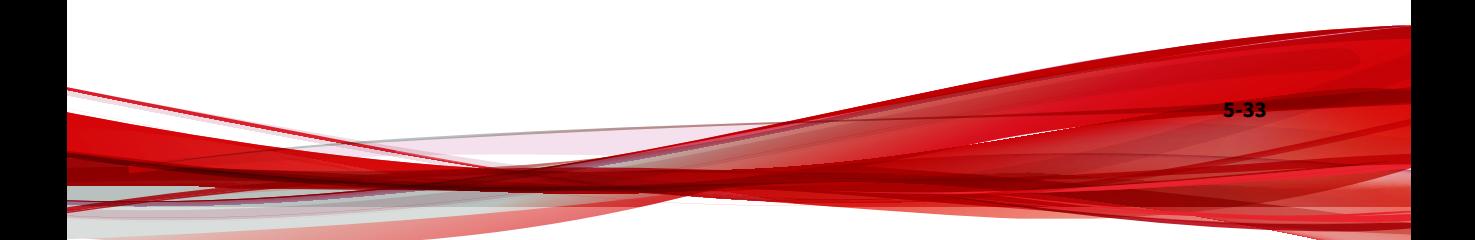

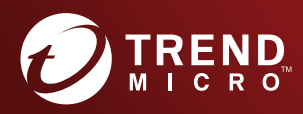

#### TREND MICRO INCORPORATED

225 E. John Carpenter Freeway, Suite 1500<br>Irving, Texas 75062 U.S.A.<br>Phone: +1 (817) 569-8900, Toll-free: (888) 762-8736<br>Email: support@trendmicro.com

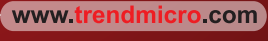

Item Code: APEM59180/201222